# Welcome to Ted Talk style Seminar

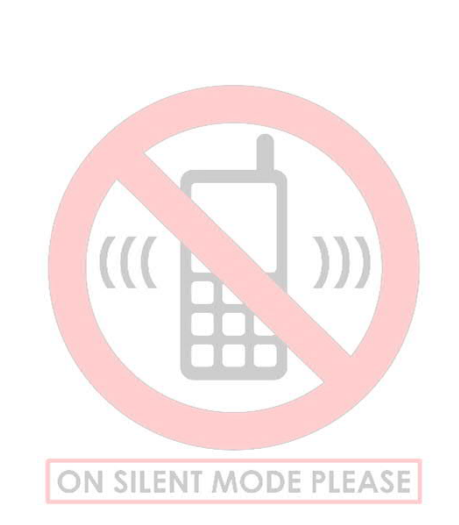

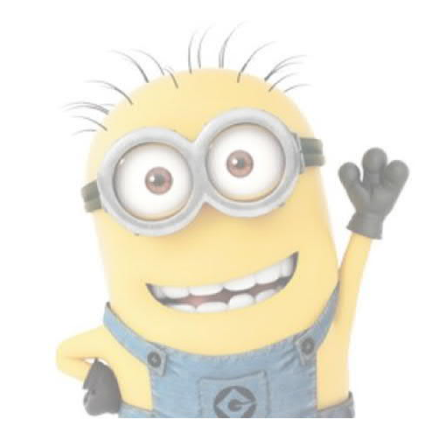

Please raise your hand and ask question All stupid questions are welcomed

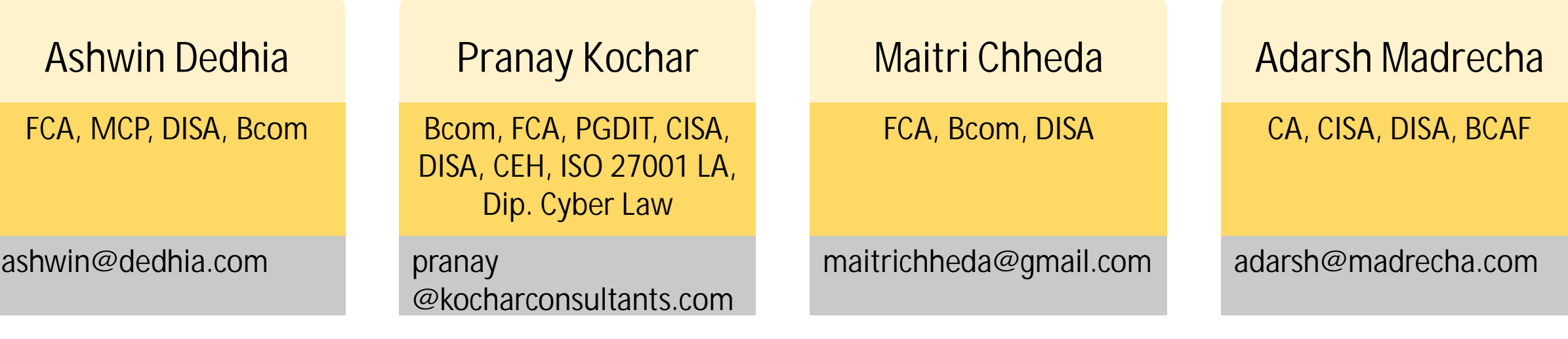

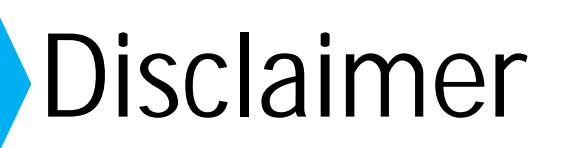

All logos are copyright of respective companies.

Views expressed by the speaker are his own views and do not represent the views of the Branch or ICAI.

Recommendations about any software is a personal opinion. Consider them as "Editor's Choice" Use your professional scepticism while choosing any software for your use The audience is expected to perform their own due diligence before taking any action based on the discussion during the sessions.

Icons are courtesy of iconarchive.com and flaticon.com

# Email Management

# **CA Maitri Chheda**

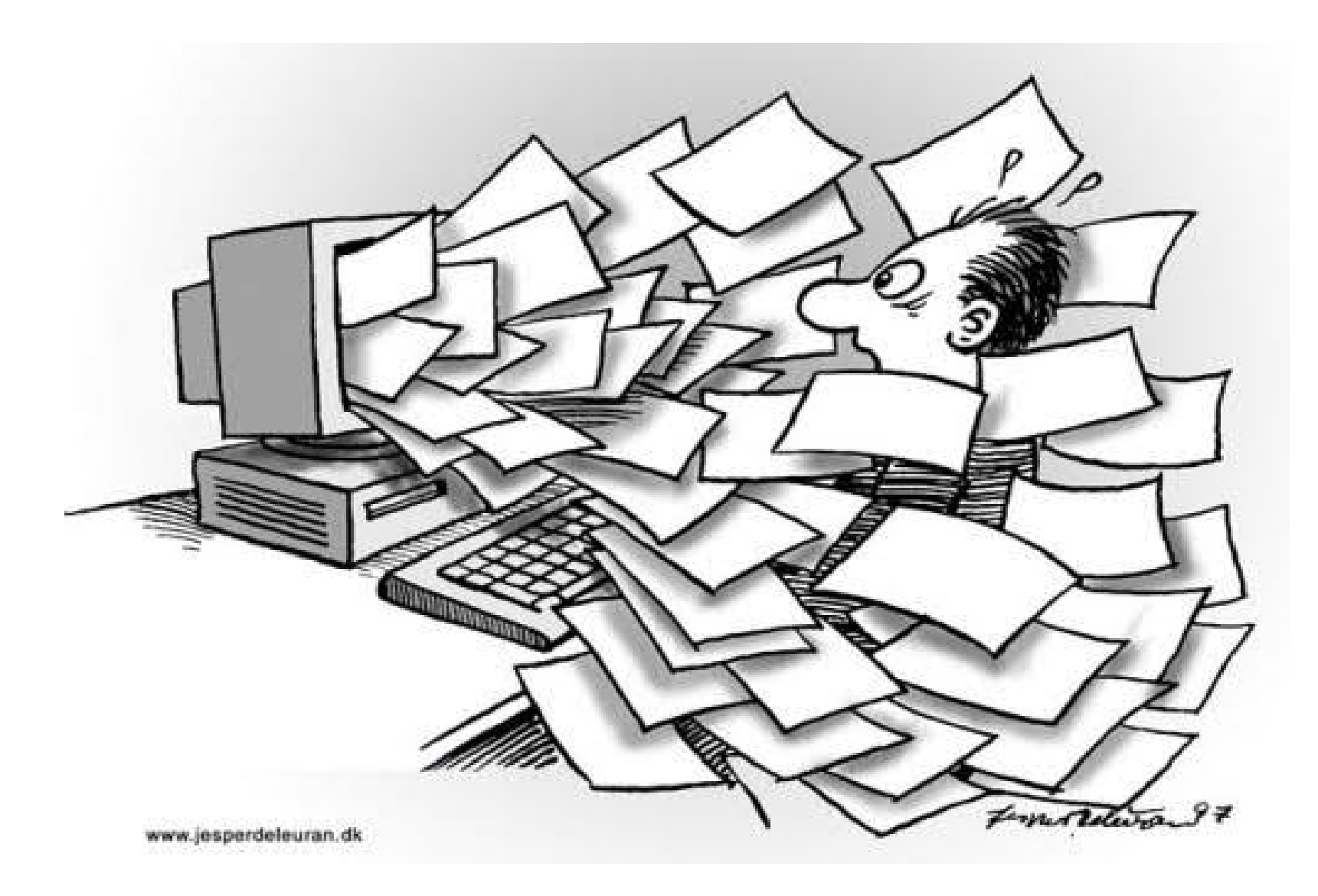

#### Does your Inbox look like this?

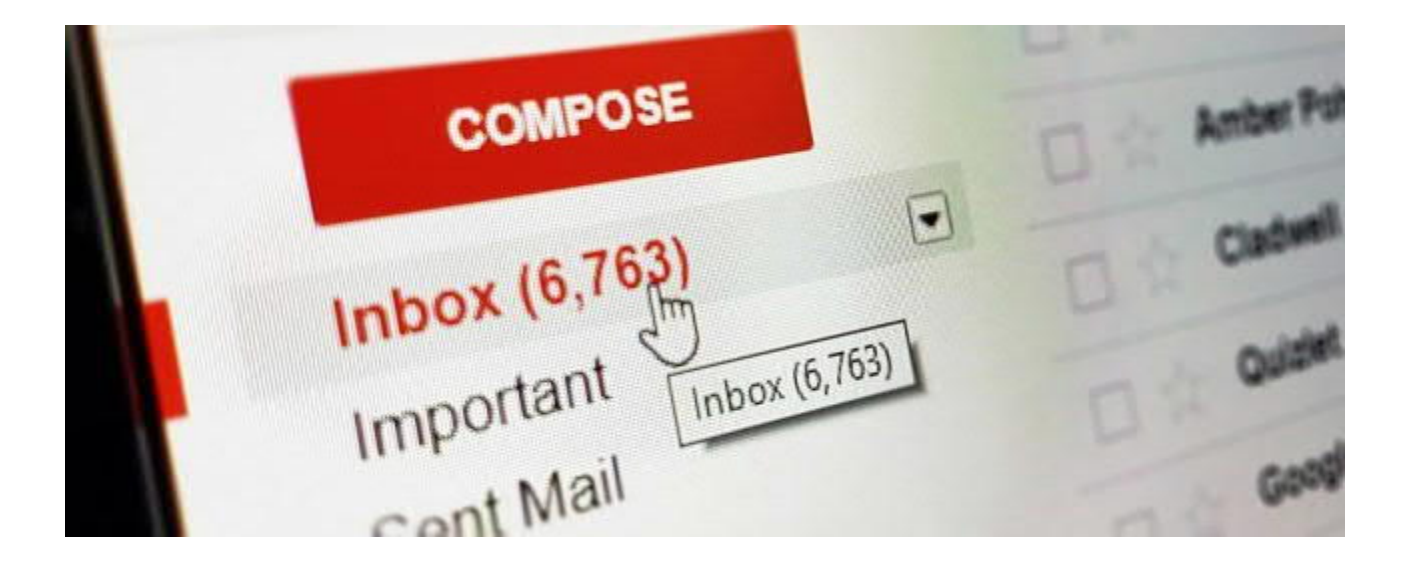

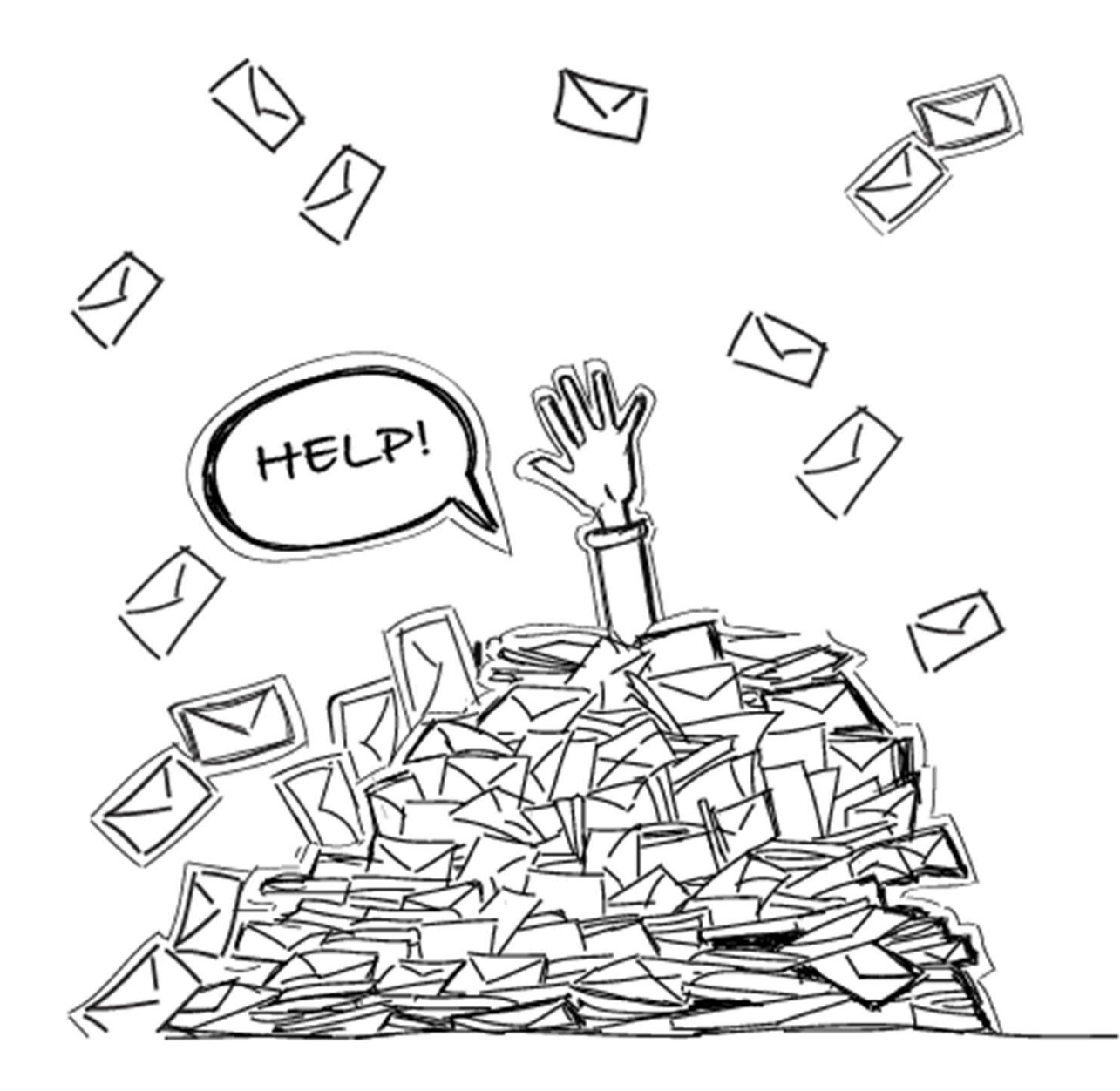

#### Crash course on Organizing, Searching, and Automating Gmail

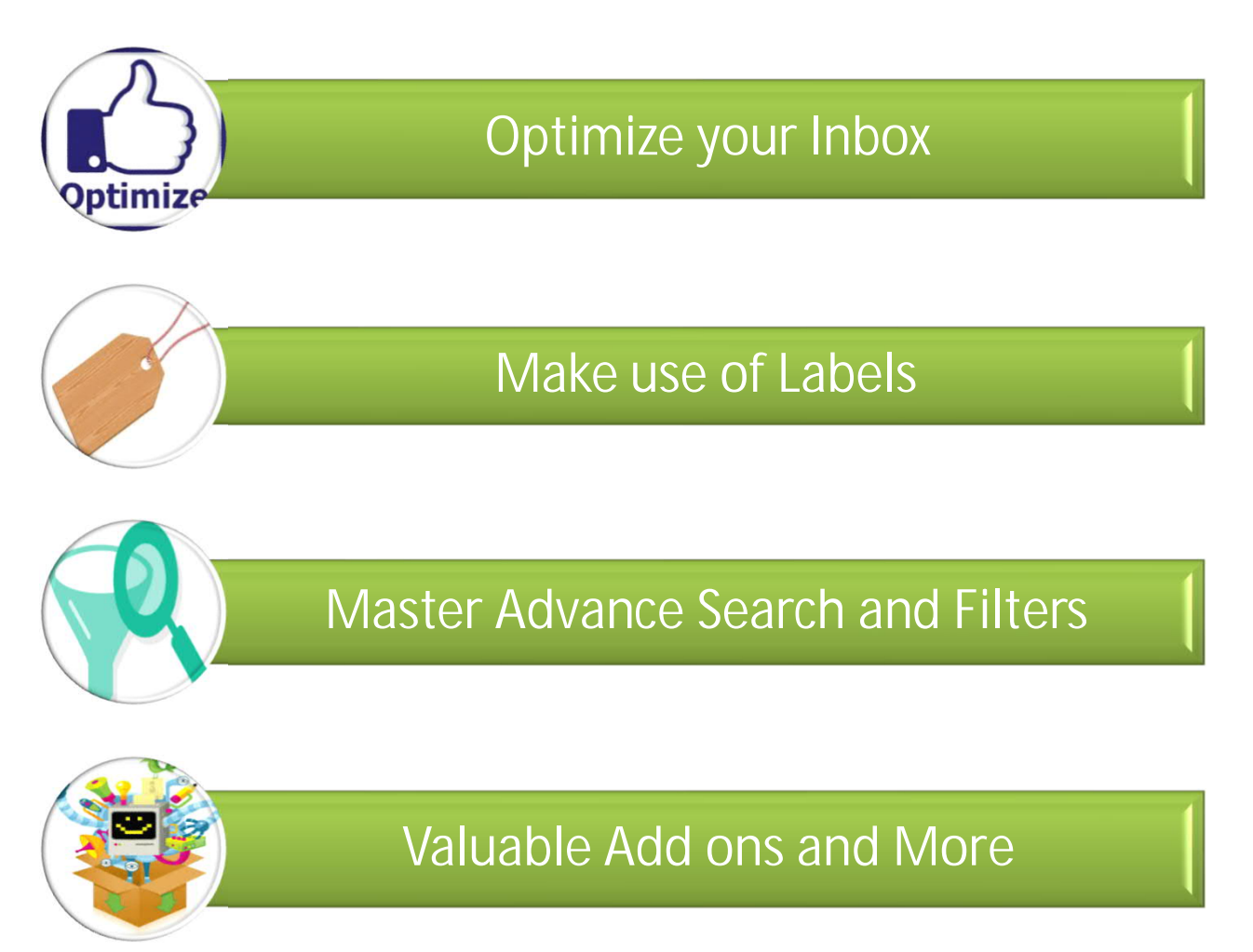

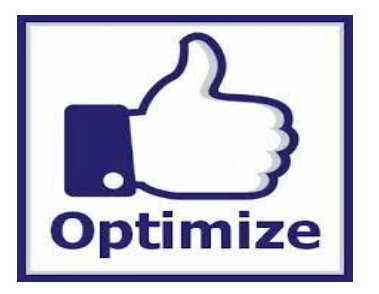

#### • Enable Keyboard Shortcuts

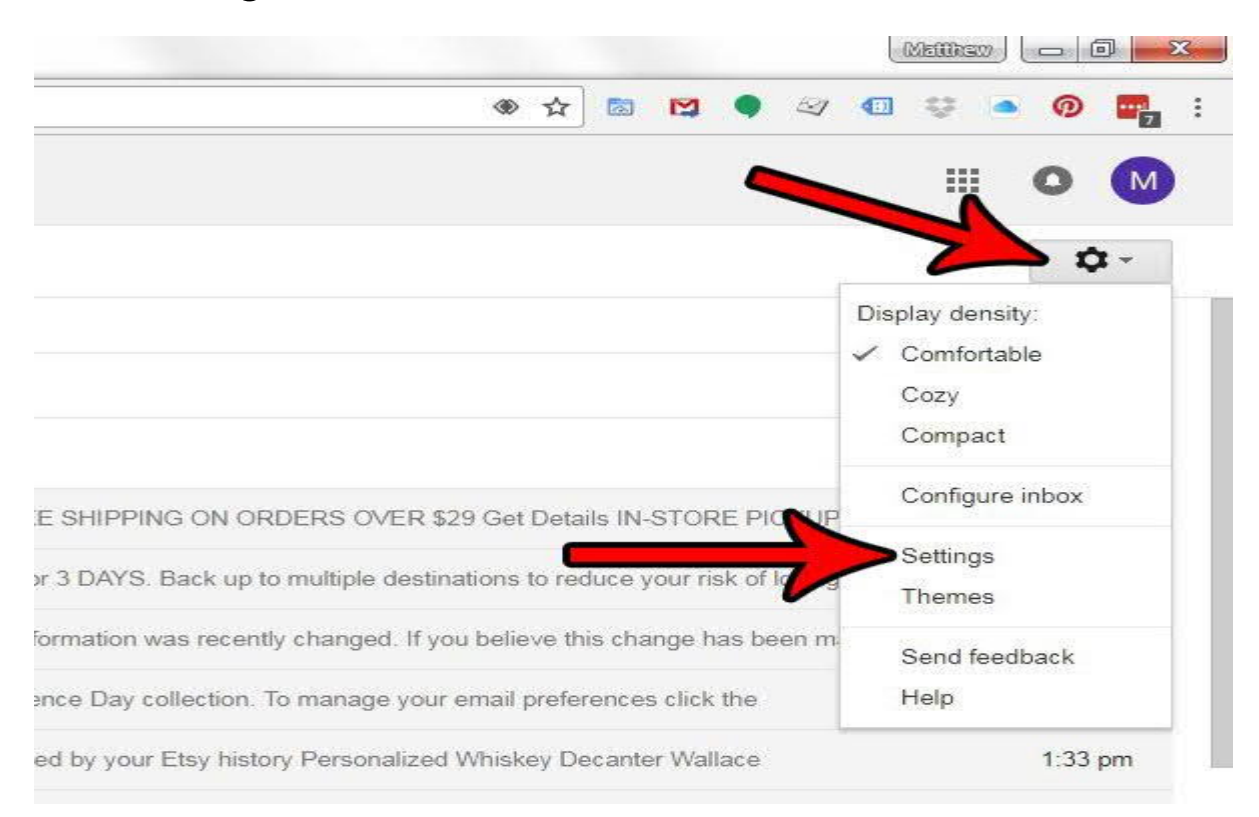

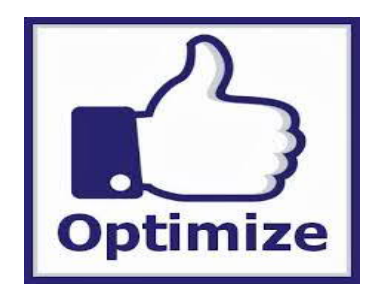

• Enable Keyboard Shortcuts

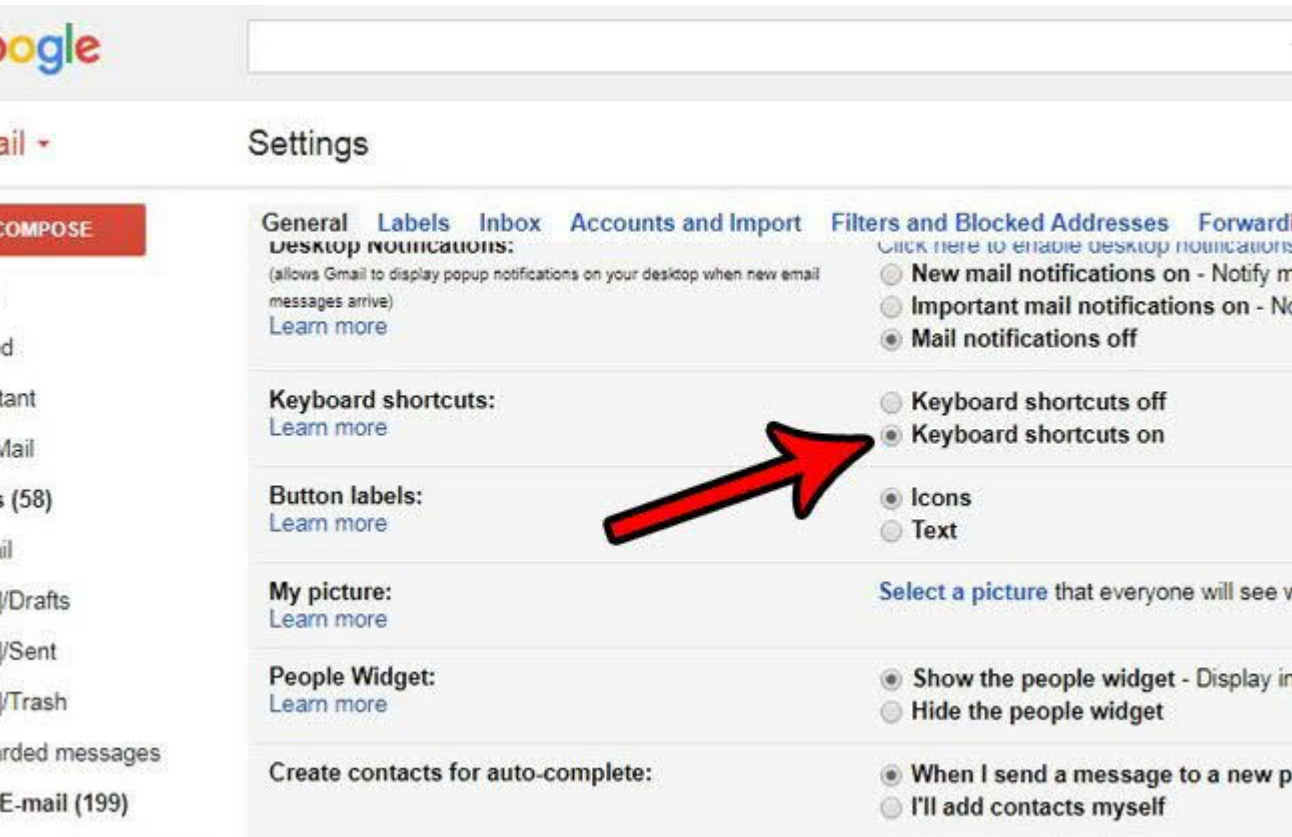

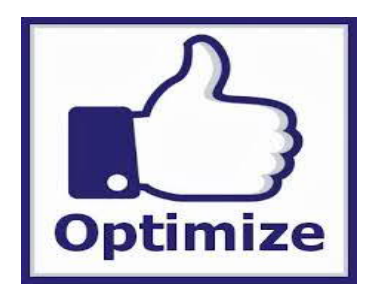

• Keyboard Shortcuts (Cheat Sheet)

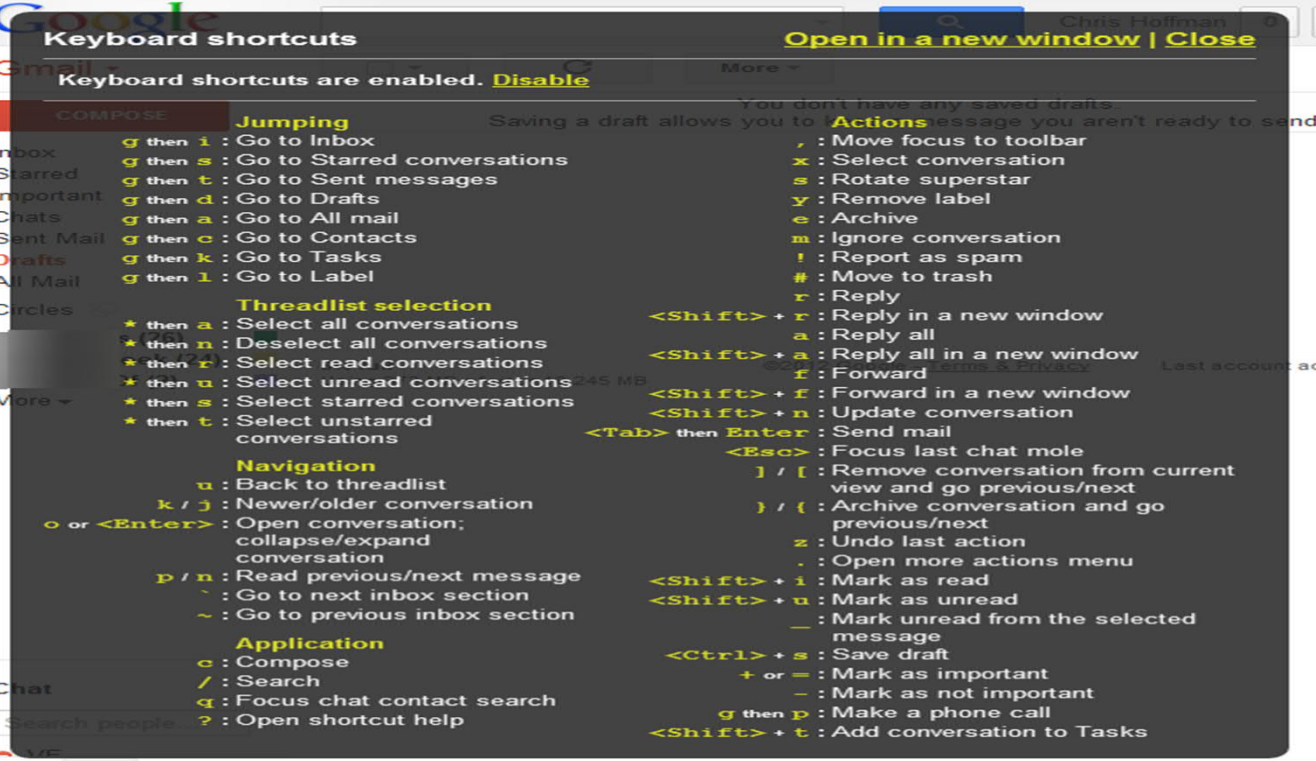

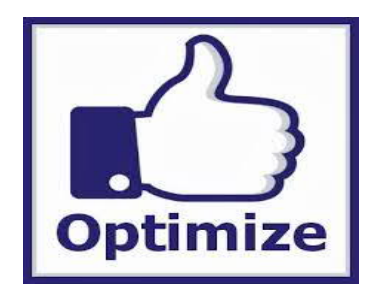

• Keyrocket Chrome Extension for Shortcuts

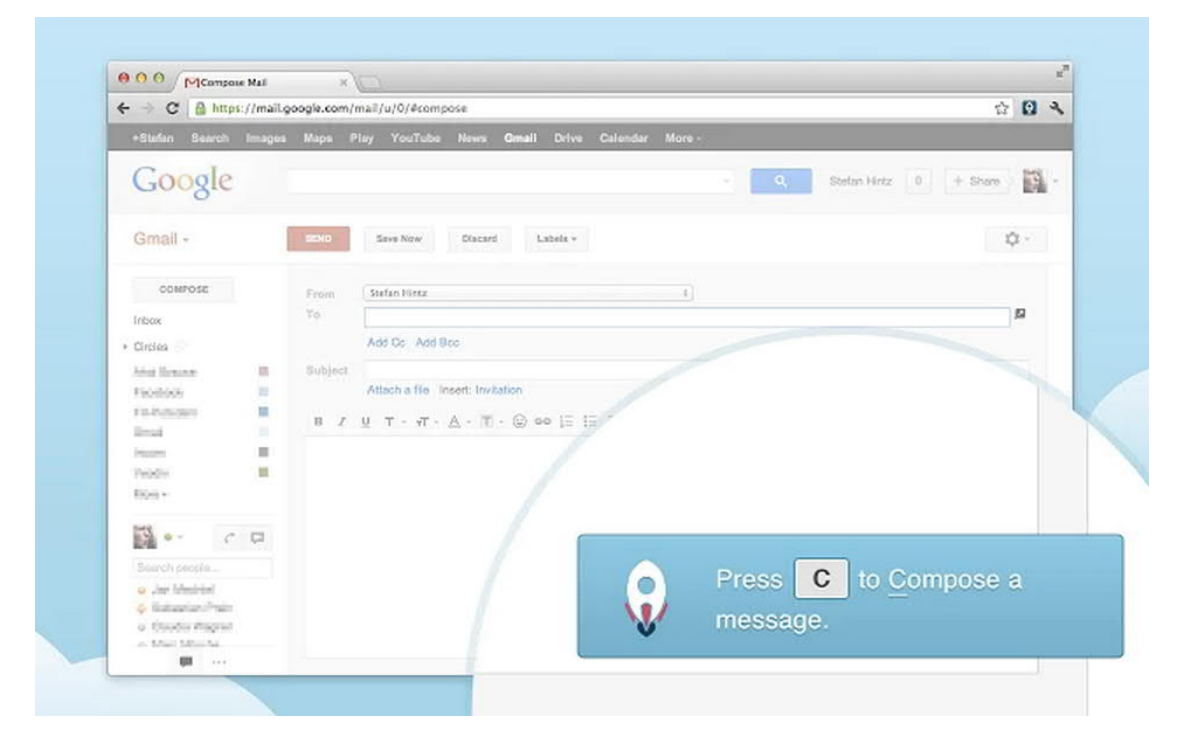

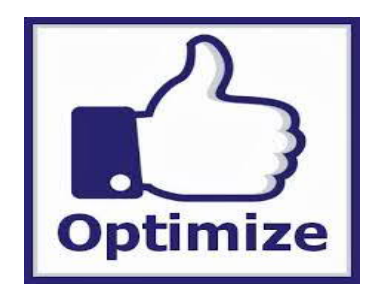

 $C<sub>n</sub>$ Hinna

## Optimize your Inbox

• Pick the Inbox Look that Works Right for You

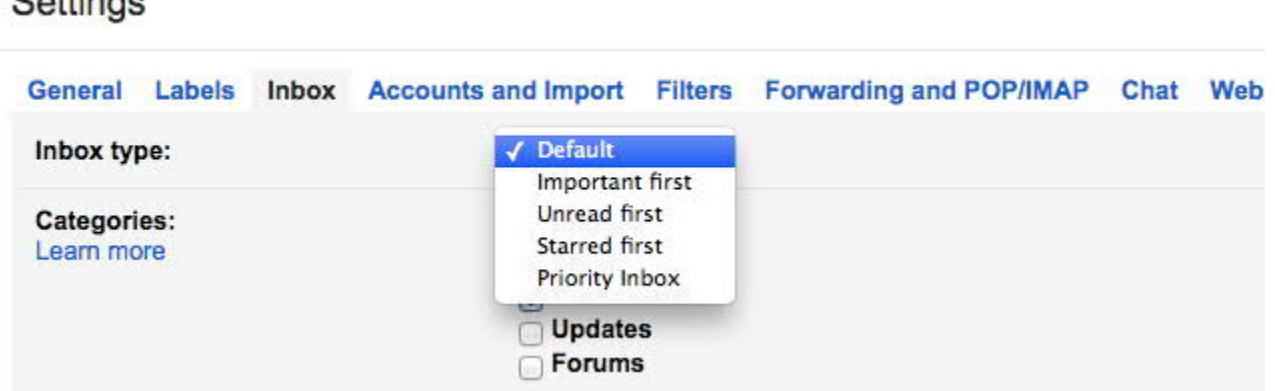

- Default Inbox gives option to enable categories
	- Primary, Social, Promotions, Updates & Forum

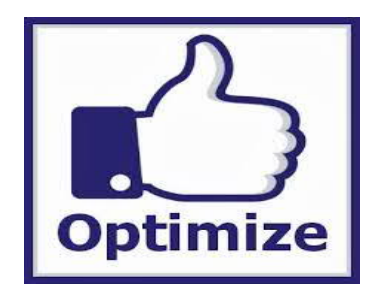

• Pick the Inbox Look that Works Right for You

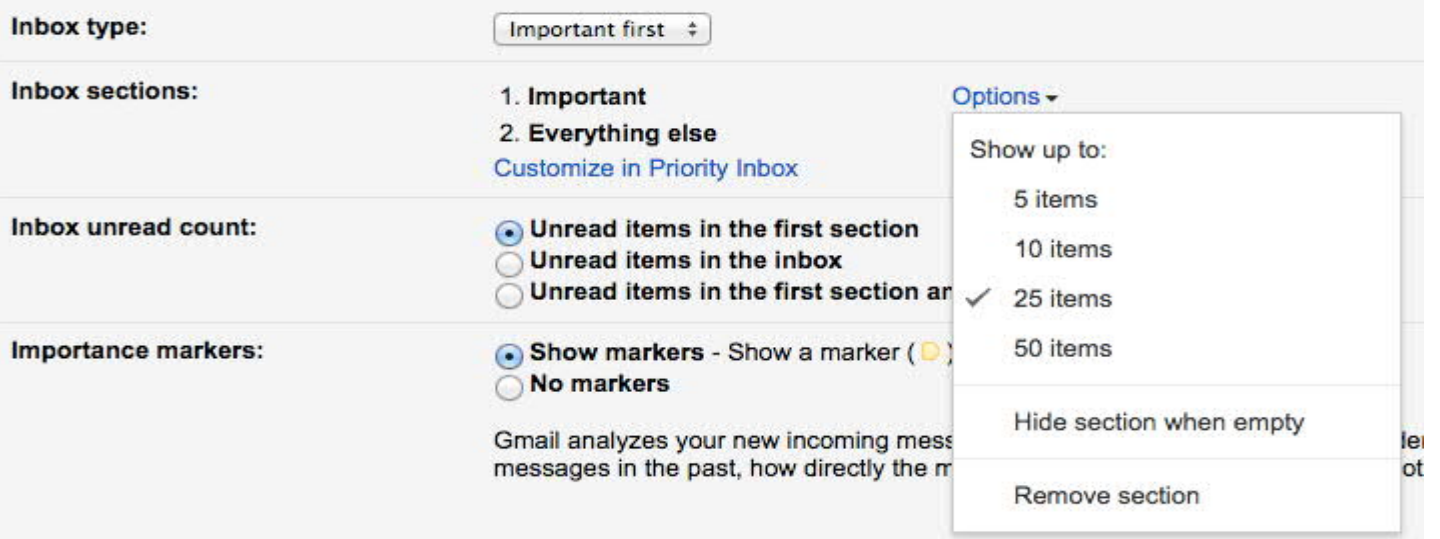

• The next four options split your inbox into two or more sections, displaying the inbox's focus first (under a header) and all other emails below it, under subsequent header(s).

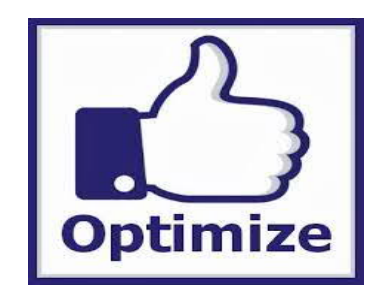

• Decide on the Best Display Density

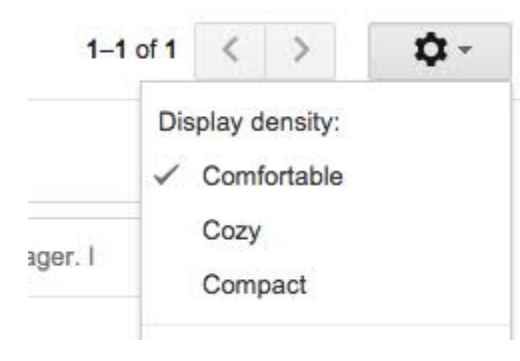

• Mute Group Conversations that don't Concern You

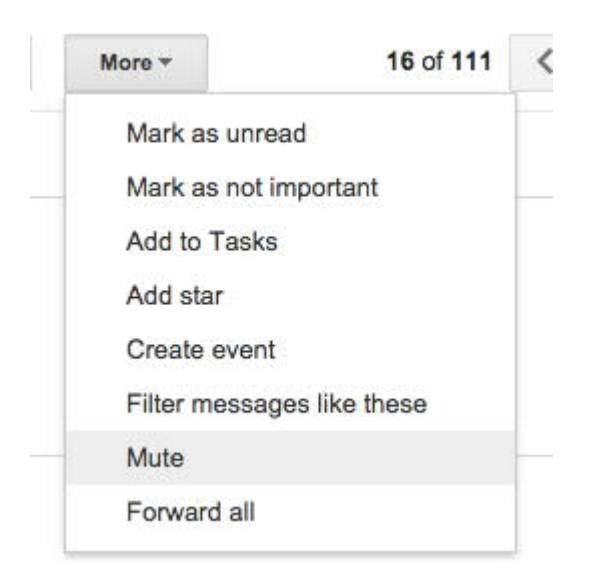

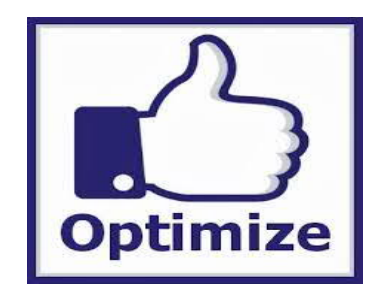

• Turn on Personal Level Indicators

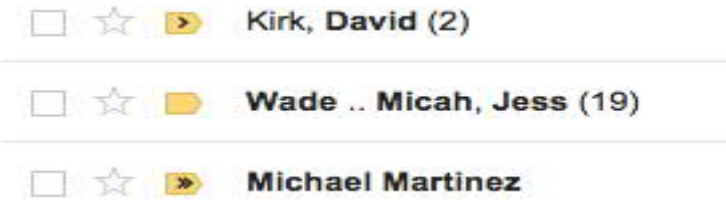

- The arrows inside the yellow marker indicate:
	- > > Only to you
	- > To a group of people
	- *No arrow* To a mailing list

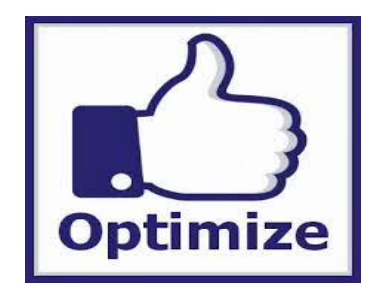

#### • Customize the Left Navigation

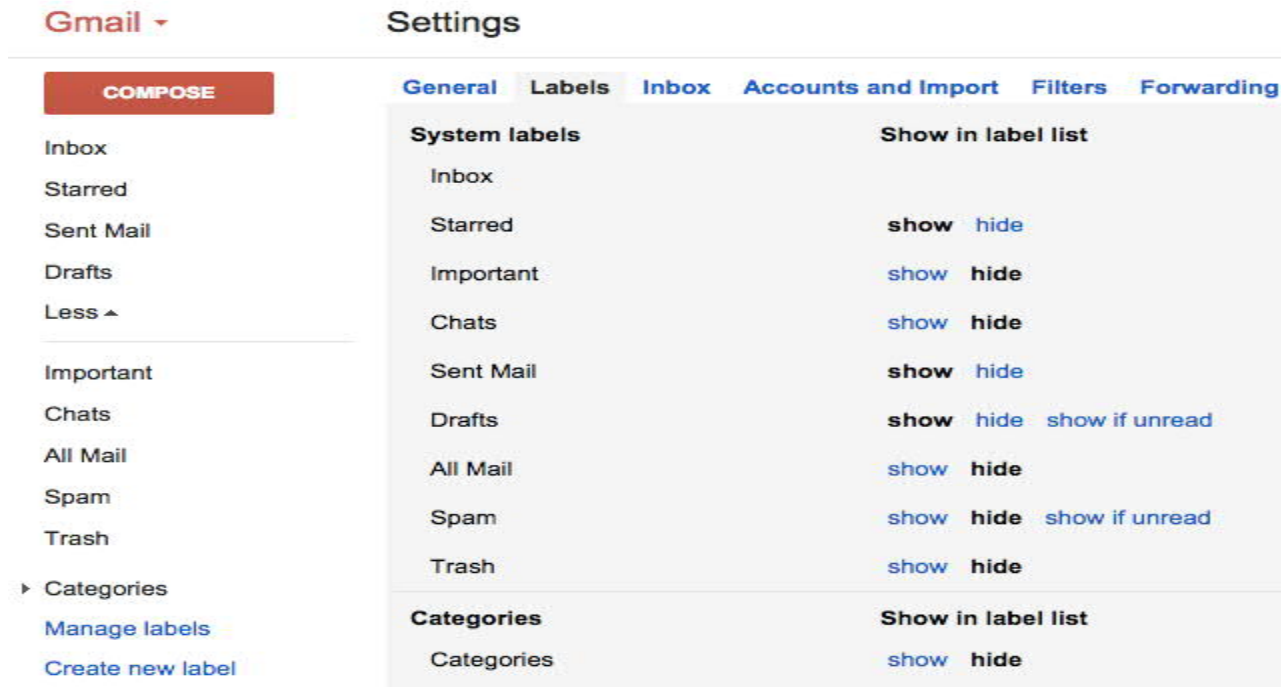

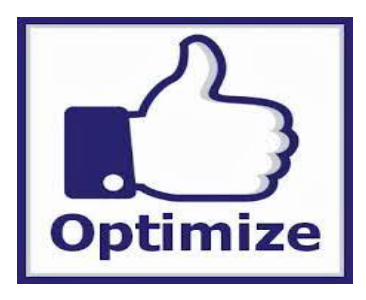

Get All Your Email in One Place

- Gmail offers the option to put emails from up to five other accounts
- @gmail.com or otherwise—straight into your inbox,
- intermingled with your regular Gmail messages
- you can archive emails from different accounts in one place,
- use one labeling system for all of your accounts,
- and even respond to emails using different profiles

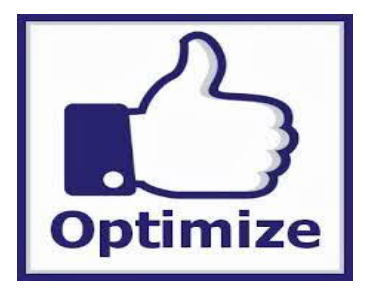

- To add an account,
	- go to settings,
	- click on the "Accounts and Import" tab,
	- and click "Add a POP3 mail account you own" in the "Check mail from other accounts" section.

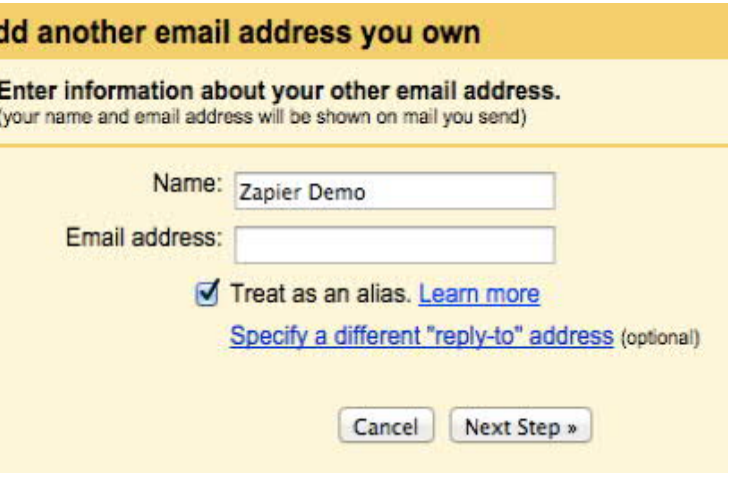

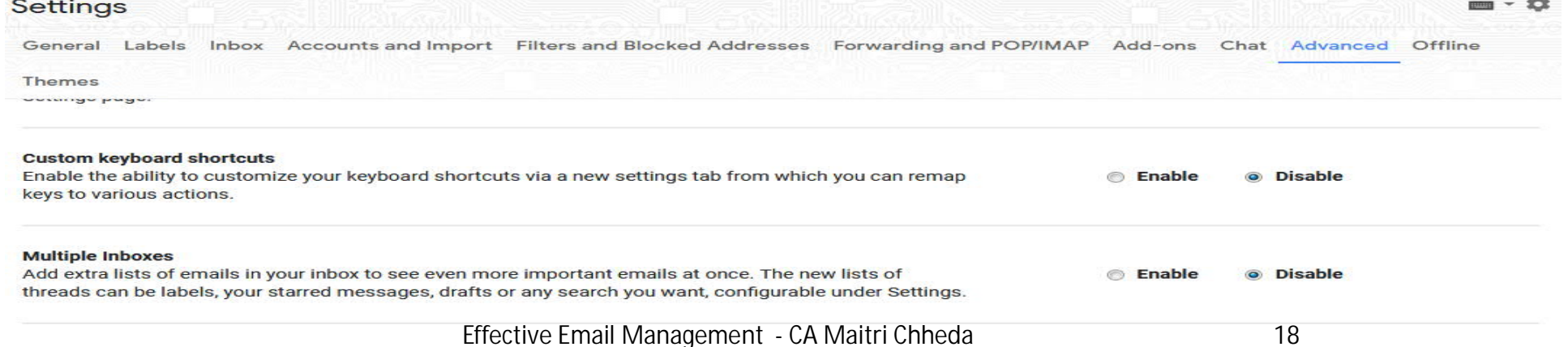

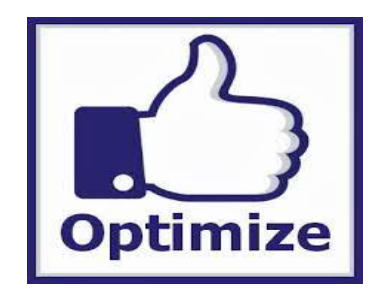

- Archive Everything (?)
	- you can "Archive" it with confidence that you'll be able to find it later.
	- Enable "Send and Archive Option" under settings
	- To enable Send and Archive, go to the gear icon (top right) > Settings. Under the General tab, find Send and Archive and select Show Send & Archive in reply
- Keep in mind, however, that archiving everything eats into your free<br>15CB of spate send to send 15GB of space Send

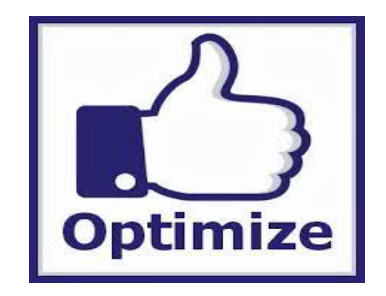

- Storage Optimization
	- Purchase Extra Storage

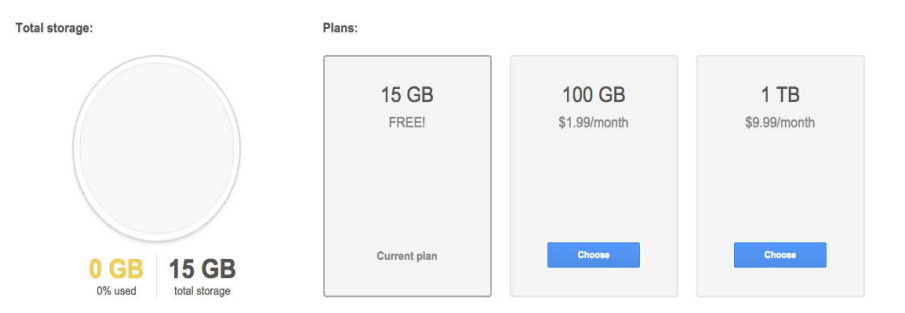

– Use an advanced search queries to find-and-destroy large emails

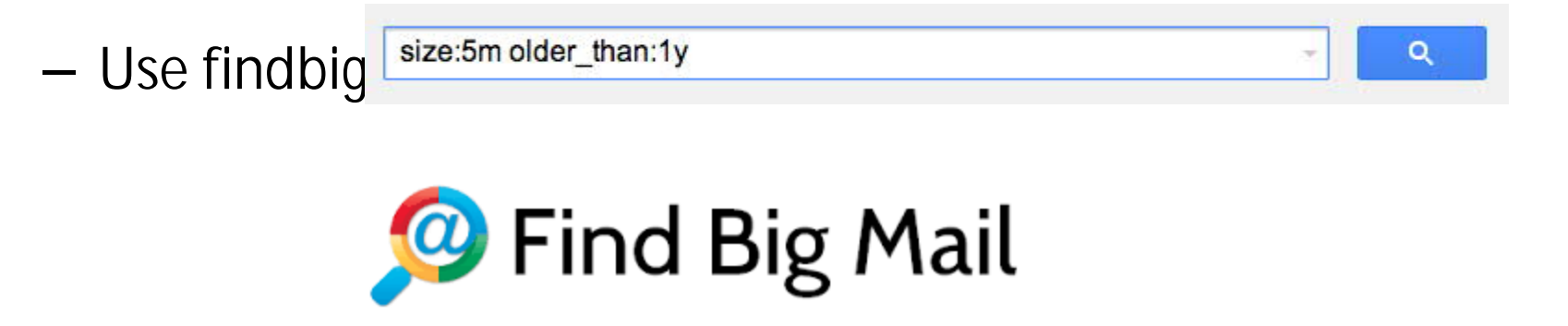

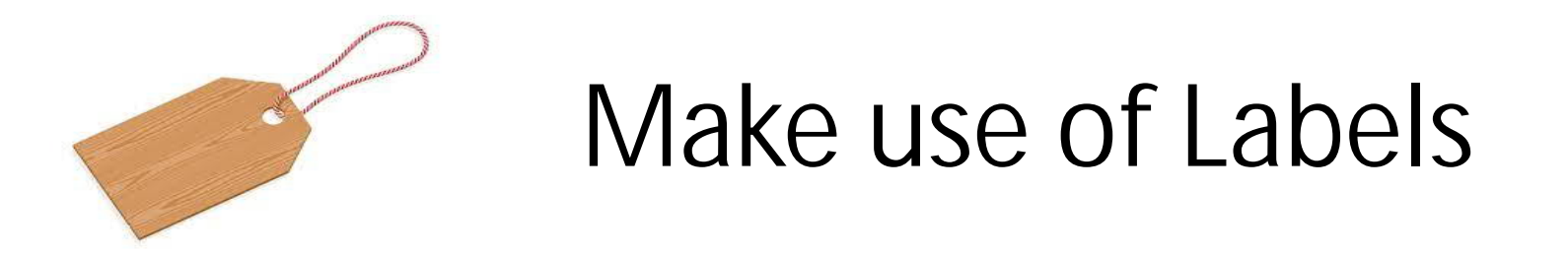

- Find the Labeling System for You
	- Gmail uses labels to tag and organize content into sets that work the way you want.
	- Labels are a great way to narrow the hundreds of messages you receive into manageable, searchable categories
	- They're far more flexible than folders since you can add multiple tags to each message.

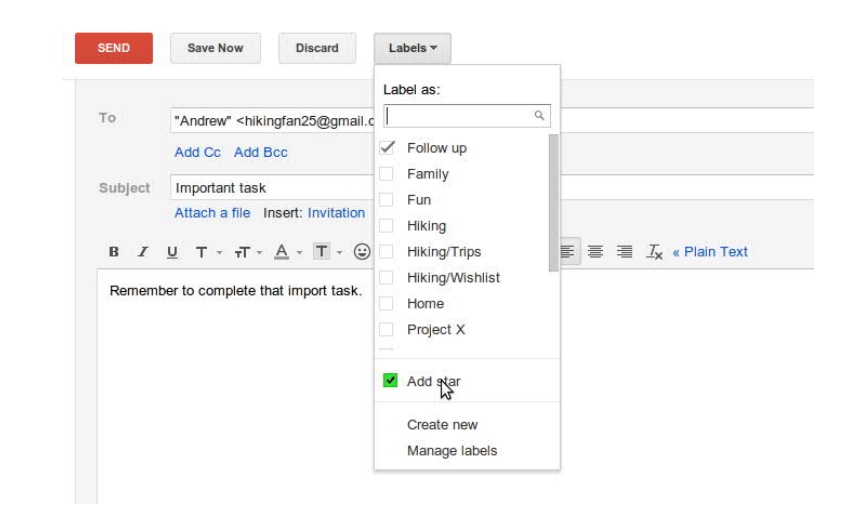

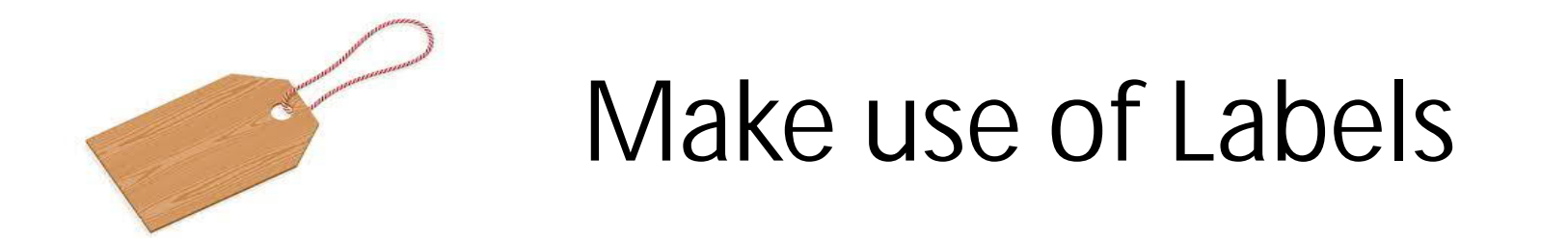

- Use Coloured stars and dynamic labeling system
	- Gmail has colored stars that you can turn on by going to settings, clicking on the "General" tab, and dragging new stars and icons into your "in use" bucket.

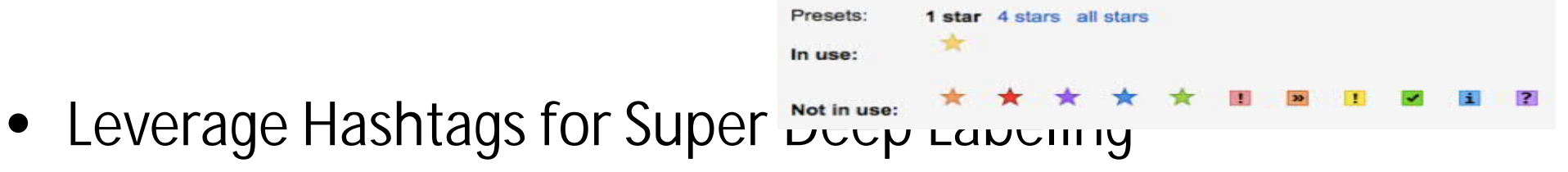

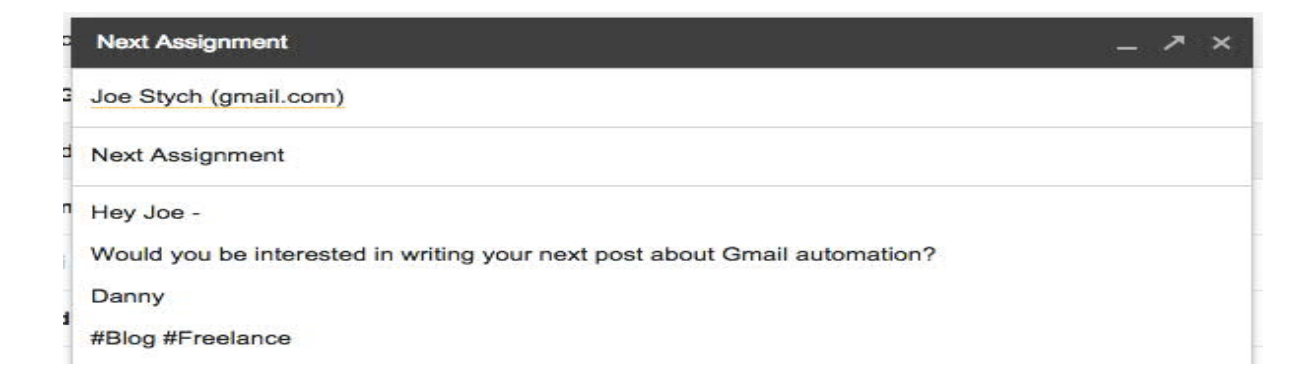

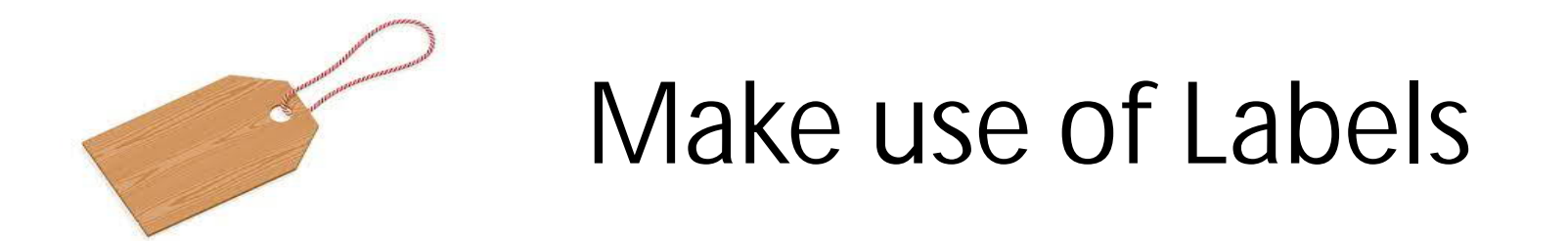

• Trigger Automation with a Label (Use Zapier)

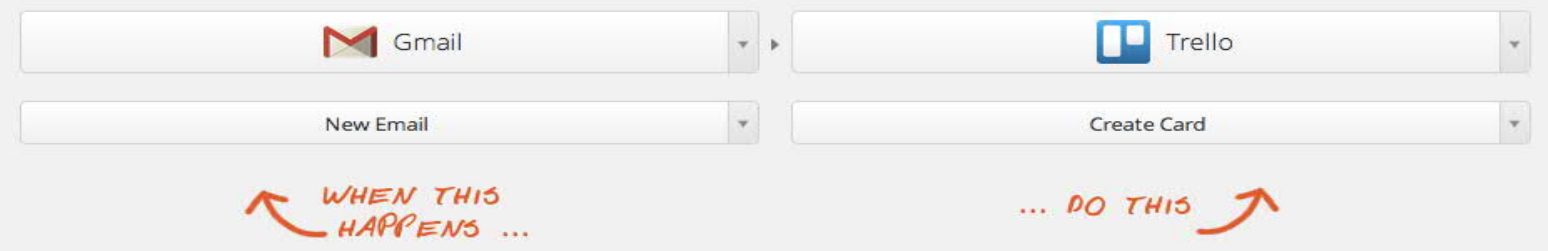

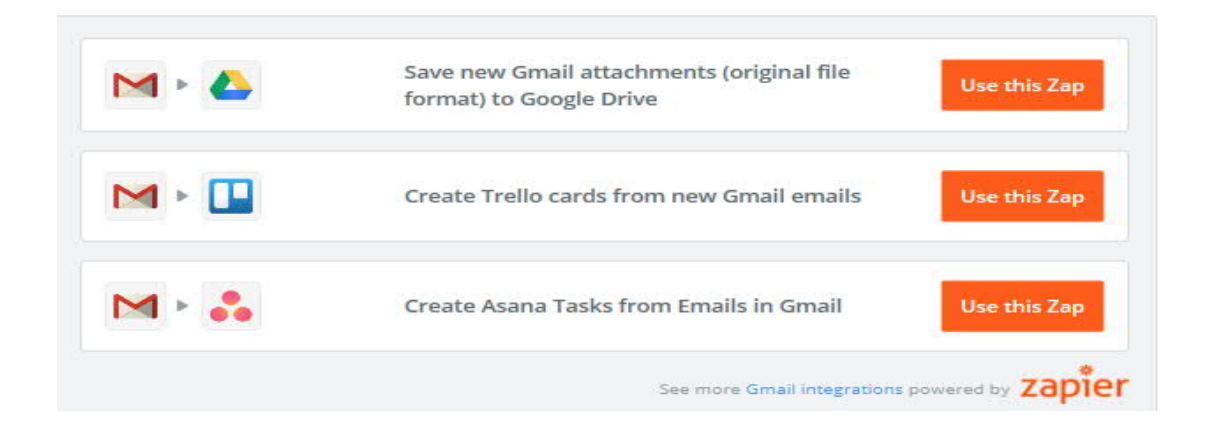

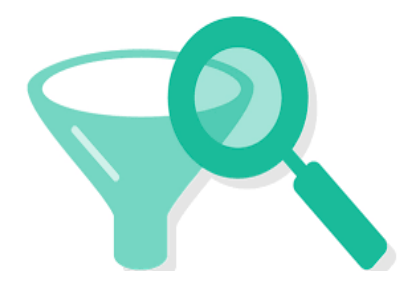

• Access Advanced Search

- Gmail lets you filter by:
	- Folders
	- Labels
	- Senders and receivers
	- Subject lines
	- Words within the body of the email
	- Messages that include attachments (plus the size of those attachments)
	- The date range when the email was received

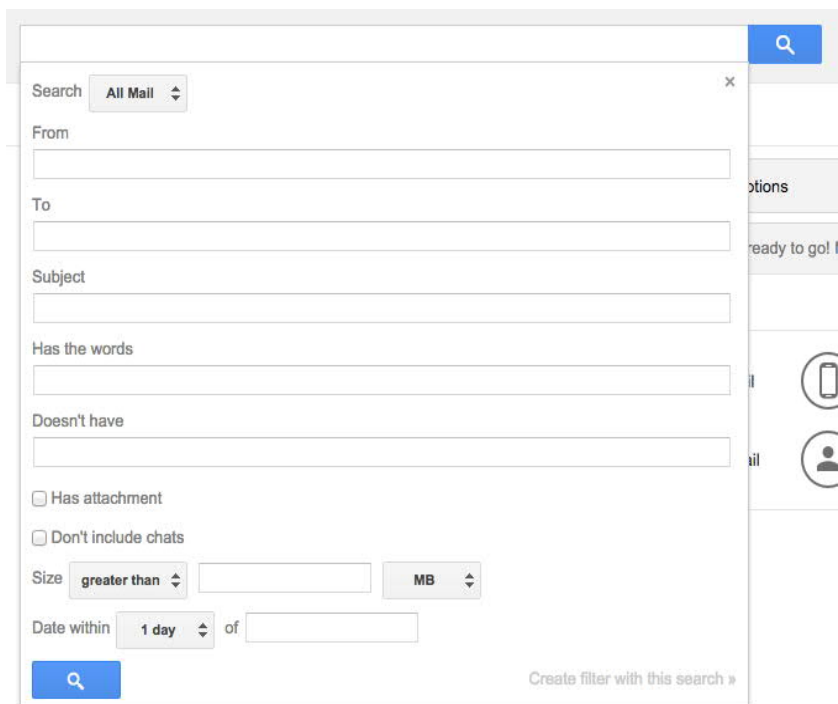

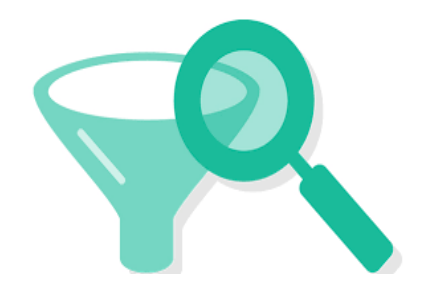

- Set Up Automation with Gmail Filters
	- Filters allow you to automate actions like labeling, priority, or whether or not a message makes it to your inbox

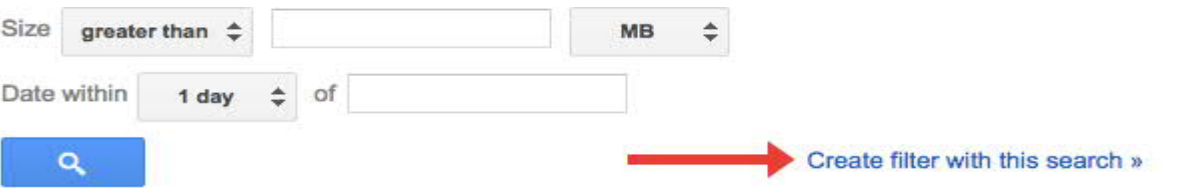

– use a from: filter to automatically forward any email to your specified email id or store under specified label or folder

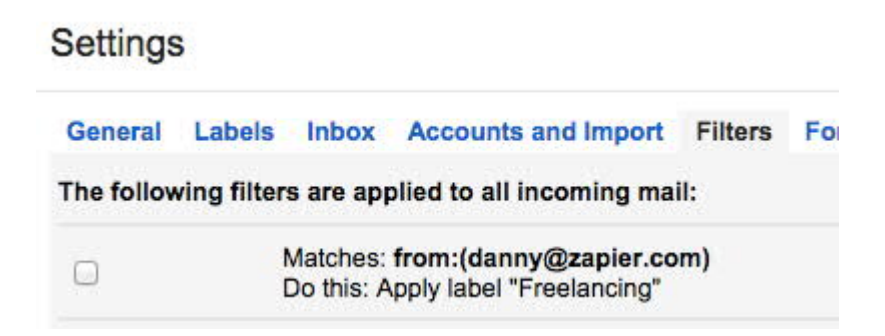

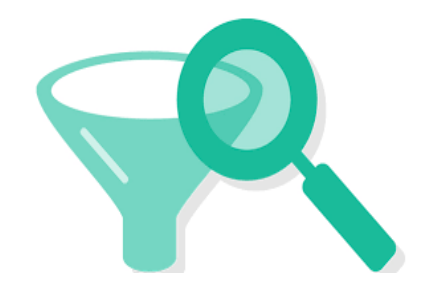

- Use Variations on Your Gmail address to Preemptively Filter
	- Gmail actually ignores dots that are inserted into your email address, and cuts off anything that appears after a plus sign
	- maitrichheda@gmail.com = mai.trich.he.da@gmail.com
	- maitrichheda@gmail.com = MAITRICHHEDA@gmail.com
	- $-$  maitrichheda@gmail.com = MaitriChheda@gmail.com
	- $-$  maitrichheda@gmail.com = maitrichheda+spam@gmail.com
- Valuable uses of such combinations
	- Can be used along with filters for newsletters subscriptions etc which can be automatically archived
	- Can be given at Stores and promotions and archived

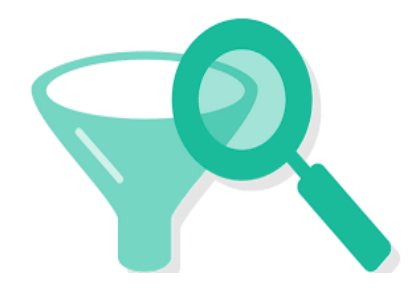

- Use Bulk Operations to Quickly Tag Emails
- Problem : " Bulk emails received by Tax authorities in your inbox, on behalf of your client. Categories could vary from Intimations u/s 143(1) to Receipt of ITR-V at CPC Bangalore to Reminder to file ITR"
- Solution :
	- Start by searching for the word, which should show most of the messages you're targeting
	- Check the box to the left of each email which needs a label
	- If you want to select every message in that initial search, check the "master checkbox" below the search box. Once you do, a prompt will appear asking if you want to "select all conversations that match this search."
	- Click on the label drop-down, and choose a label to apply to your selected conversations
	- You can also perform a bunch of other bulk operations on a group of selected messages, like adding stars, marking as read or unread, moving them to your inbox, archiving them, or setting an importance level.

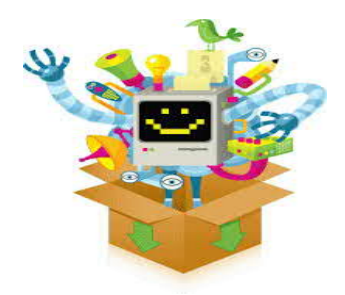

## **Undo Send Option**

• **Un-send emails on Gmail**

#### Settings Inbox Accounts and Import Filters and Blocked Addresses Forwarding and POP/IMAP Chat Labs Offline Themes General Labels Default text style: Sans Sent -  $\vec{r}$  -  $\Delta$  -  $\vec{J}_x$ (Use the 'Remove Formating' button on the topidar to reset the default lant style) This is what your body text will look like **Conversation View:** Conversation view on (sets whether emails of the same topic are prouped) Conversation view off together) Email via Google -: Who can email you via your Google+ profile? Anyone on Google+ \* Learn more If people who aren't in your circles send you email this way, you must agree before they can send you more. Send and Archive: Show "Send & Archive" button in reply Learn more E Hide "Send & Archive" button in reply **Undo Send:** Enable Undo Send Send cancellation period | 10 · seconds Drag the stars between the 10 The stars will rotate in the order shown below when you dick successively. To learn the nar Stars: your mouse over the image. 1 star 4 stars 30 Presets:

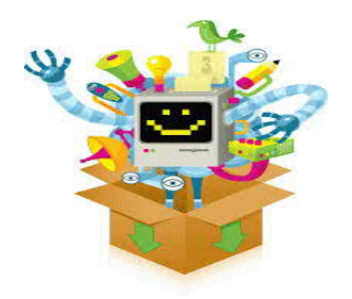

## **Gmail Snooze**

• **Snooze email until later**

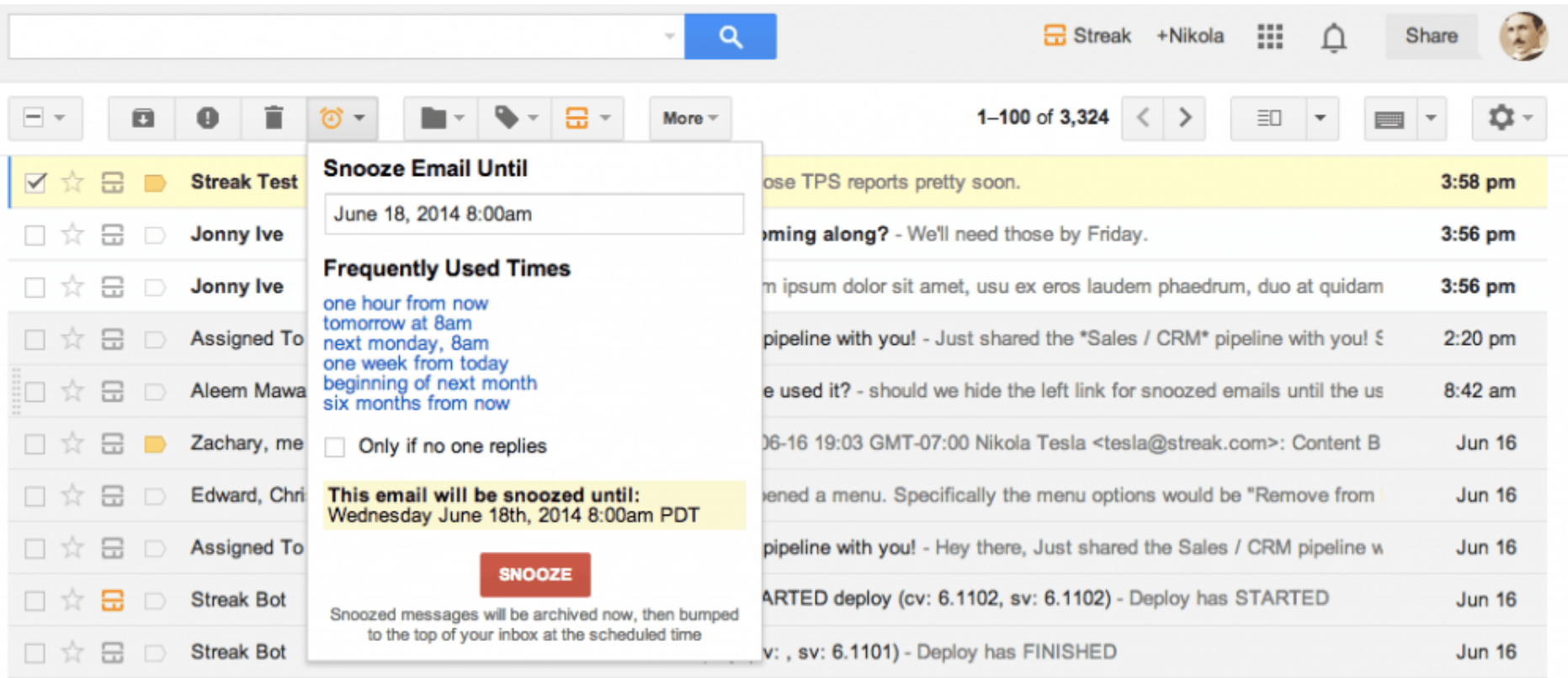

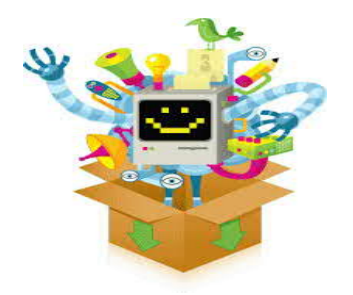

• Visualize Volume with Gmail Meter (Free Google add on)

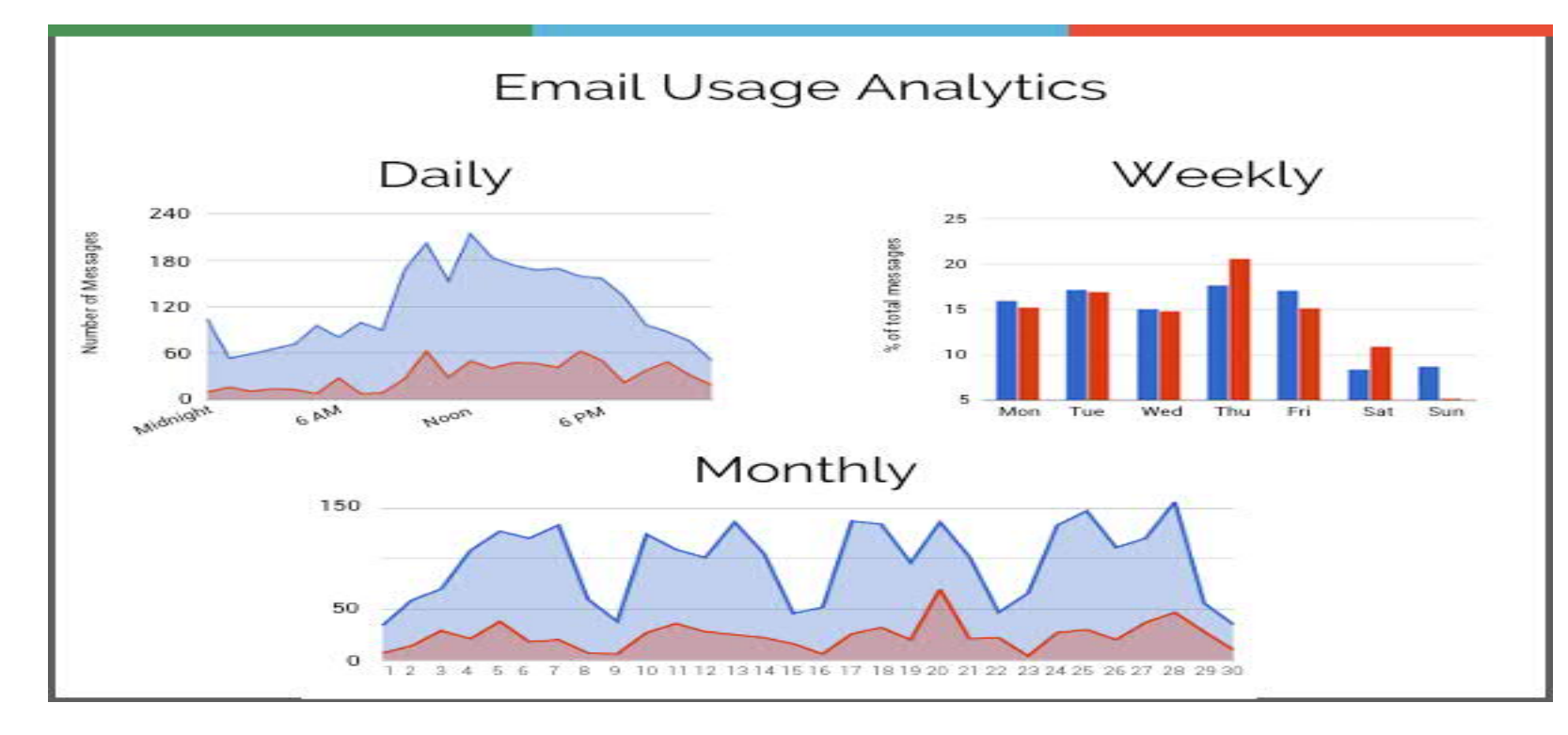

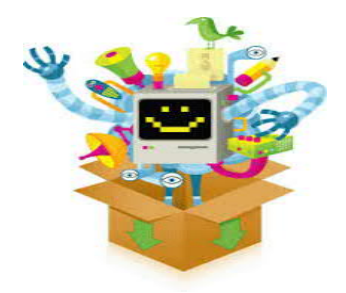

• Turning your Gmail into Tasks Manager

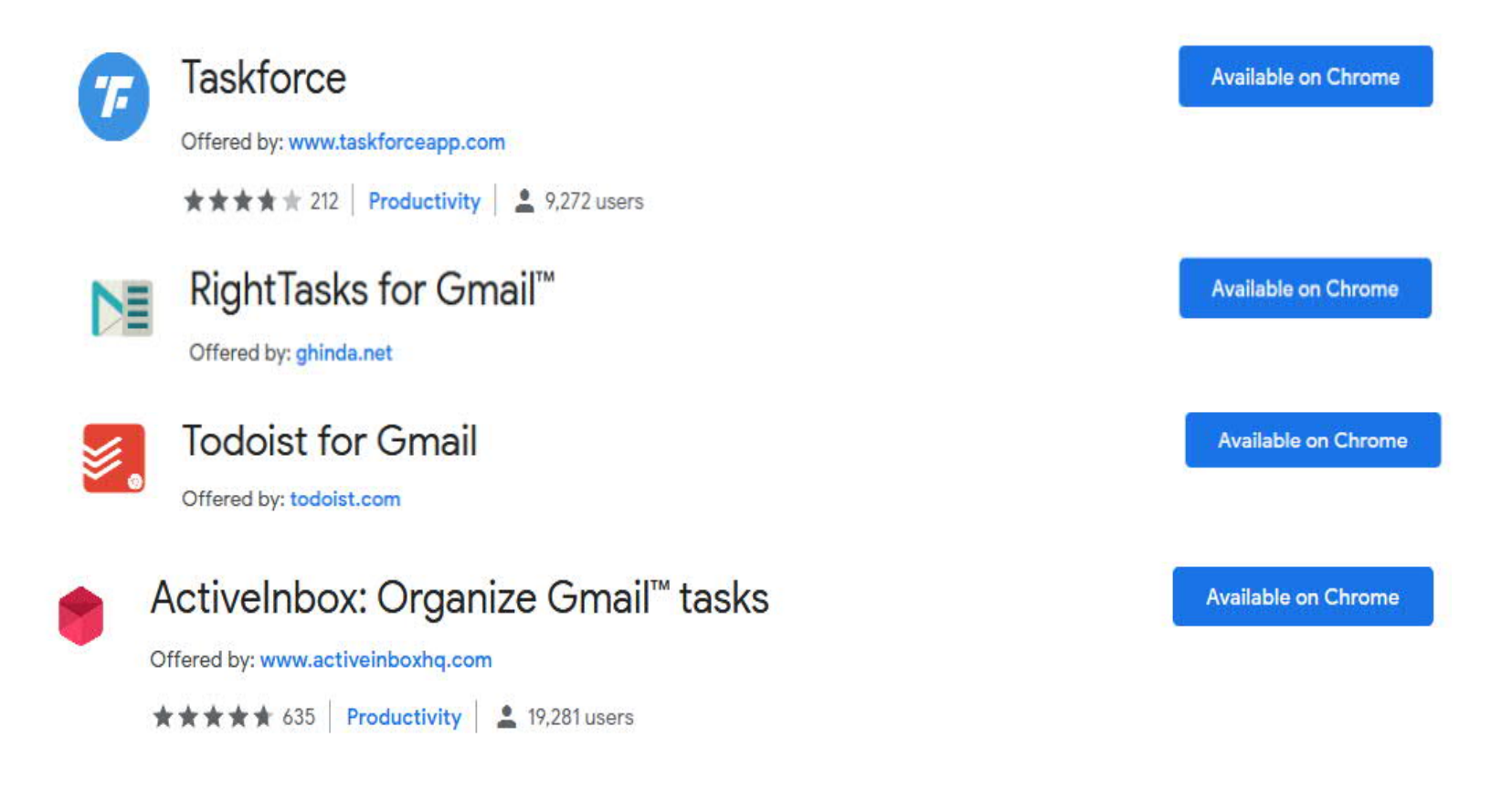

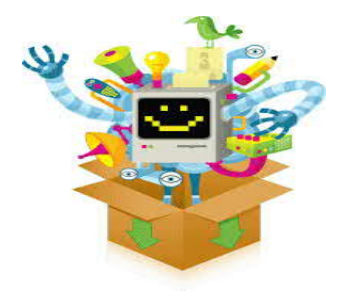

• Pixel Block : Chrome Extension that blocks access to senders who want to track your behaviour regarding their email.

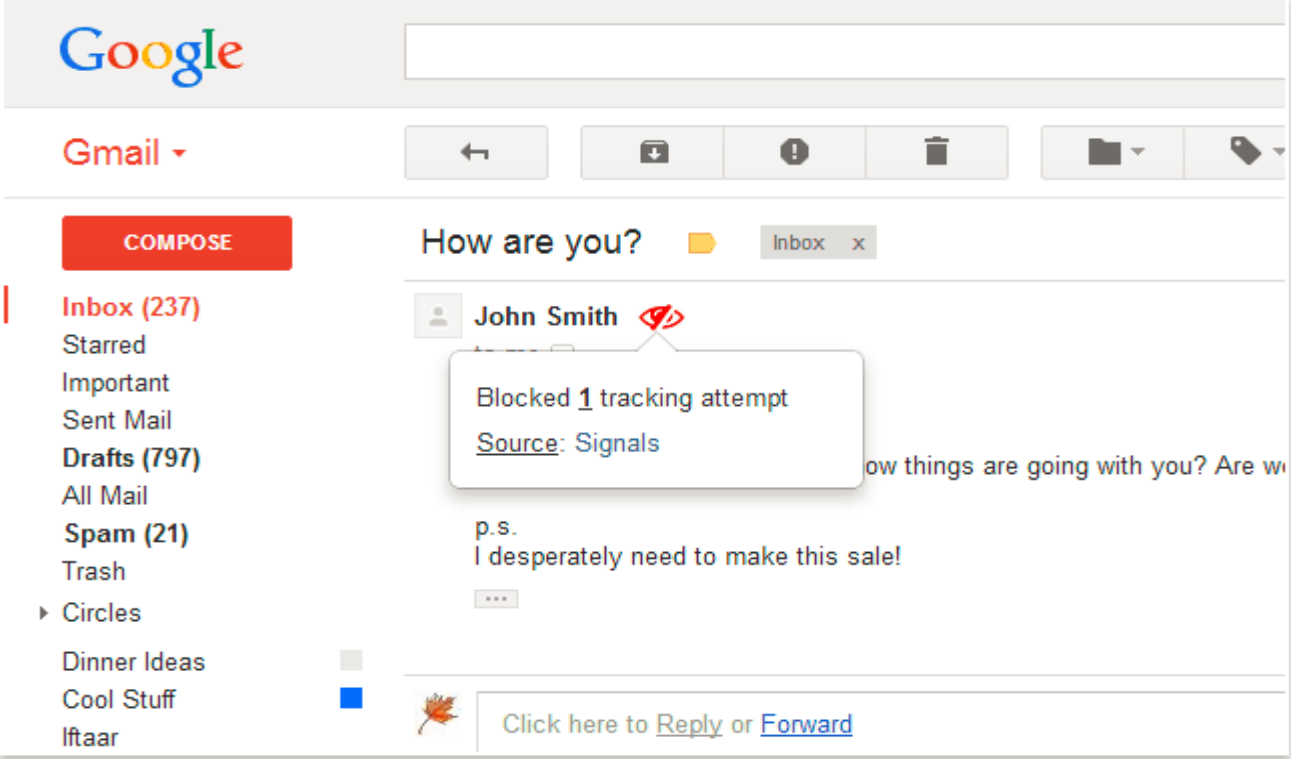

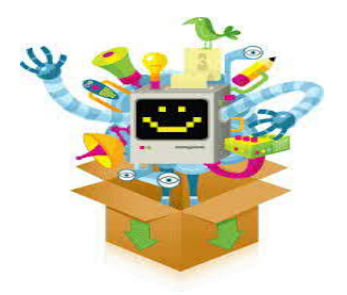

• Unsubscribe with Speed using Unroll.me

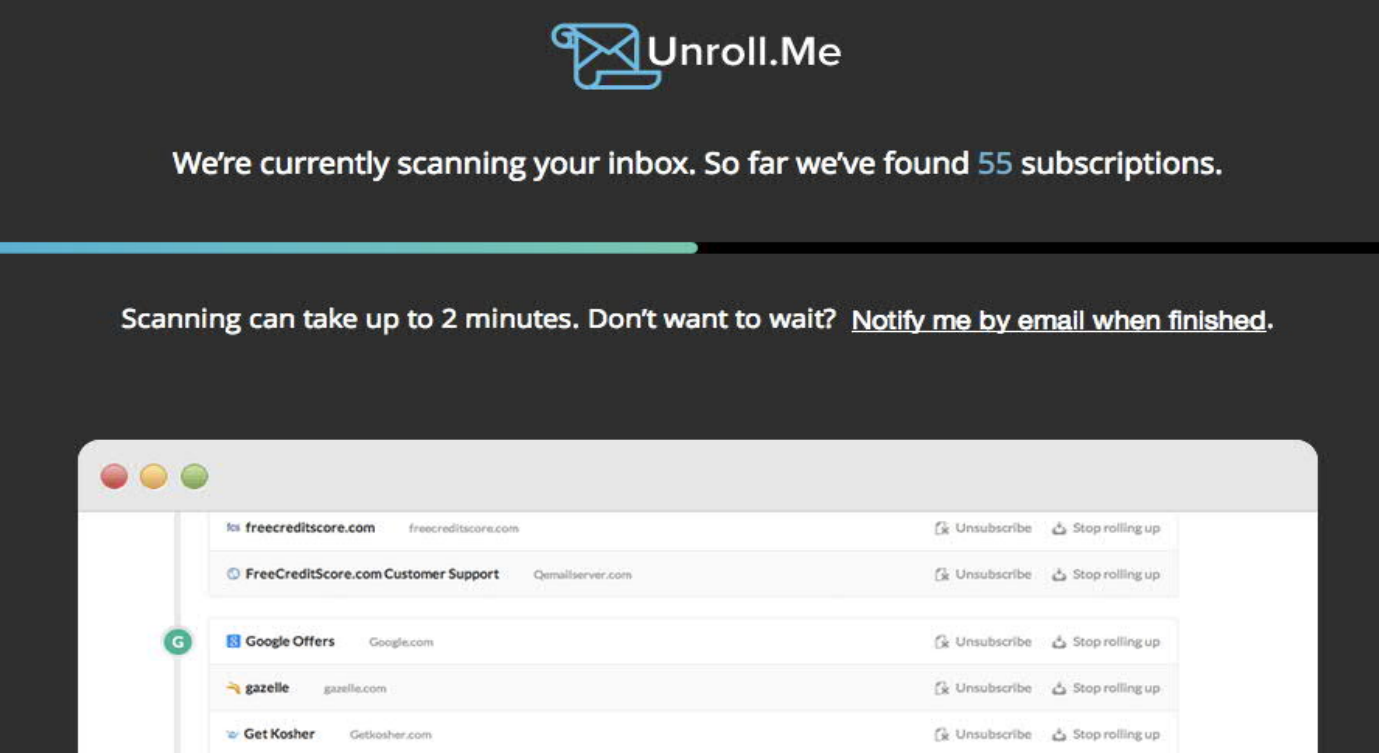

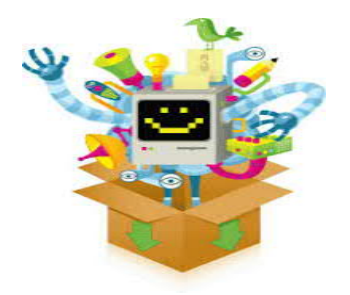

• Unsubscribe with Speed using The Swizzle

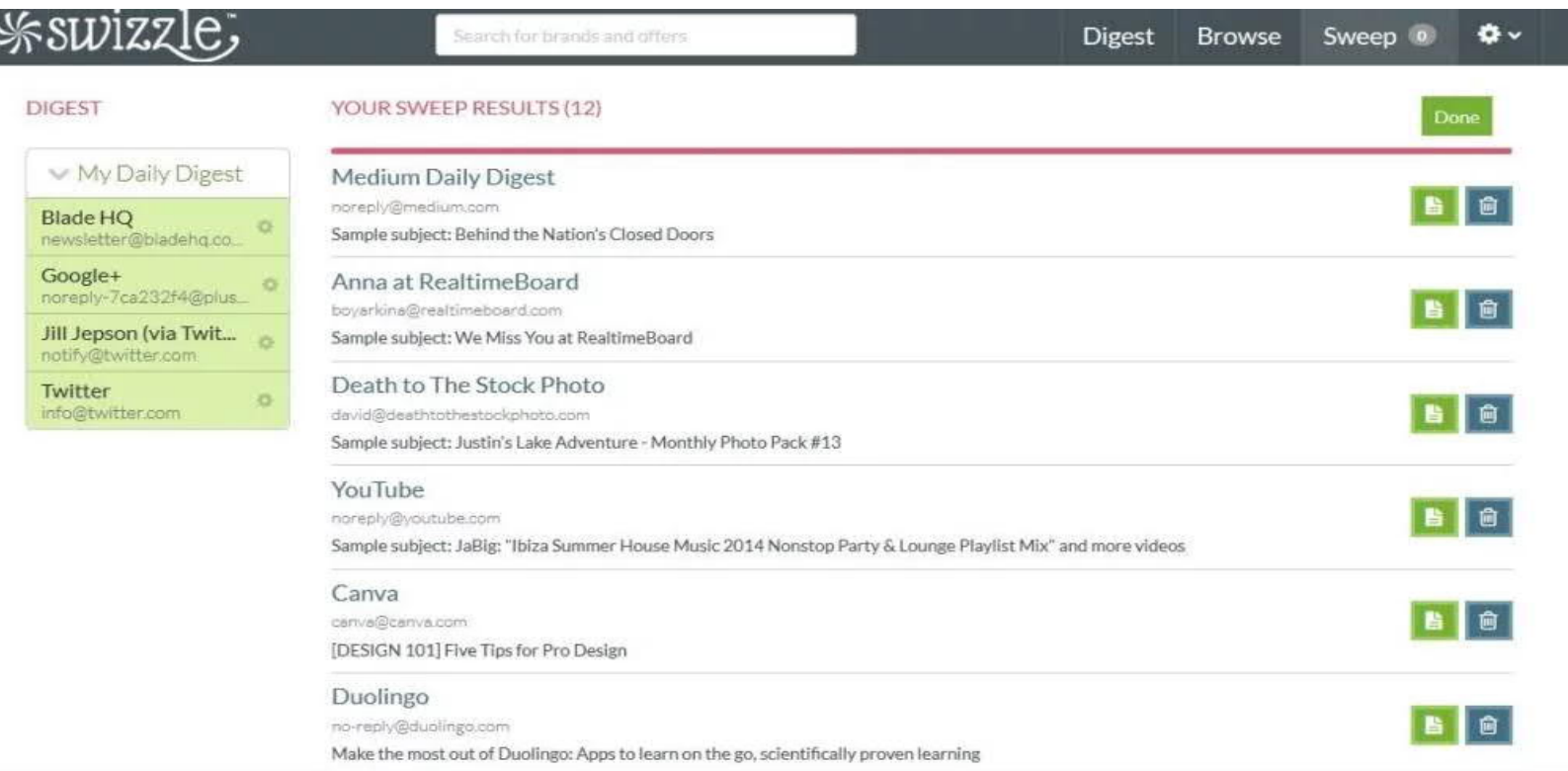

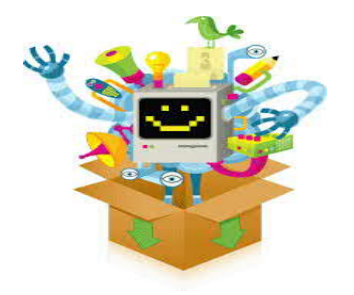

• Rapportive : create stronger connections with the people you are emailing.

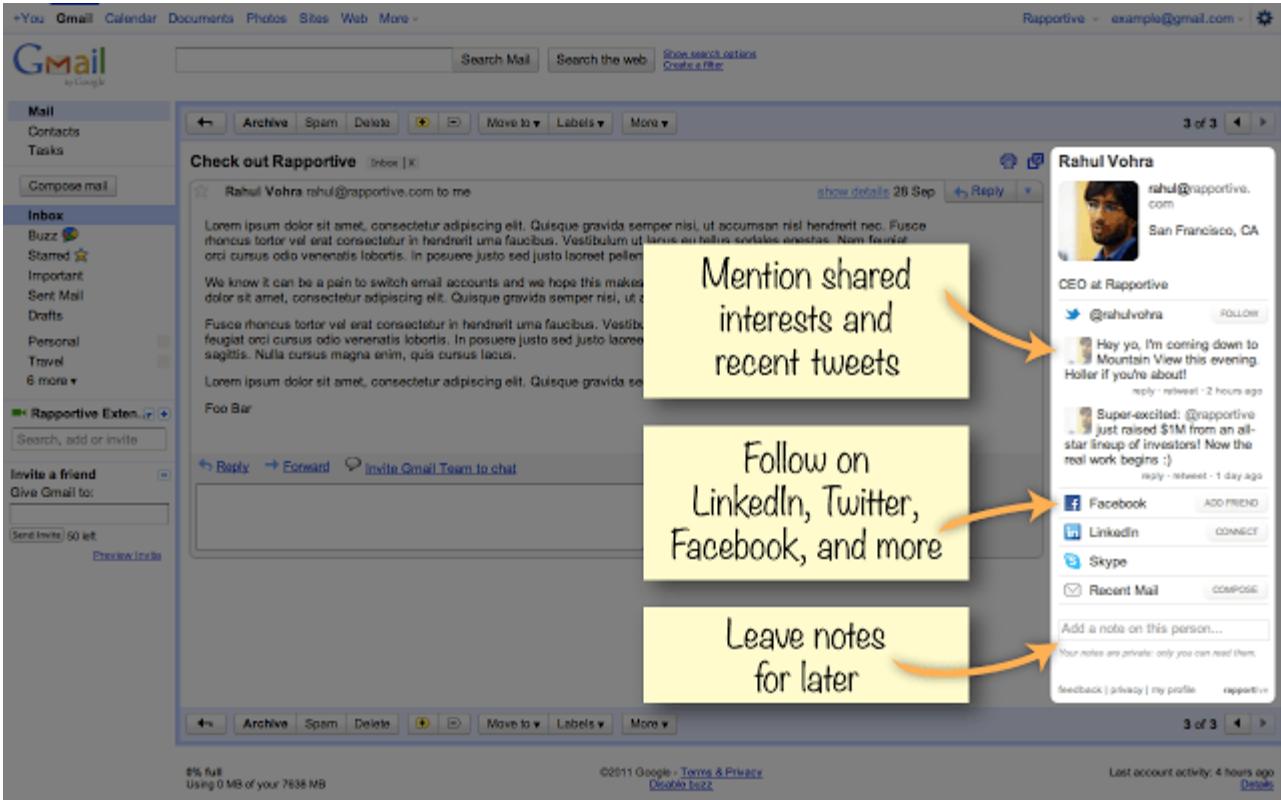

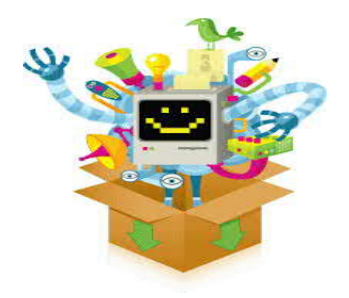

• Save Favorite Filters with Quick Links (Chrome Extension)

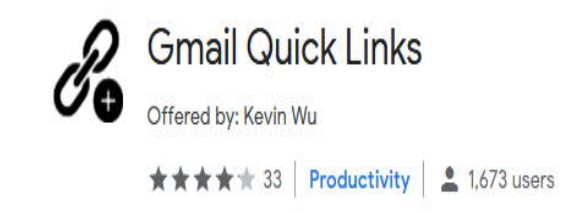

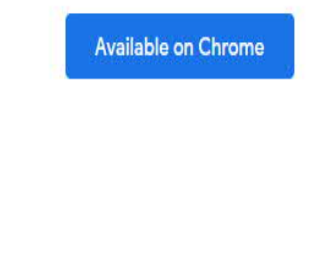

• Read Gmail Offline

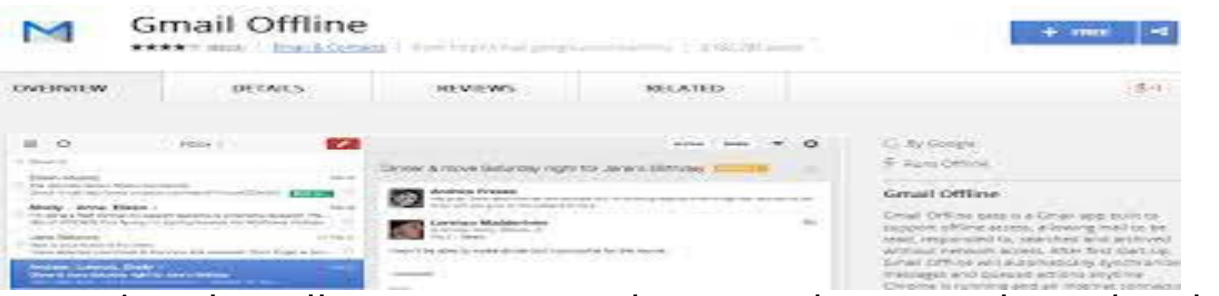

– It's a Chrome extension that allows you to read, respond to, search, and archive emails without an Internet connection.
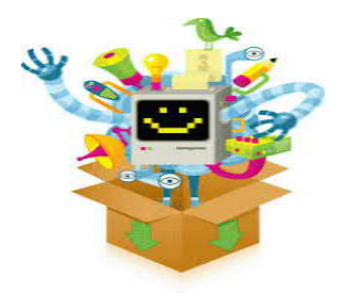

• Send Email Later (Boomerang for Gmail – Chrome Extension)

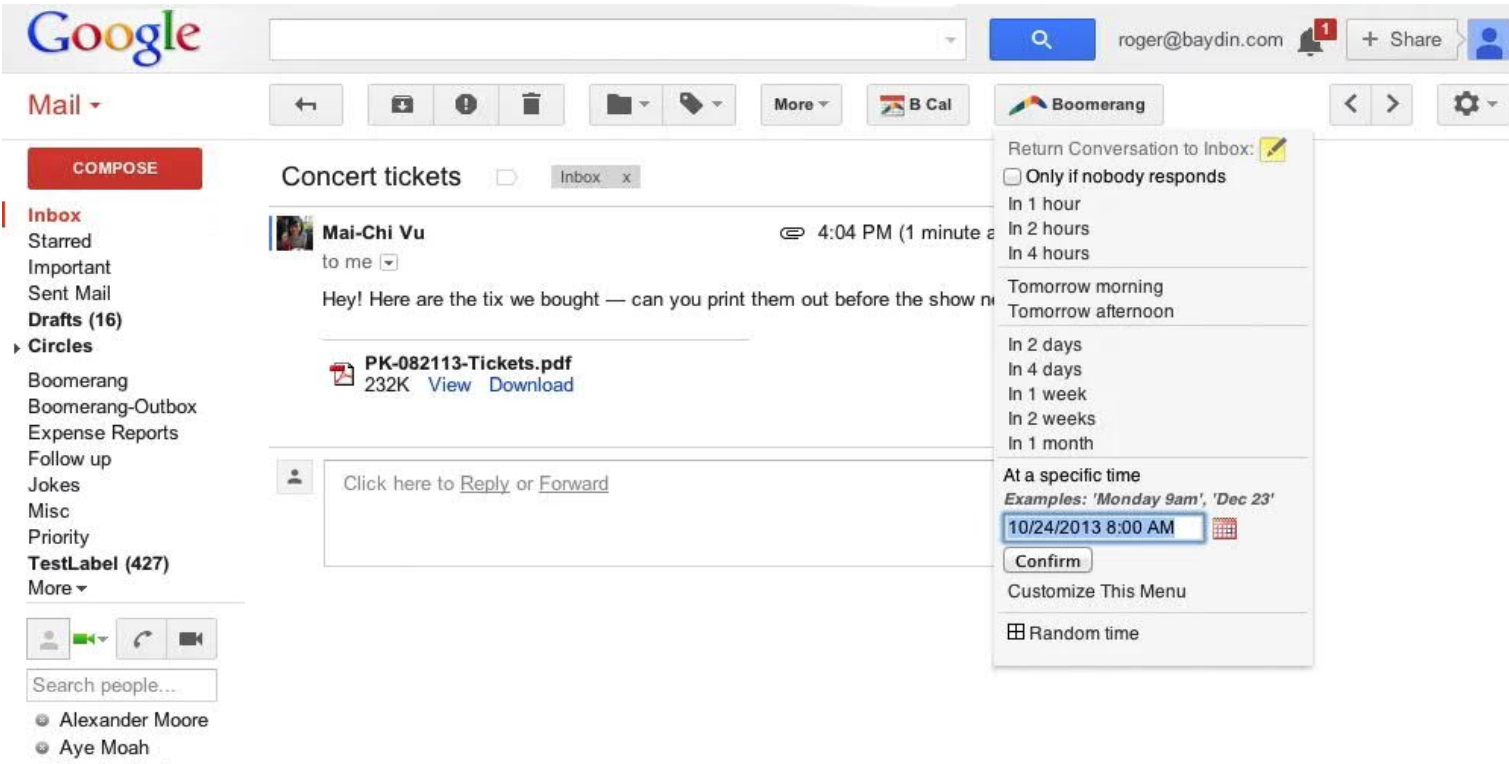

<sup>®</sup> Baydin Tester

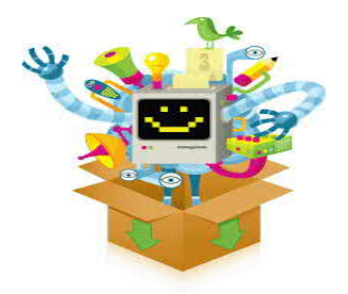

• Set Email Reminders (Followup.cc)

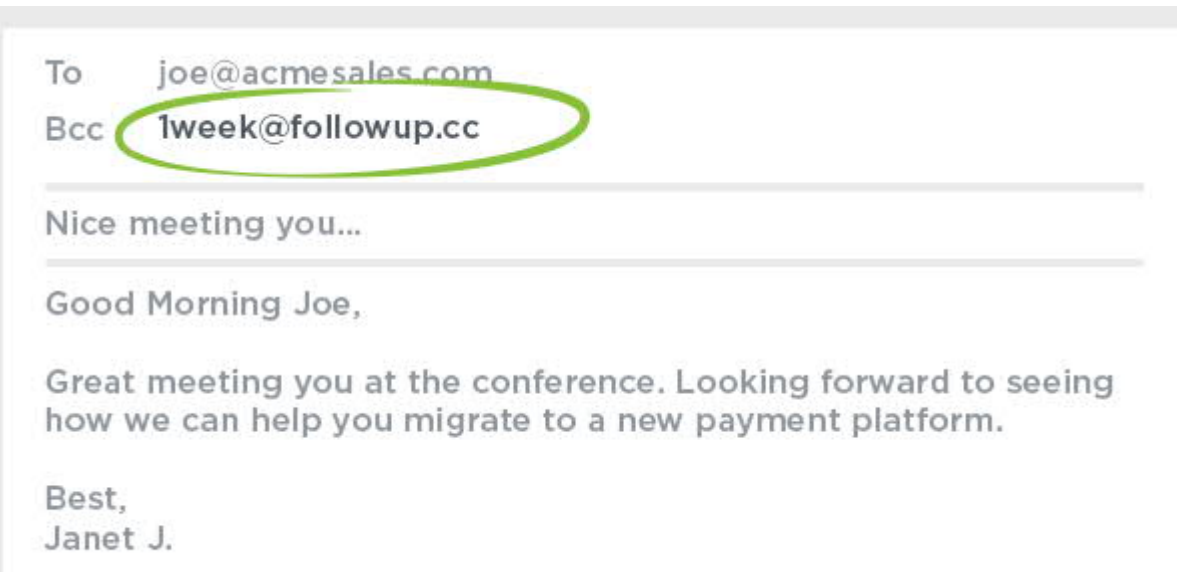

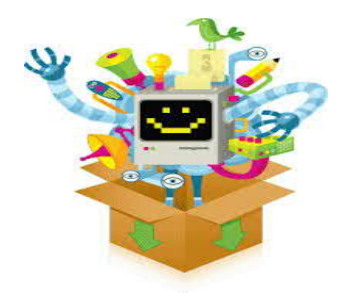

• Use Canned Responses for Quick Replies

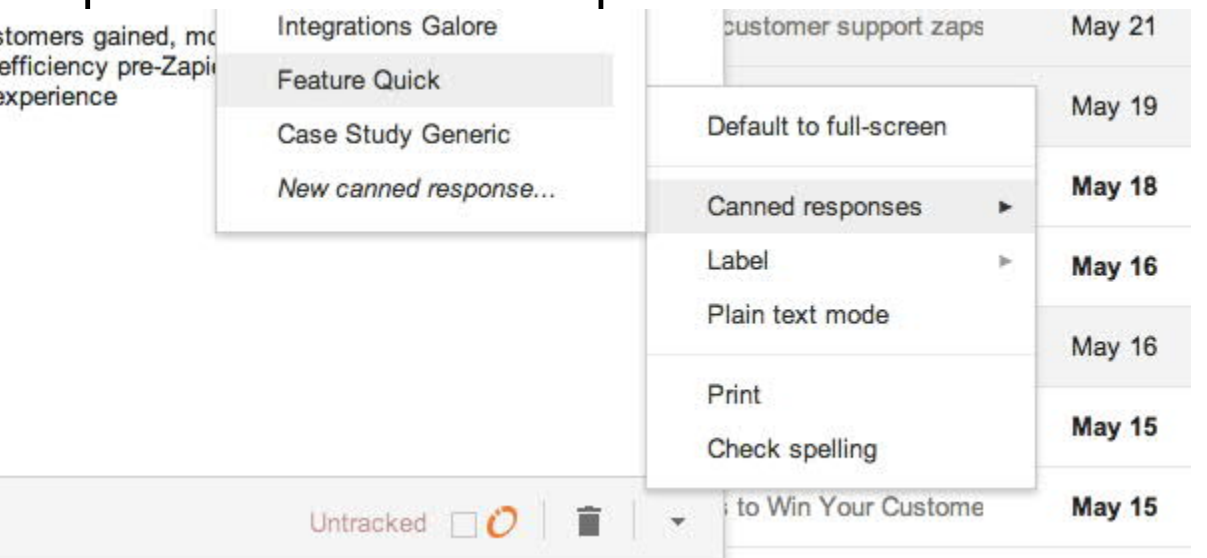

- create an easy to access template for standard replies
- To access the feature, click the "More options" arrow at the bottom right of a compose window and either select, add or delete a canned response.

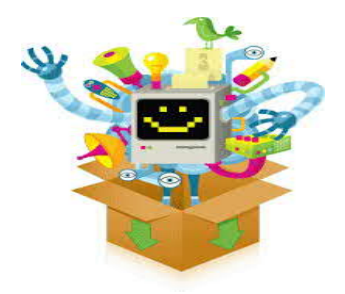

• Download your Emails, Google Plus Data, Calendar Data

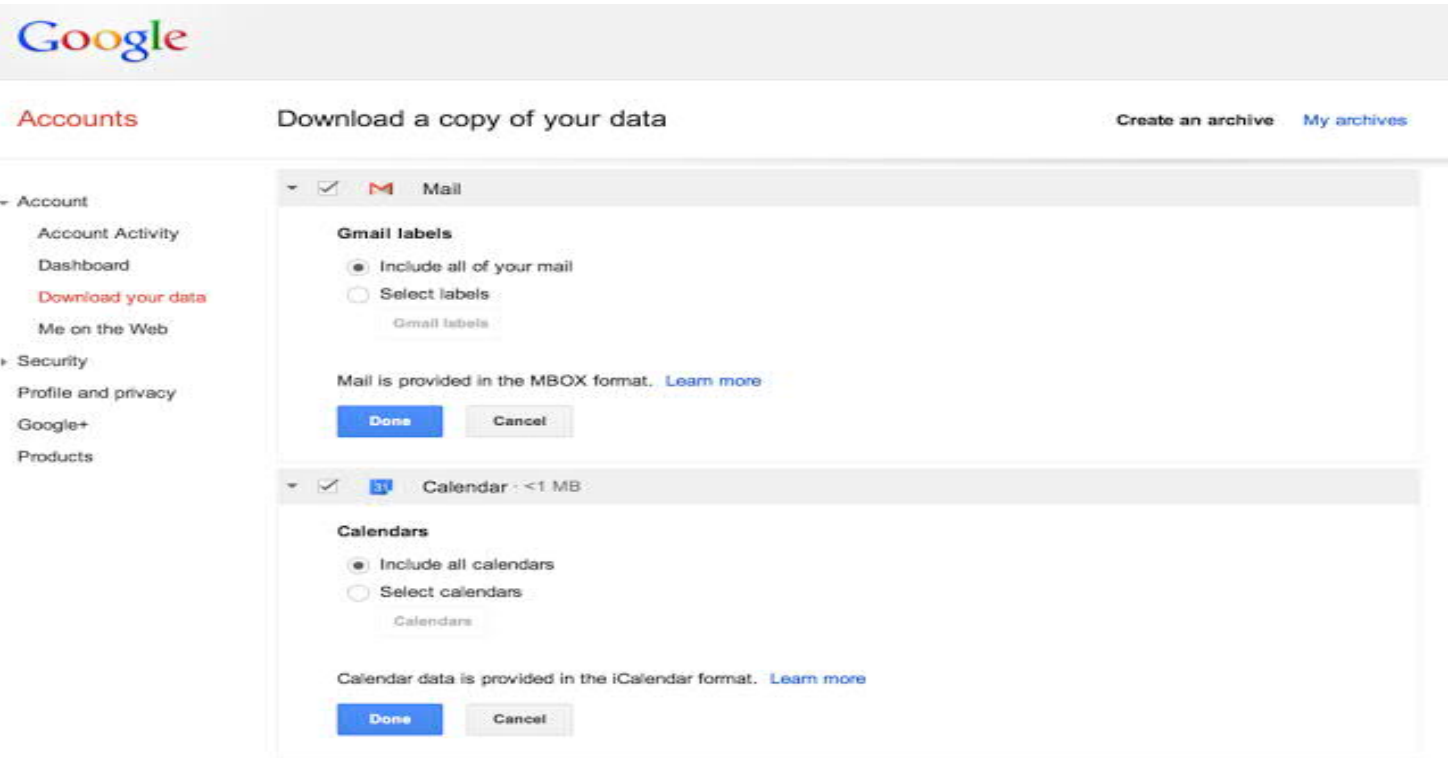

# Task Management

## **CA Ashwin Dedhia**

## Why Task Management for CA's

- Do you have to work Extra around Deadlines
- Are you forced to compromise on detailed review for want of time
- Is Tracking Assignment Status a challenge
- Facing challenges finding the final draft

Globally **Task Management** tools are used by *Individuals | Teams | Organizations* to work Efficiently, Reduce waste, Stay organized and Meet Deadlines.

# Key Components of Task Management Tools

- **Organization**
	- At its most basic level, a task management tool is used to help individuals, teams or businesses stay organized. Part of being organized includes setting priorities for tasks, visualizing the progress of tasks as they pass through stağes ŏf completion and compiling analysis or reports to direct future tasks and workflows.
- **Prioritization**
	- A <u>[task board](https://leankit.com/learn/project-management/task-boards/)</u> lets you organize your tasks by priority so you can ensure that the most important things are co<del>mpleted f</del>irst. That being said, task management tools are easy to update. By prioritizing tasks we are able to focus on how work shoŭld be attacked, răther than jumping from one item to another without any direction.
- **Visualization**
	- Not only will visuali<u>zi</u>ng tasks help you remember what you need to do, but it helps you better understand a project as a whole. This means task management tools are easily accessible by everyone. When every item is laid out in a way that is easy to compreheñd, dependencies becóme clear and collaboration is natural.
- **Analysis**
	- Task management tools produce concrete data that can be reviewed and digested so end users can easily grasp what they are doing, what they have done and how things can be done better. Task management tools ălways provid<u>e</u> for some form of analysis, whether it is a formula that you have created or something built into the tool. This is an essential part improving the way things get doñe.

## Benefits of Using a Task Management Tool

Work smarter, get more done and experience more success.

- **Manage and organize workloads –** Know what you have to do and which items have priority. Assign and execute.
- **Prioritize Tasks** Ensure you and your team doesn't get lost in not-very URGENT tasks
- **Increase Efficiency and Productivity –** Applying an optimal amount of resources and time to a task equals smaller turnarounds in the production cycle.
- **Improve Quality of work –** Quality is never sacrificed for speed of production when tasks are organized and iñformation is corréctly utilized.
- **Drive Collaboration –** Teams work better when there is a shared understanding of what needs to be done and ideas are easily communicated through a visual task management system.
- **Reduce waste –** Eliminate time spent thinking of what to do next or reworking tasks that were not completed correctly on the first attempt.
- **Meet Deadlines –** With an organized task management system you and your team work more efficiently making missed deadlines a thing of the past.

## Points to consider when looking for a Task Management Tool.

- Assignment Undertaken
- Team Size
- Remote Working
- Data Analysis
- Integration with other systems or applications
- Approach for getting Things done

Points to check before you select the *right* project management software for your team

- •Review your workflow
- •List your work requirements
- •Value of your team's buy-in
- •Allow time for learning curve
- •Understand available budget

## Alternative Task Management Solutions

- [www.google.com \(tasks\)](https://www.247software.com/blog/4-must-know-benefits-of-task-management-software)
- [www.hitask.com](https://hitask.com/task-management)
- [www.taskque.com](http://www.taskque.com/)
- [www.Madrecha.com/jamku](http://www.madrecha.com/jamku)
- [www.MyTask.co](http://www.mytask.co/)
- [www.CADashboard.com](http://www.cadashboard.com/)
- [www.caofficeautomation.com](http://www.caofficeautomation.com/)
- [www.erpca.com](http://www.erpca.com/)
- [www.admin4ca.com](http://www.admin4ca.com/)
- [www.cordl.in](http://www.cordl.in/)

# Collaborative Working

## **CA Adarsh Madrecha**

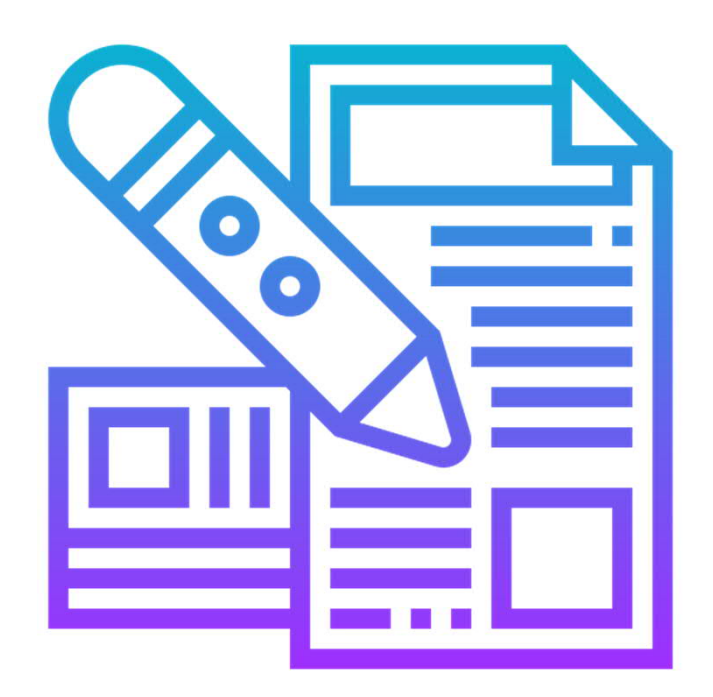

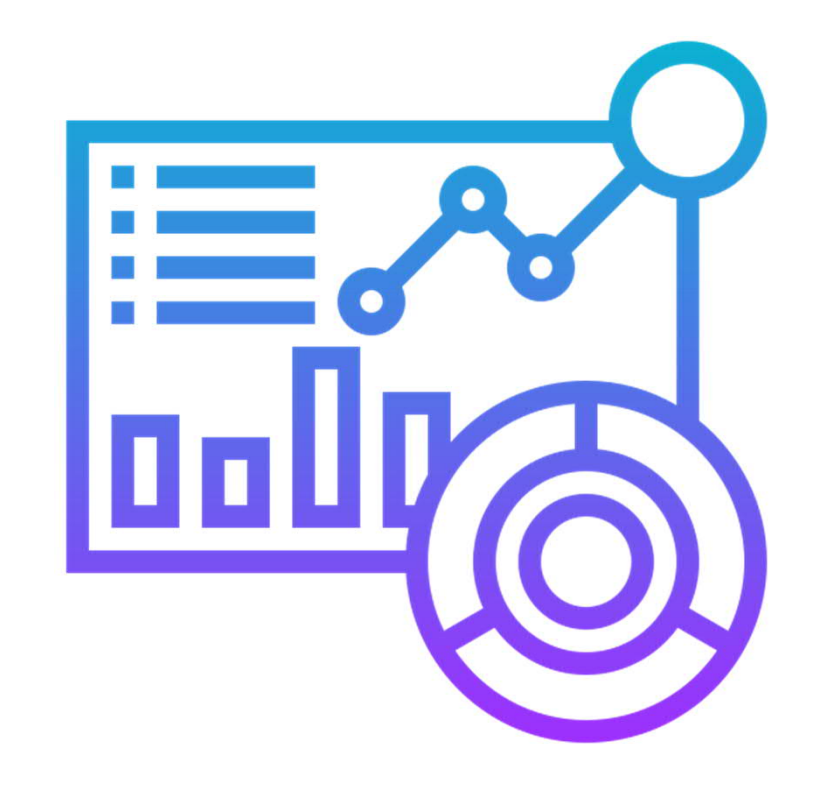

**Content Collaboration**

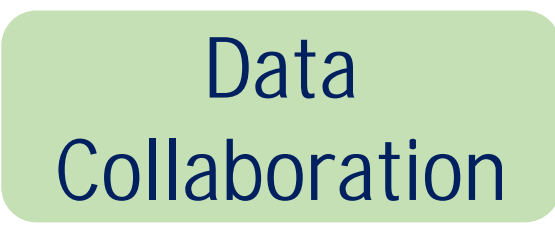

## Content Collaboration

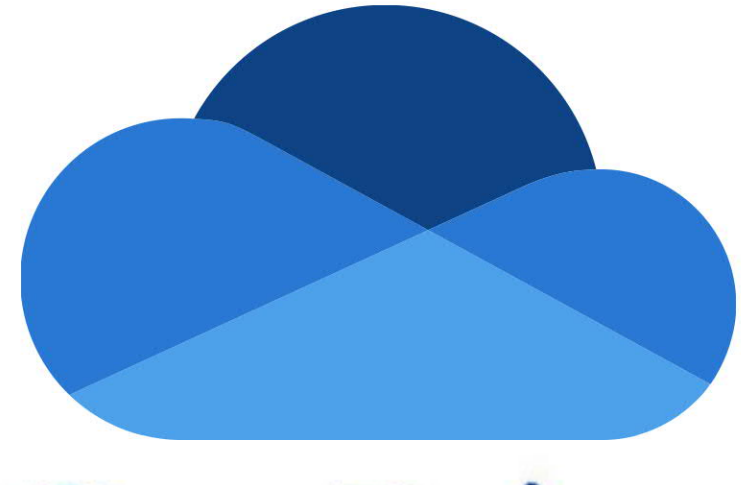

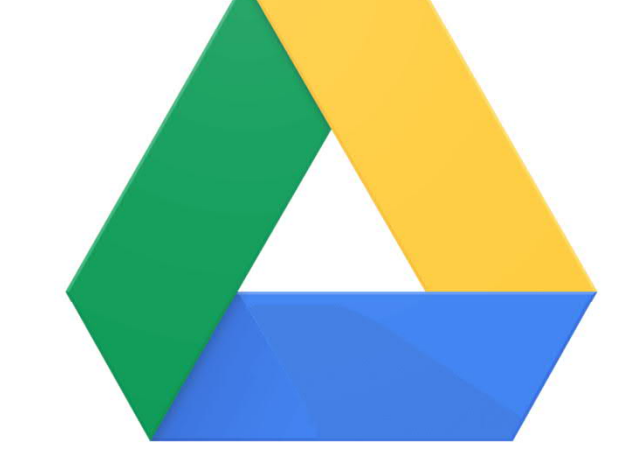

# OneDrive

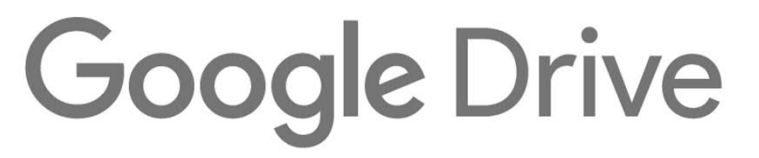

## Features of Content Collaboration

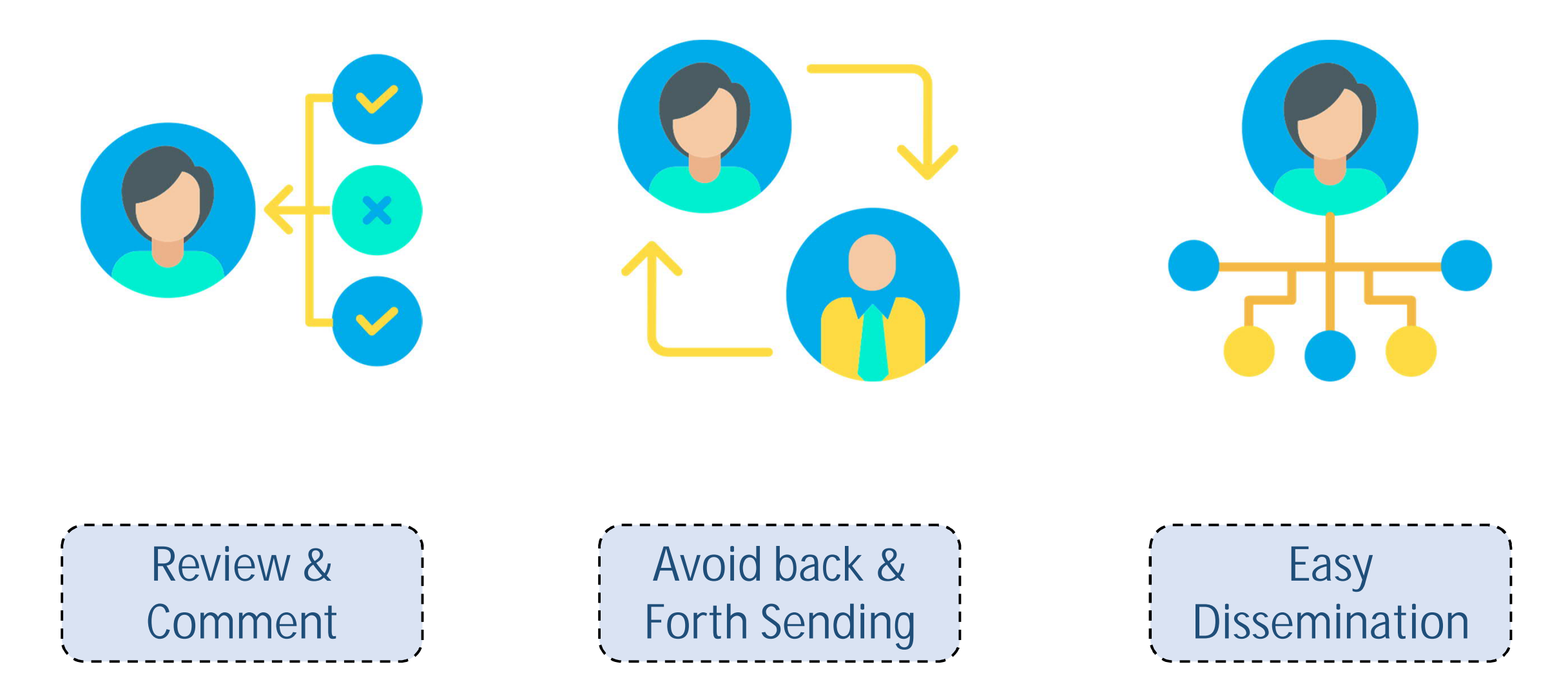

## Office 365 Price

## **Office 365 Home** 5300 Rs Per Year

# 6 Users X 5 PC = 30 PC

175 Per PC per Year

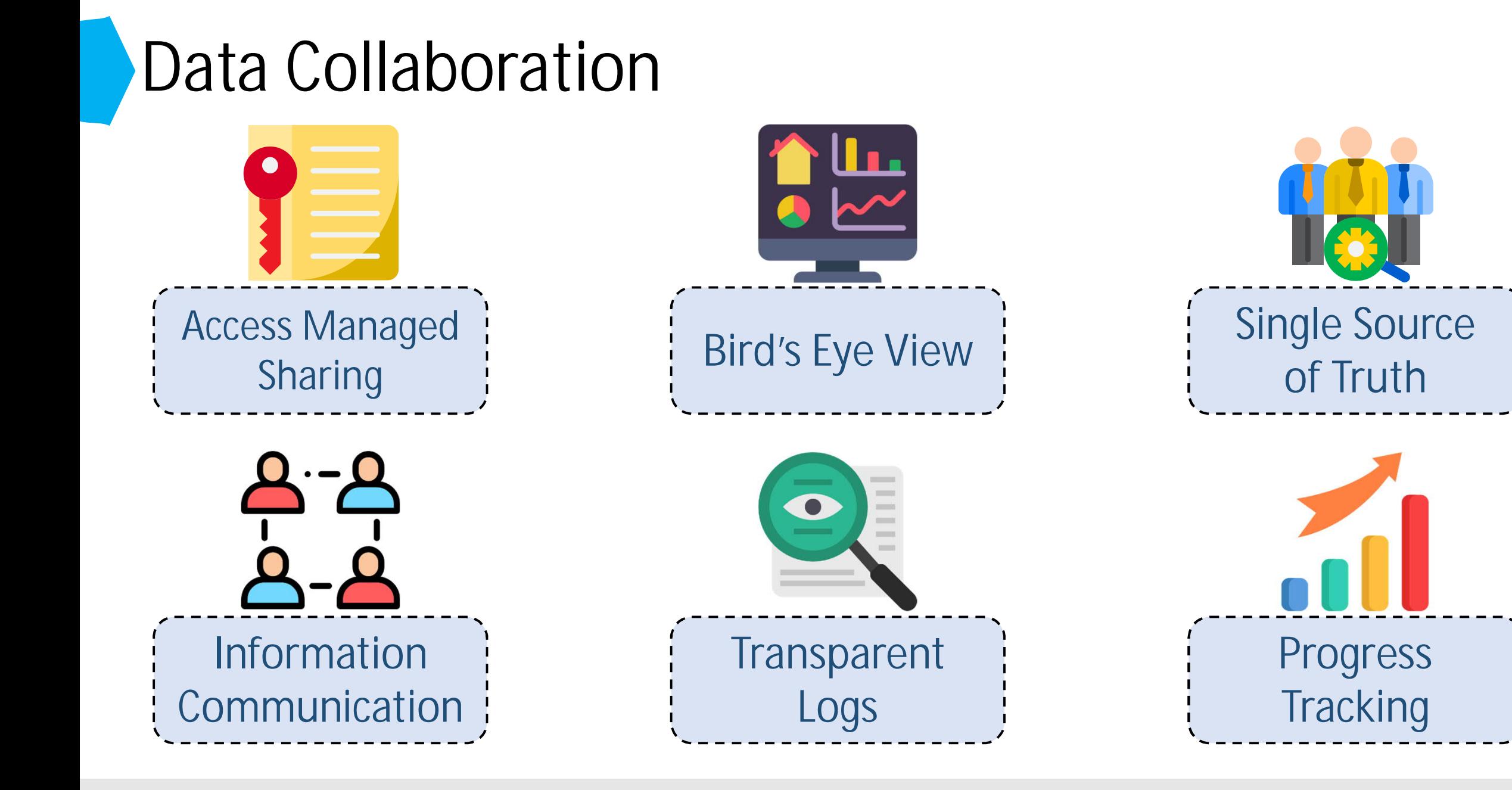

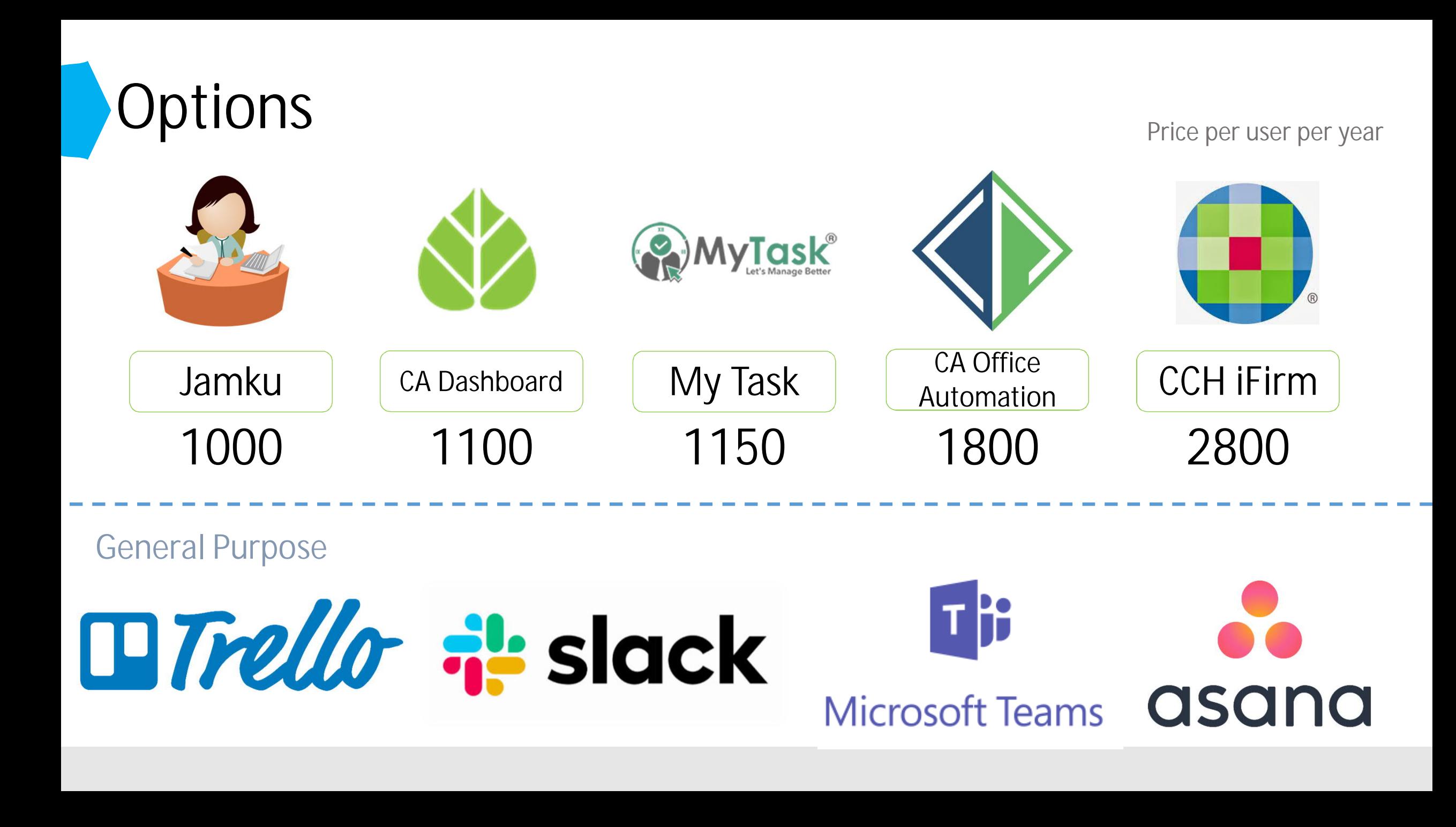

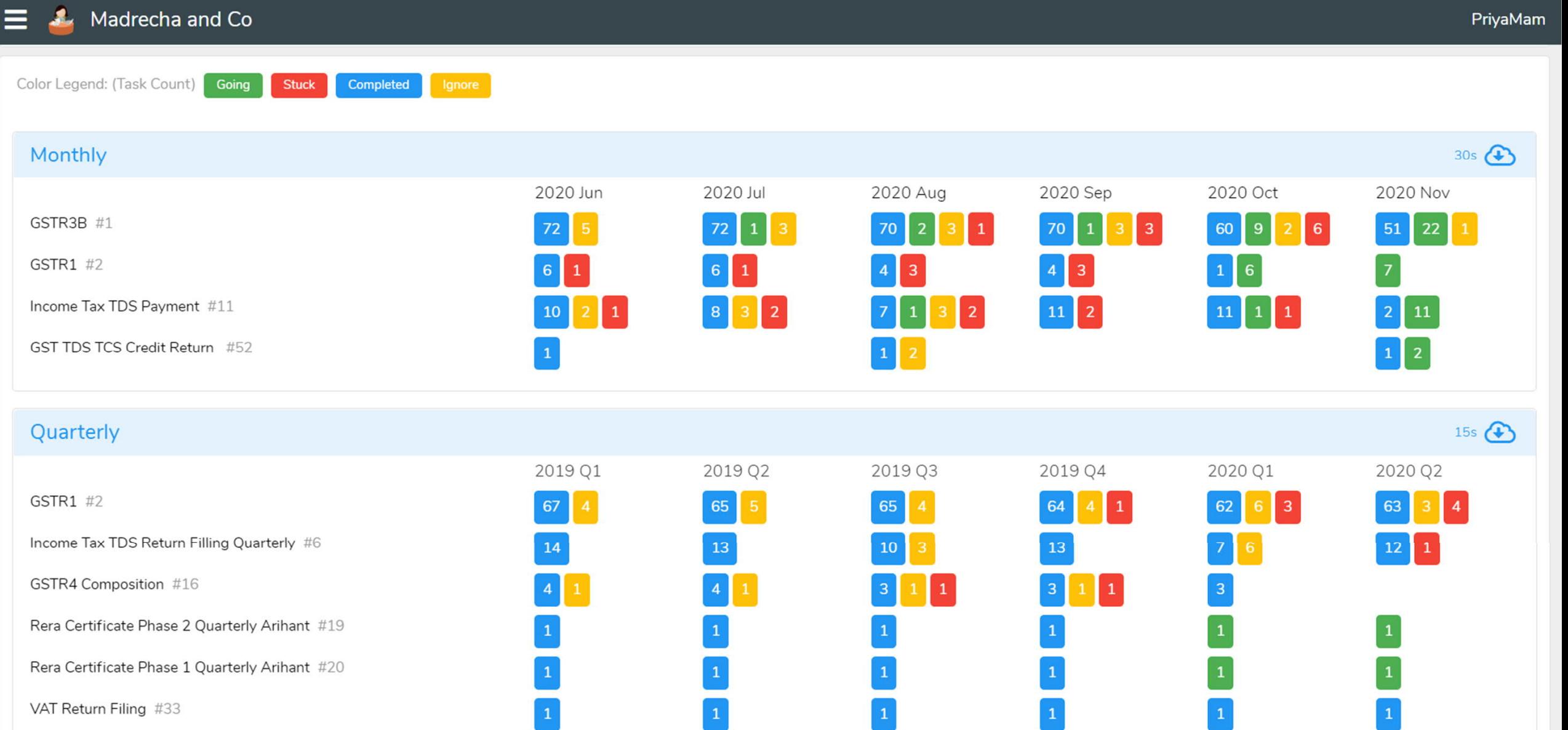

 $\blacktriangle$ 

#### Details

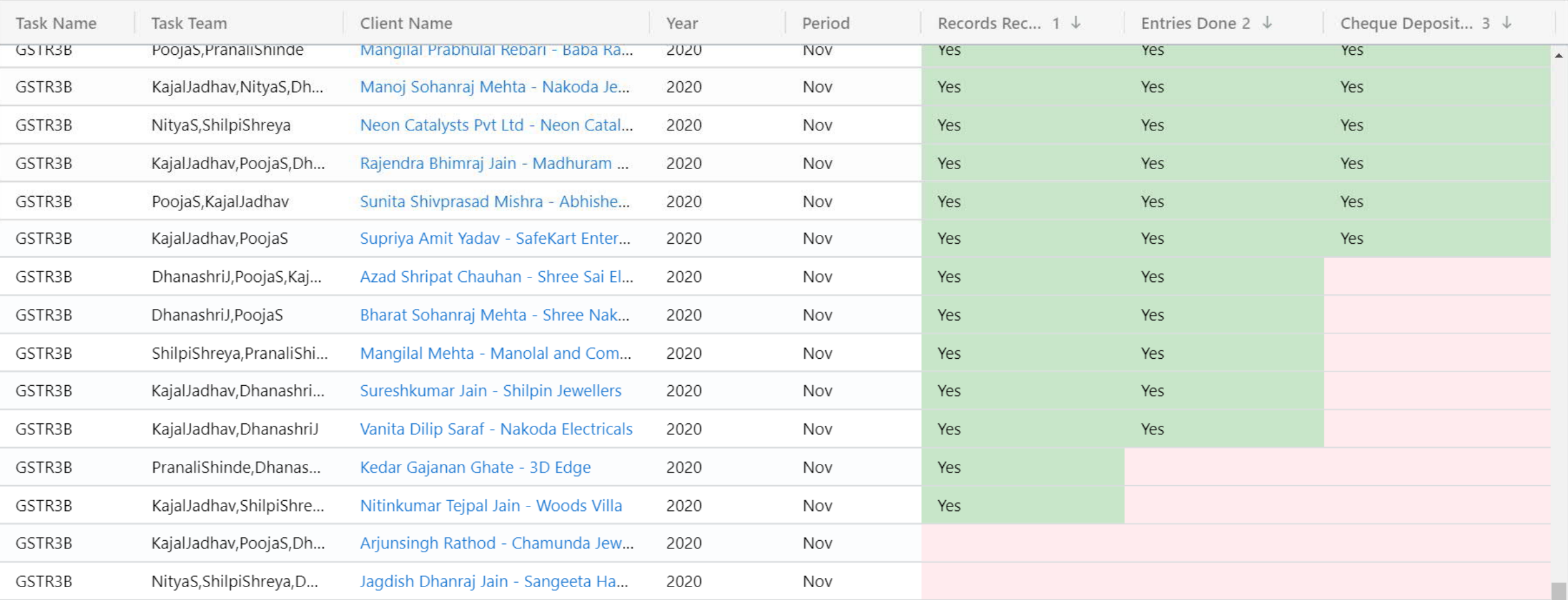

# Document Management

# **CA Maitri Chheda**

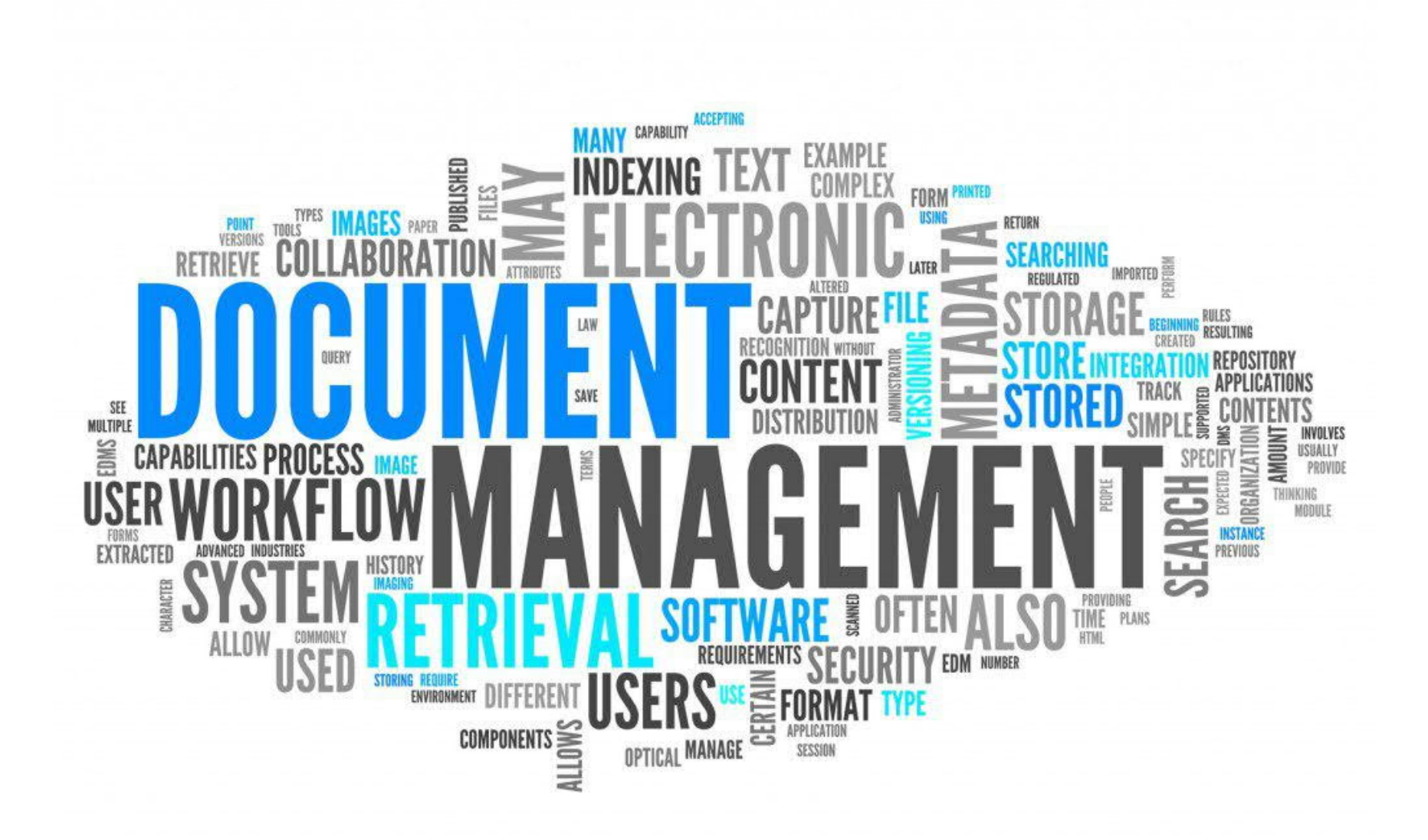

### Why do I need to learn this?

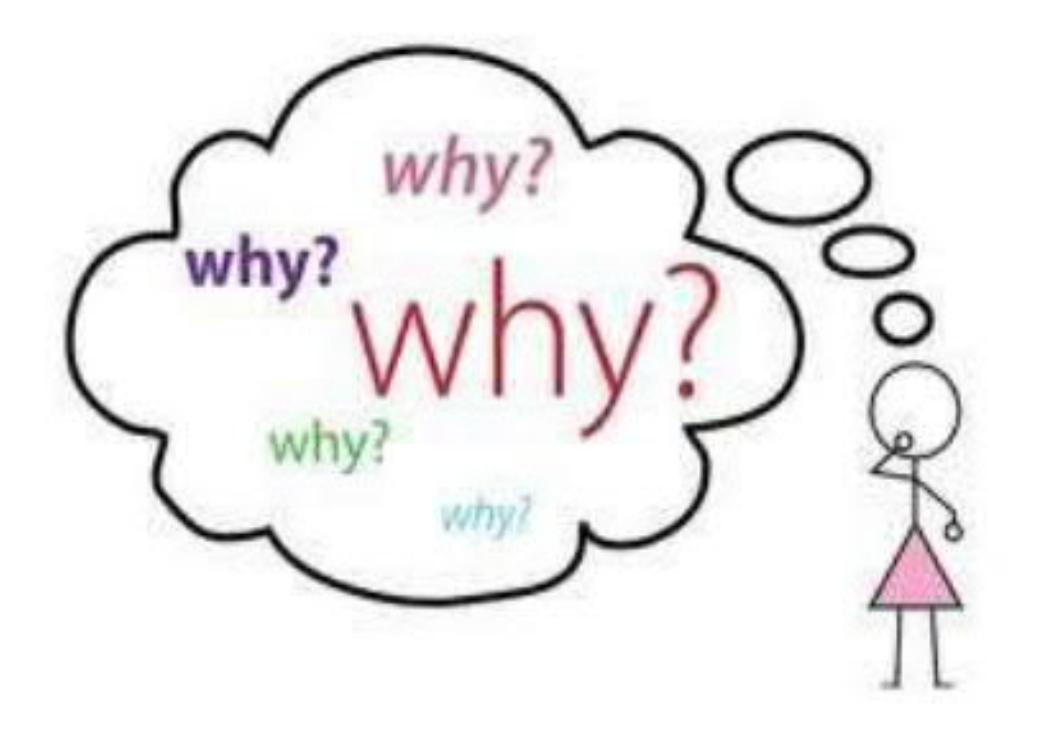

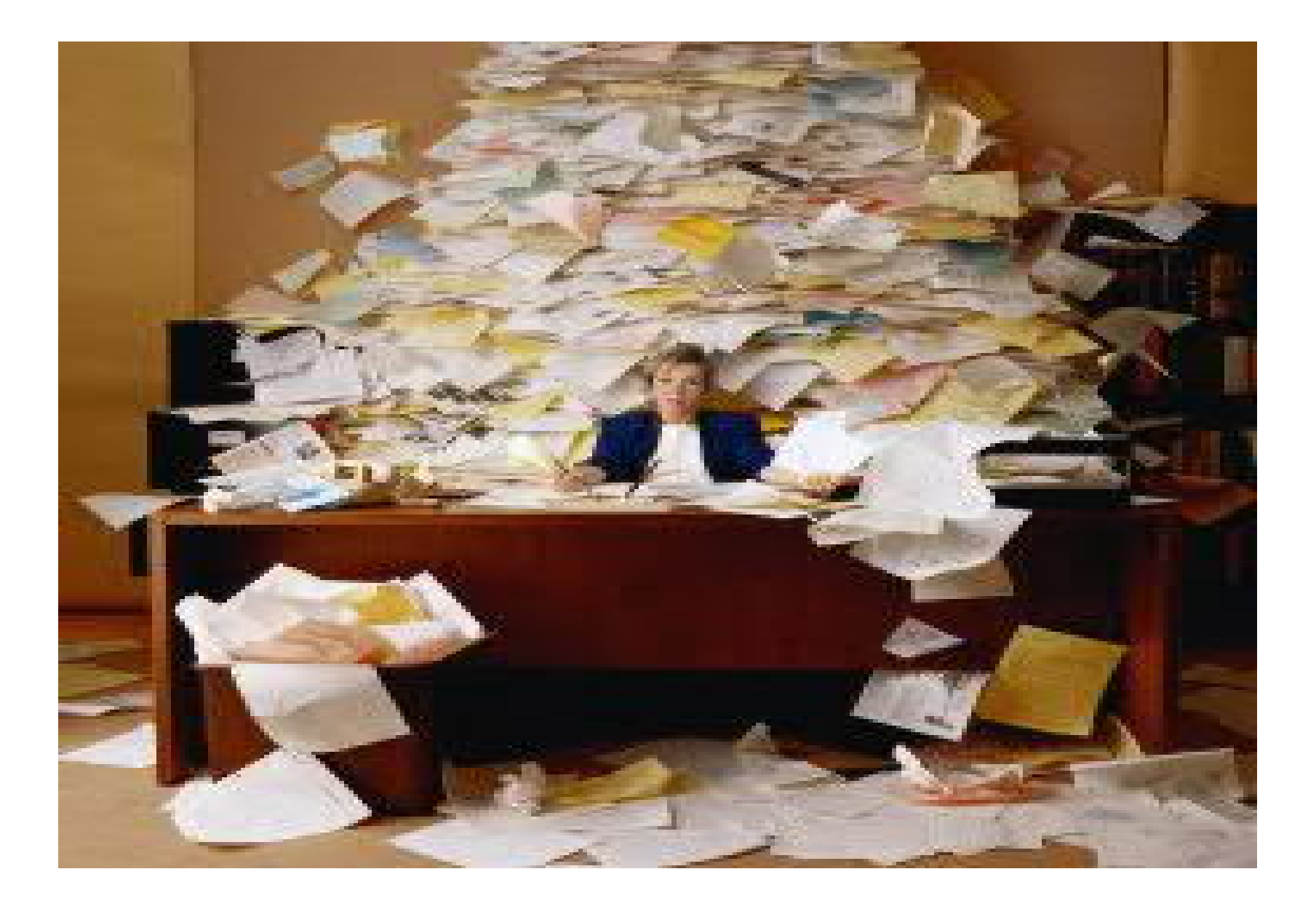

Variety of e-content being generated by Small to medium offices in daily routine?

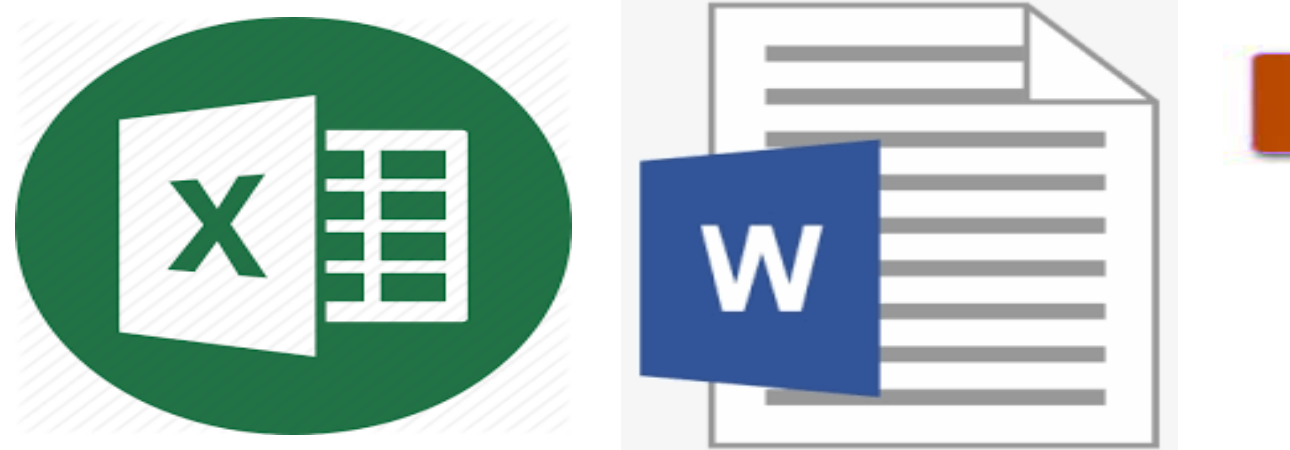

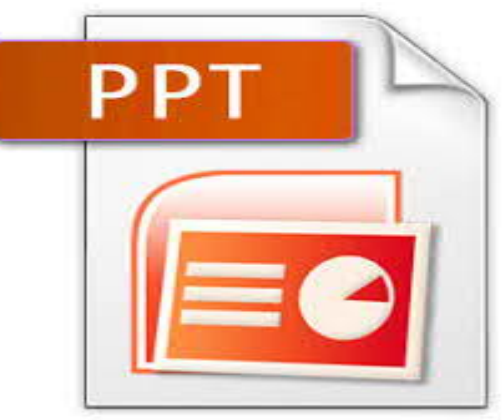

- **Spreadsheets :** Balance Sheets, Projections, Summaries, Working files etc
- **Word Files :** Letters, Representations, Reports, Submissions etc

**Powerpoint :** Presentations of various Seminars, Business projections, Audio Visuals etc

### **Variety of e-content being generated by Small to medium offices in daily routine**

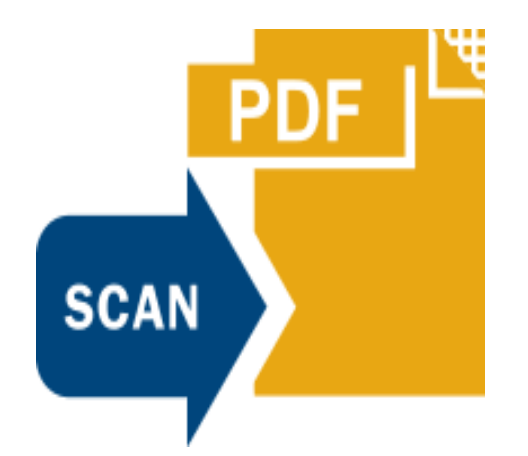

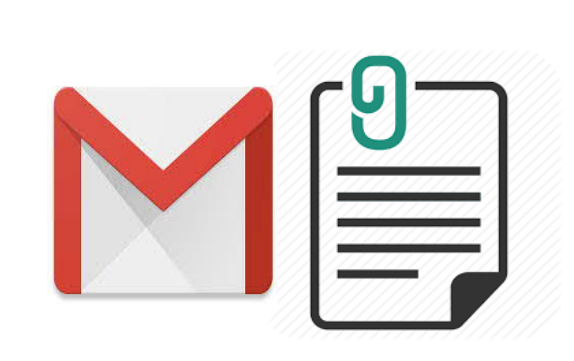

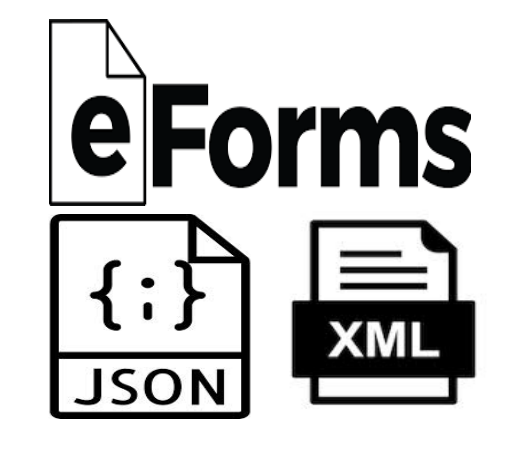

**Scanned Documents and PDFs:** For Income Tax, ROC, Eproceedings, Received from Clients

**Emails and Attachments:** From Clients, Authorities, **Colleagues** 

**Eforms :** ROC, Income Tax, GST etc

### **Variety of e-content being generated by Small to medium offices in daily routine**

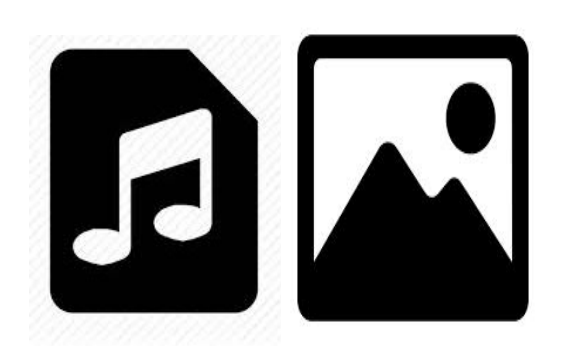

**Voice and Image Files:** Screenshots, Lecture Recordings, Songs, etc

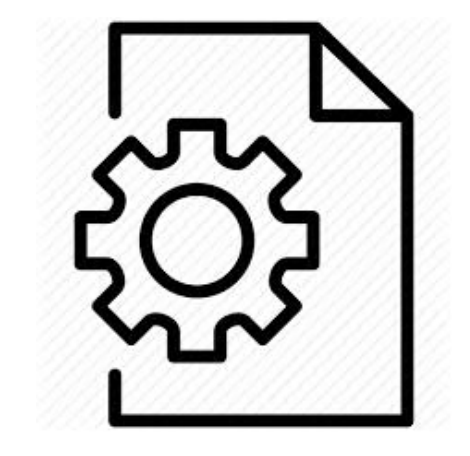

**Various Setup files and Program Backup Files :** Software setups like Emsigner, Java, KDK, WinZip, PDF merger and Splitter etc

### **Variety of e-content being generated by Small to medium offices in daily routine**

### **Variety of e-content being generated by Small to medium offices in daily routine**

- Word Documents : Letters, Representations etc
- Spread Sheets Balance Sheets, Projections, Summaries etc
- Presentations Power points, Audio Visuals, etc
- E forms Income Tax, Sales Tax (Old), Service Tax (Old), ROC, GST etc
- Scanned Documents
- PDFs Notices, Circulars etc
- Emails Communications, Information Exchange, conversations etc
- Voice Files, Images, etc
- Application files, set-ups, etc

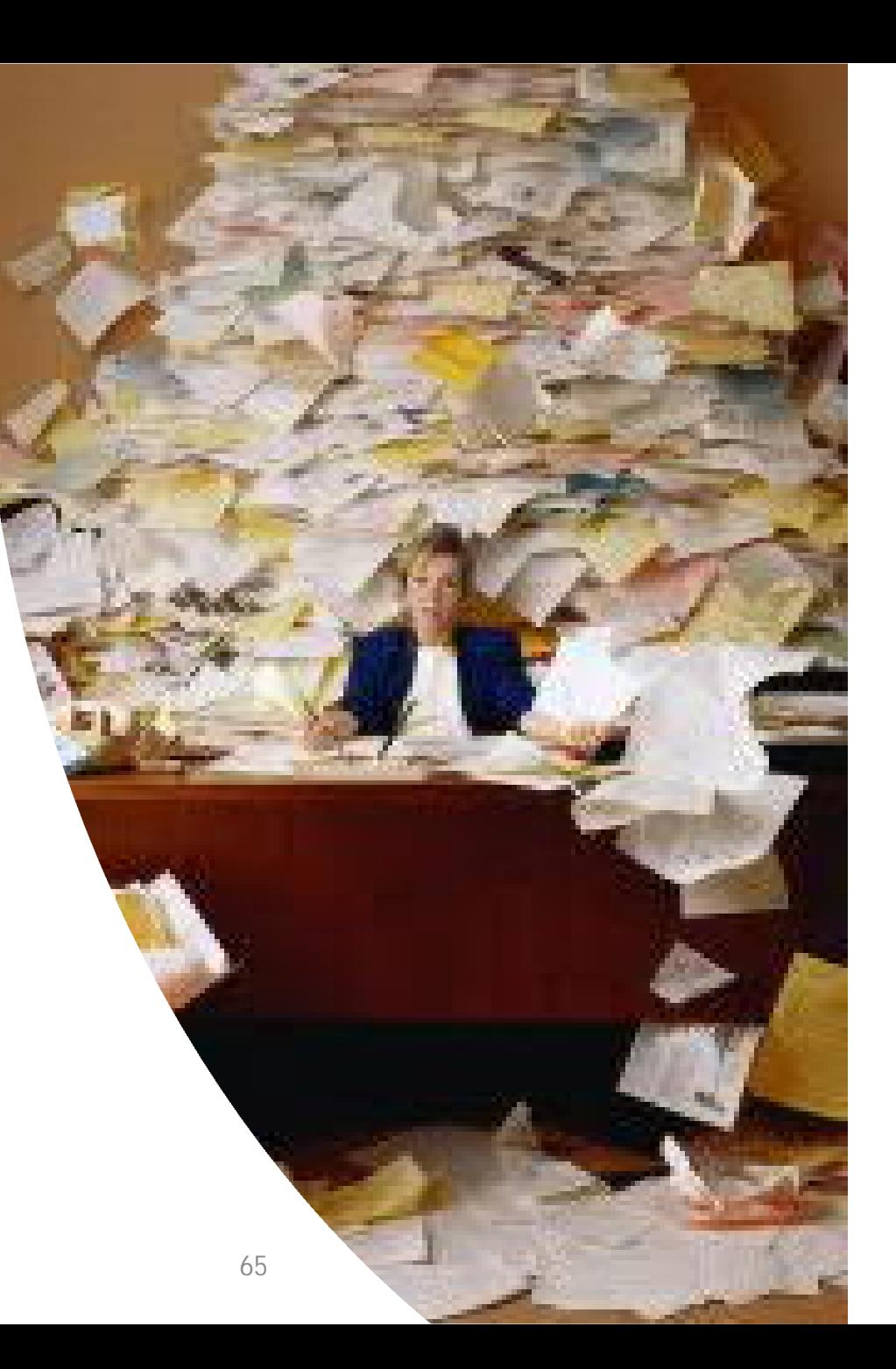

Document Management - CA Maitri Chheda 65

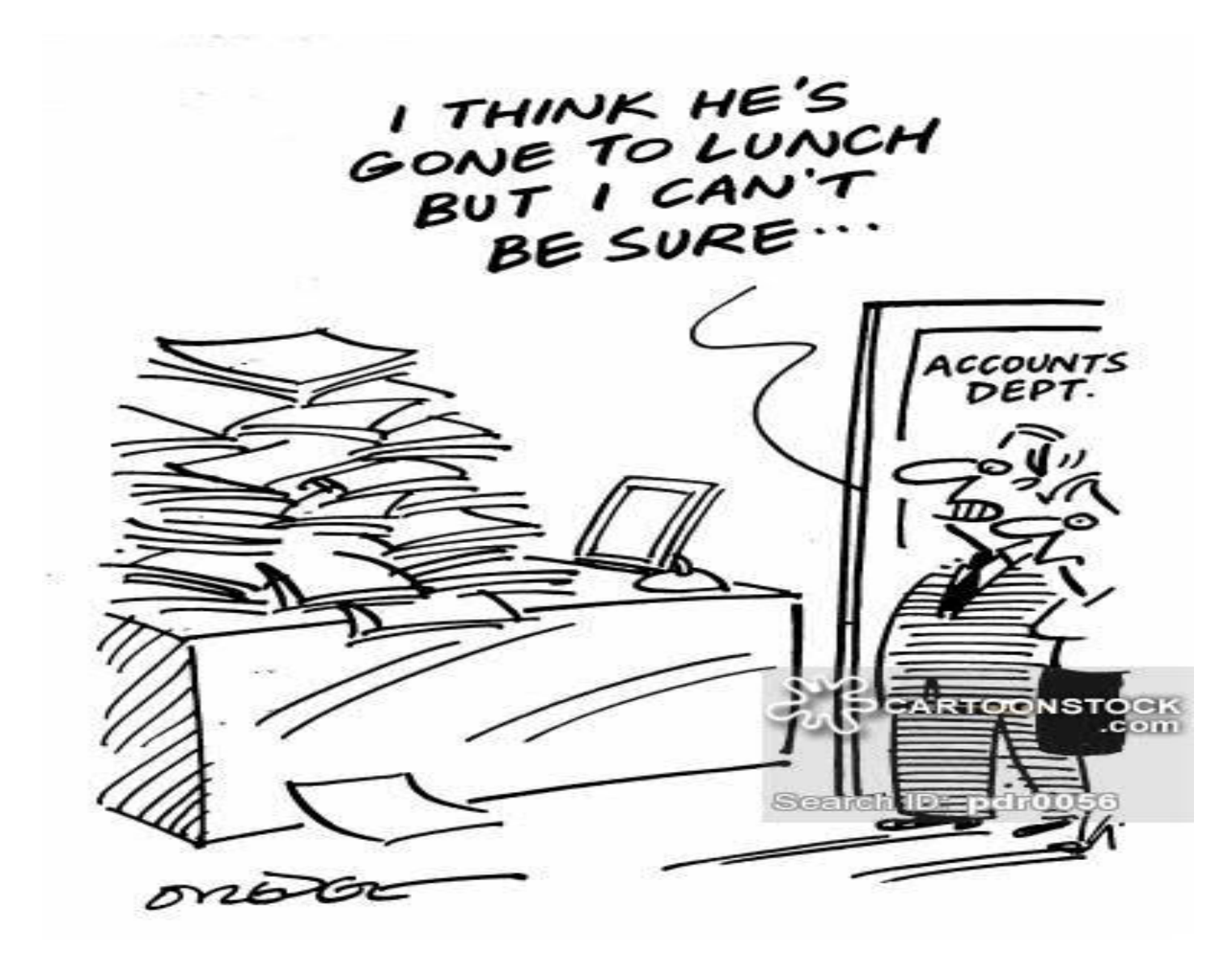

**Scenario : A client has received MVAT/CST notice for FY2007-08 and requires a copy of J1/J2 or Form704 filed during that year.**

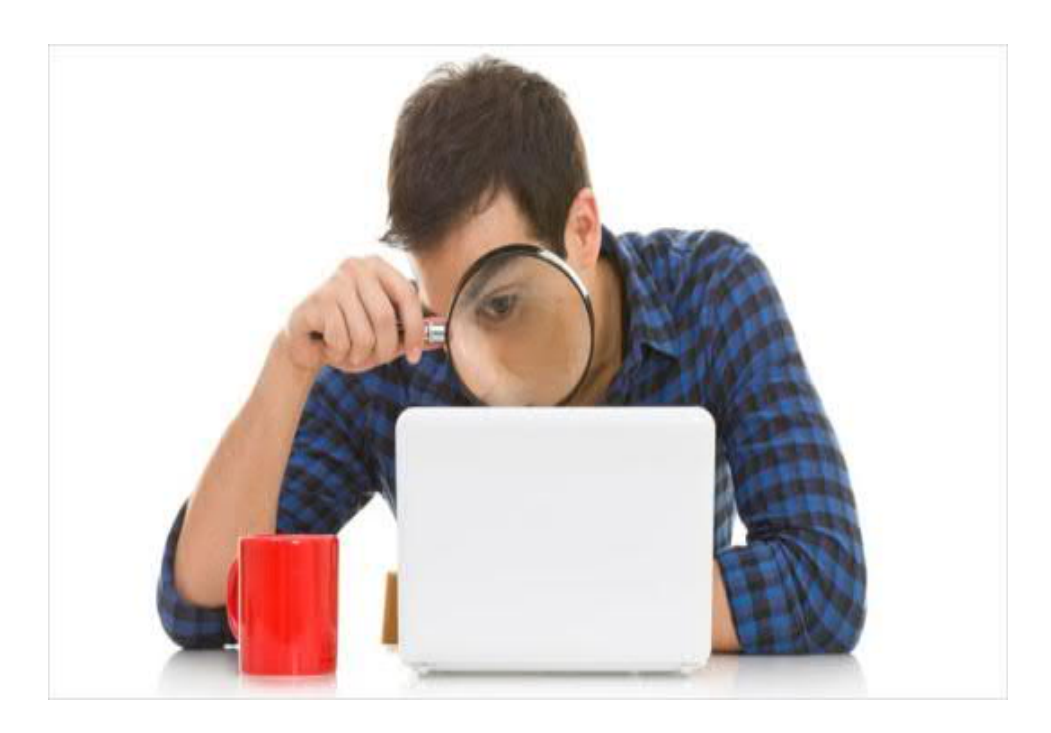

#### **This was 10 years ago. Where is the file?**

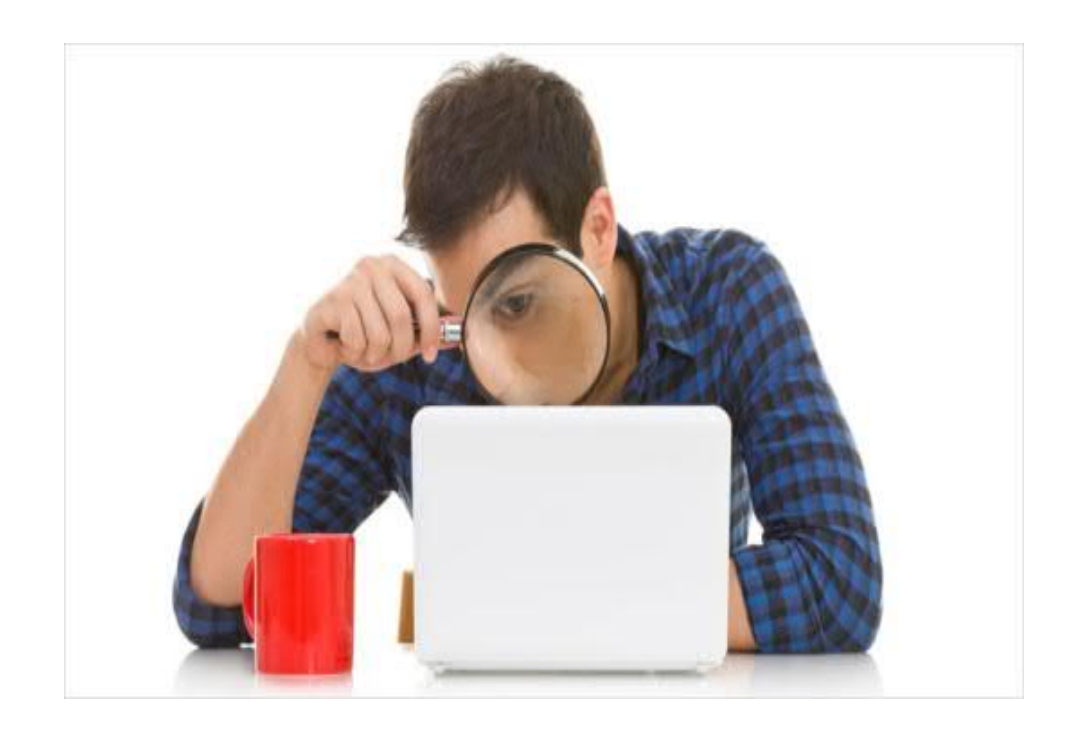

**Scenario : Client sent you some IT-Scrutiny Detail over Whatsapp/Email, 1 week ago.. And has now called you to discuss it.**

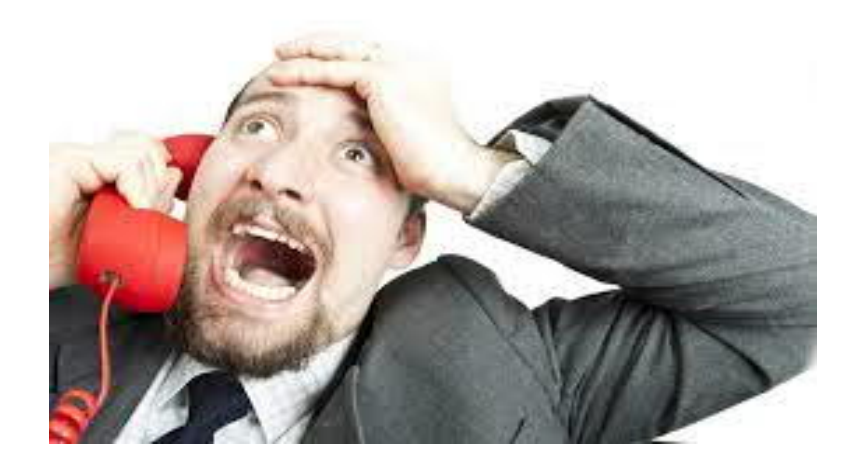

#### **Data sent over E-Mail and Whatsapp, where is the file?**

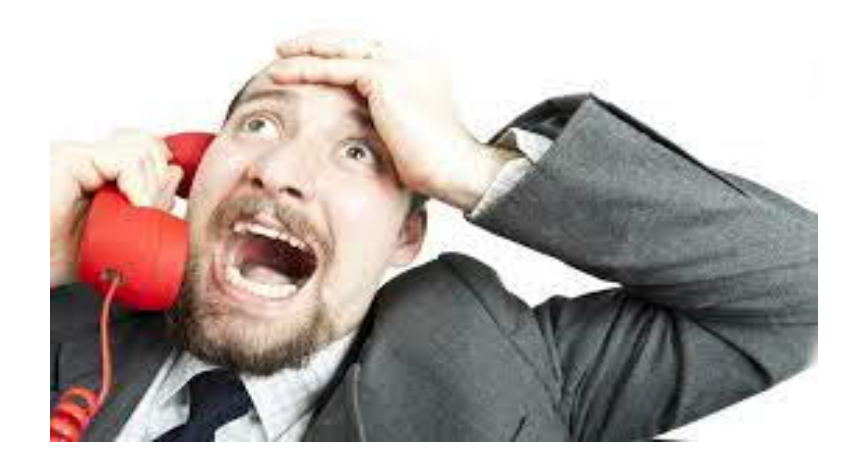

#### **Scenario : Employee A is working on Client X's CMA Data. He is on leave/not reachable.**

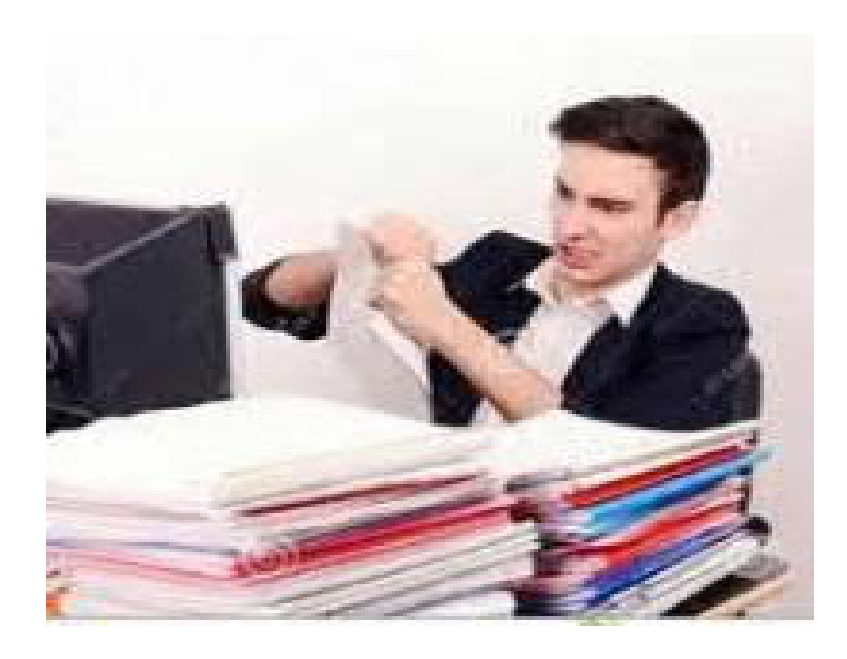

### Need for Digital Documents Management System (Technique)

#### **He saved this working file somewhere on his Computer.. Where is the file?**

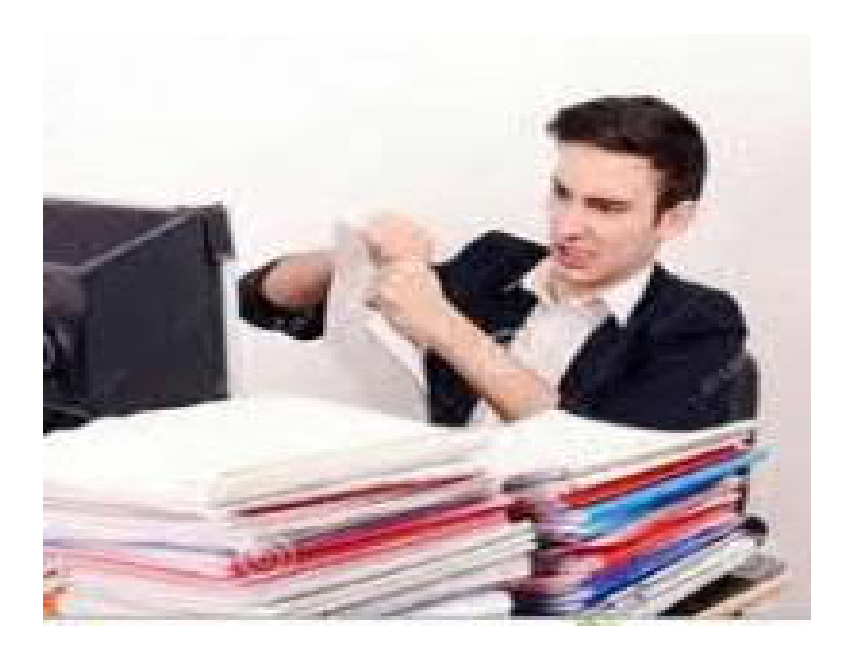
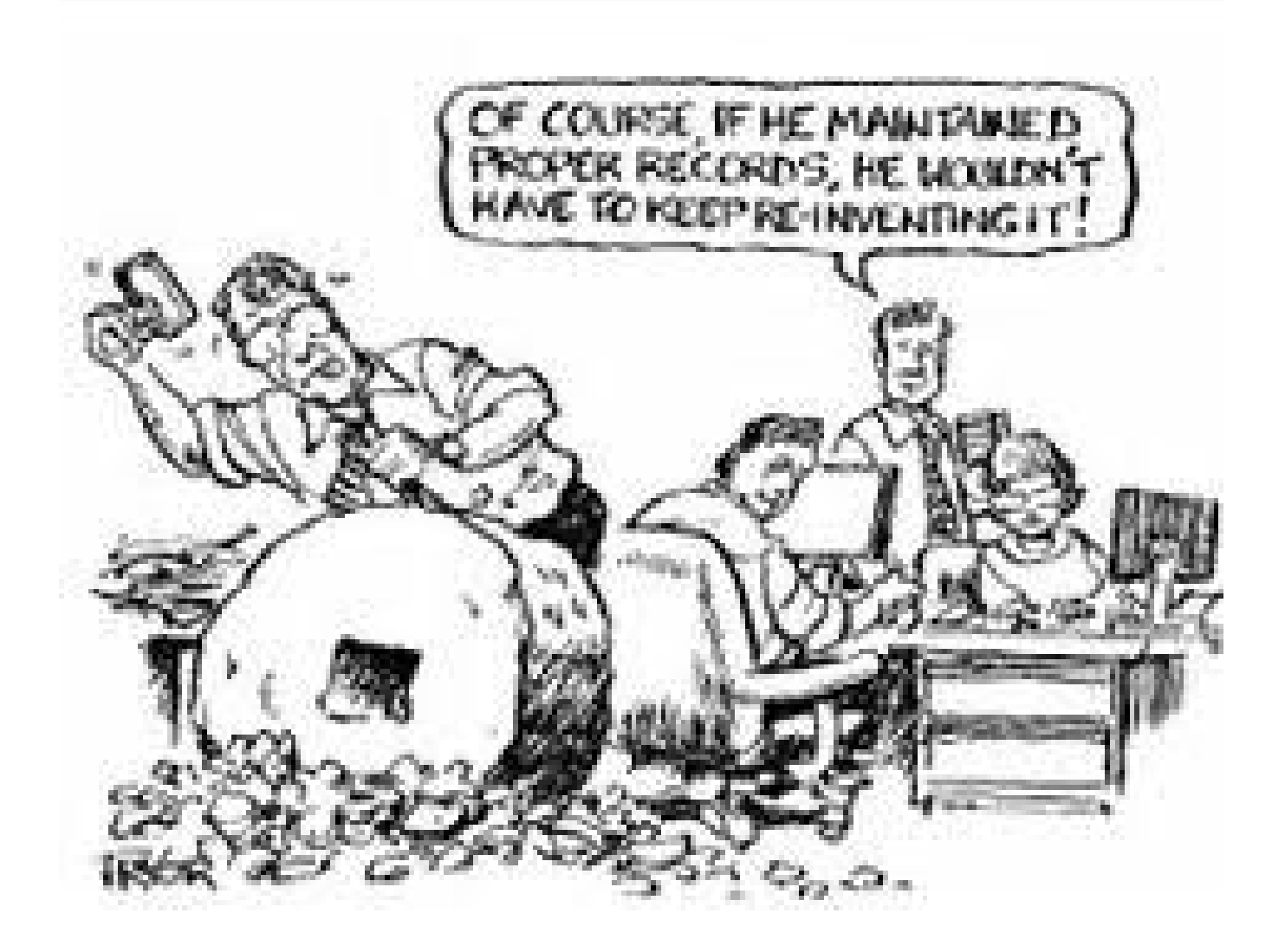

#### Need for Digital Documents Management System

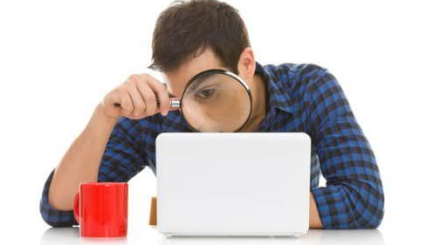

**To ensure that you can find what you're looking for, even if you're looking for it years after its creation.**

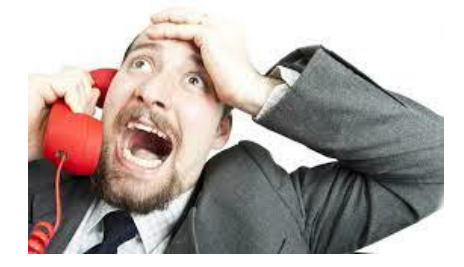

**To Avoid embarrassing position of having a client call and not being able to quickly locate the relevant important documents**.

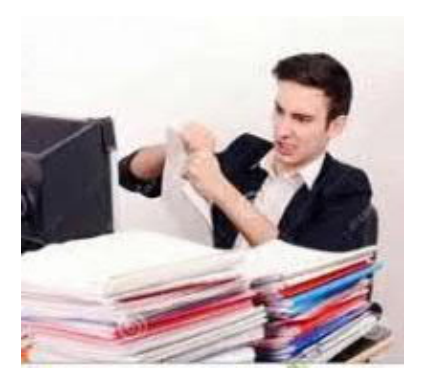

**To be able to easily locate any documents created or managed by any of your employees who is absent (temporarily or permanently!).**

#### Good File Management Makes Finding What You Want Easy

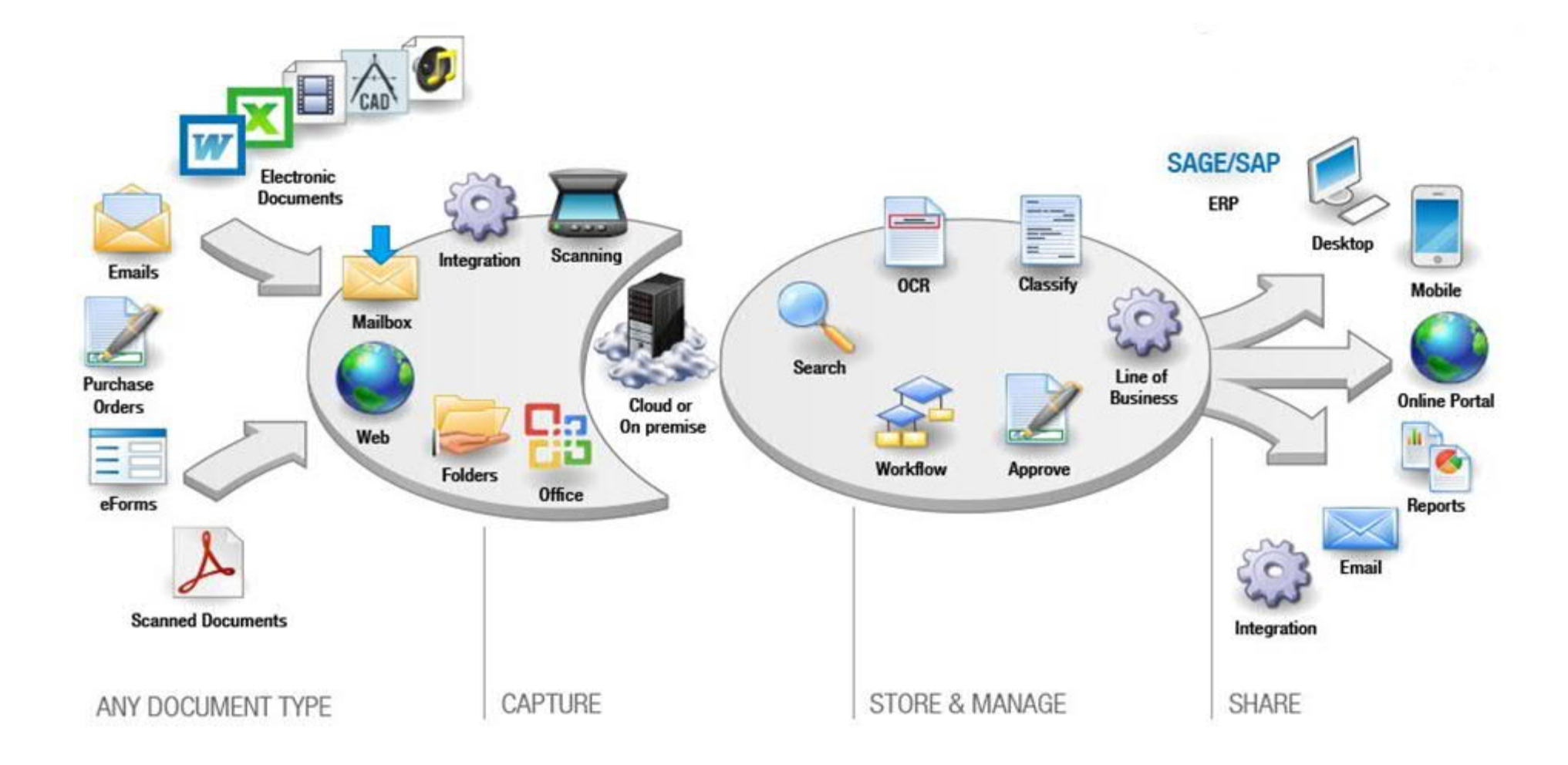

## Does your Desktop look like this?

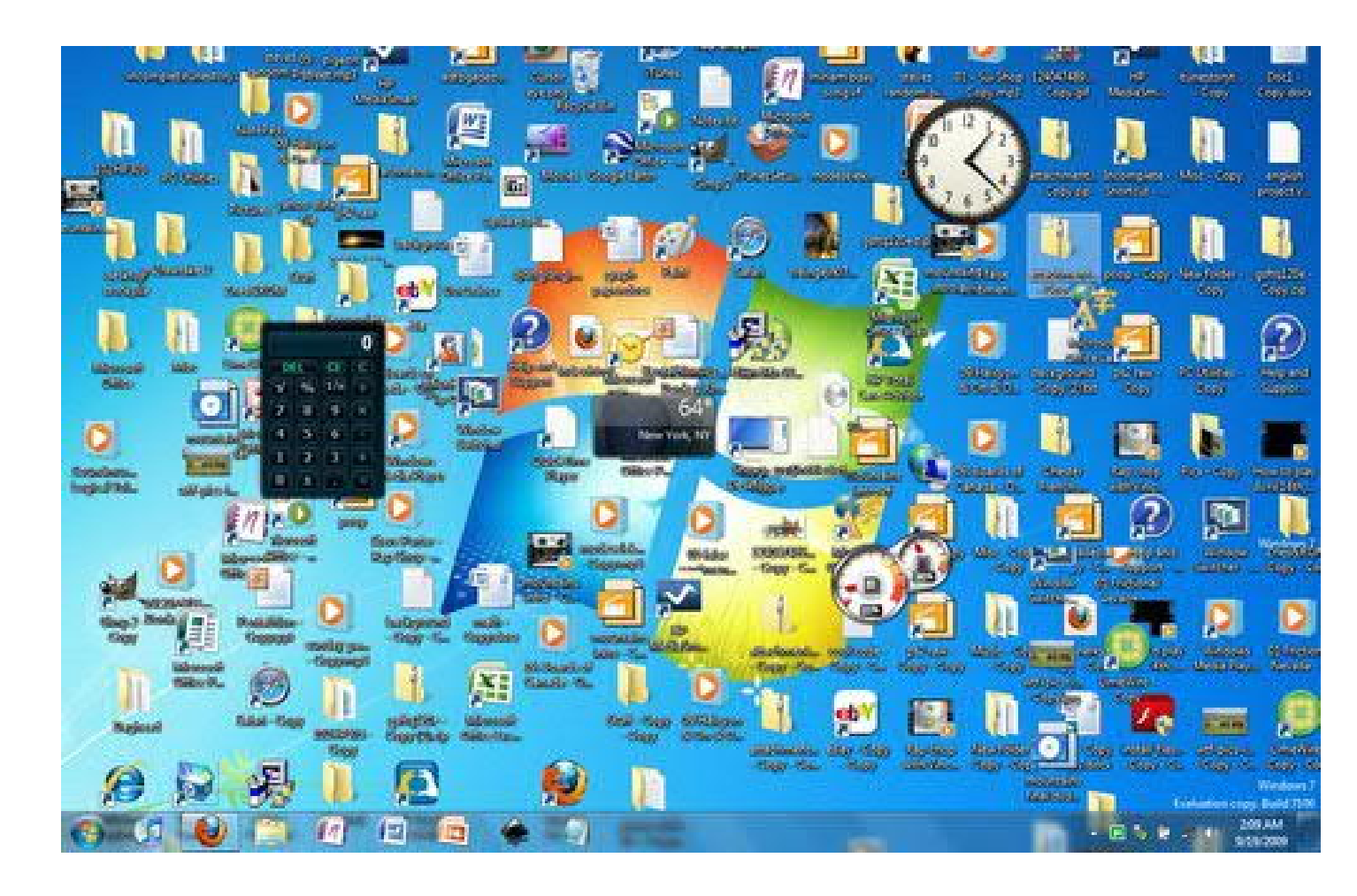

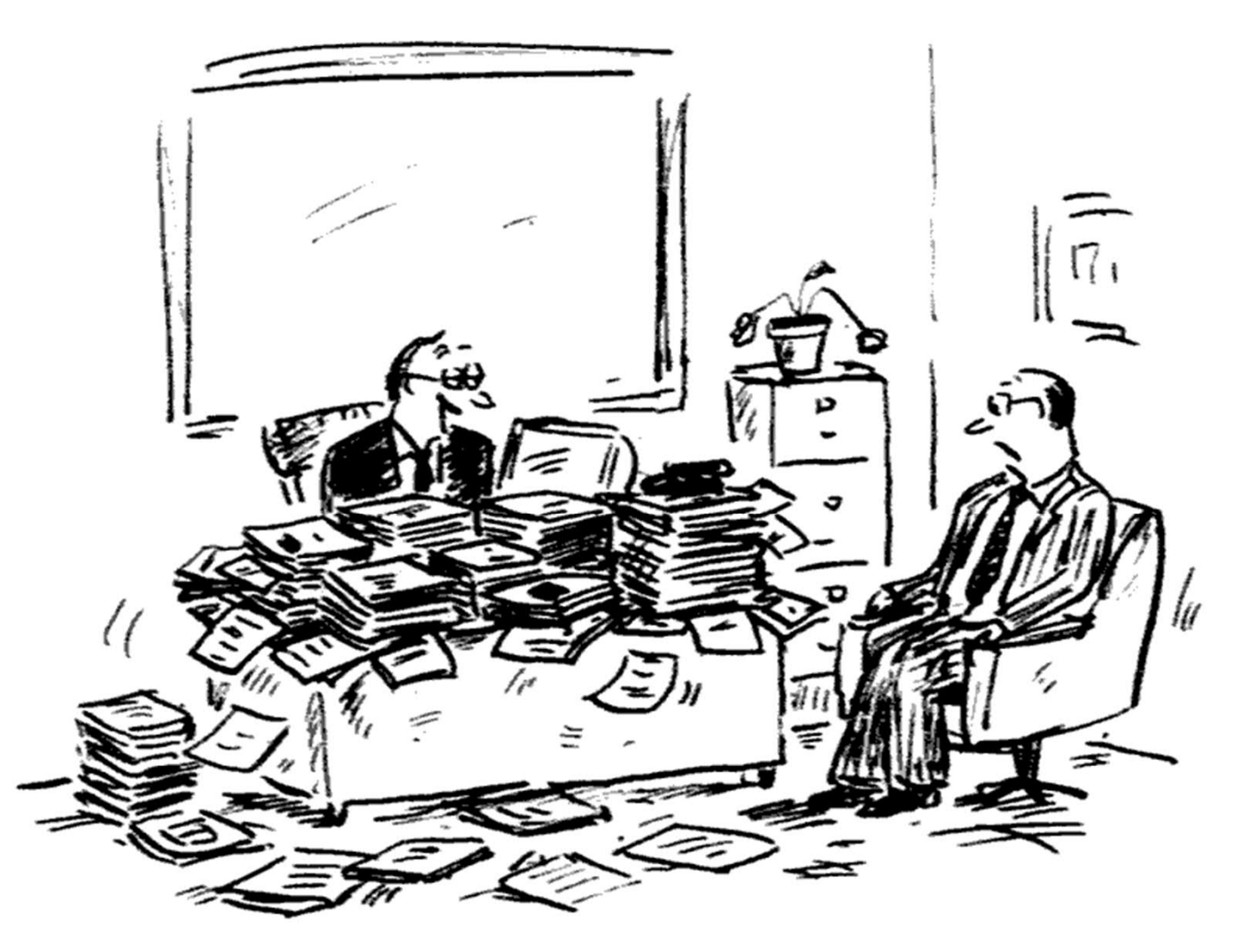

"Think this is bad? You should see the inside of my head."

#### Document Management – Key components

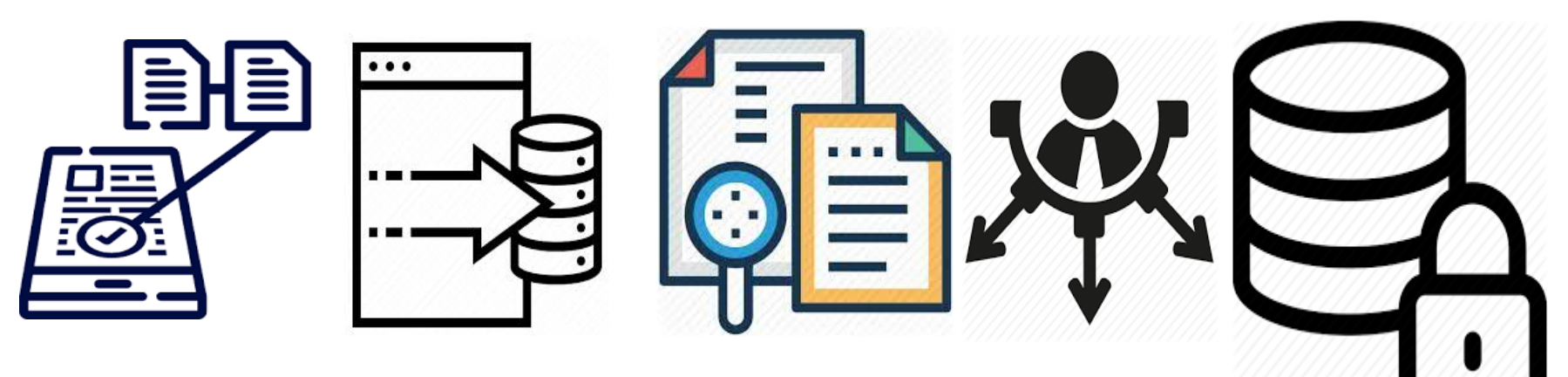

There are six basic components of DMS:

- Capture of documents for bringing them into the system
- Storing and archiving methods
- Indexing and retrieving tools for document search
- Distribution for exporting documents from the systems
- Security to protect documents from authorized access

## Do all your downloads/Email attachments go to download folder?

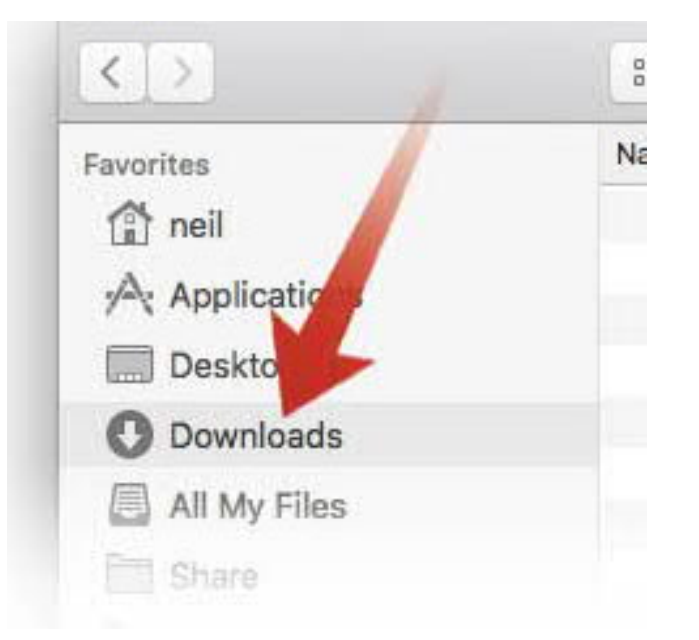

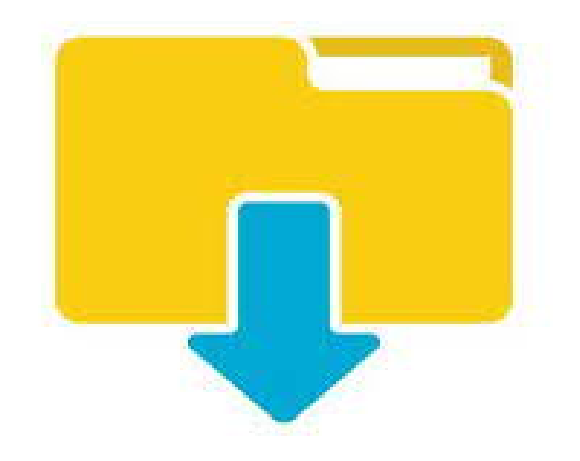

## Organization is the Key

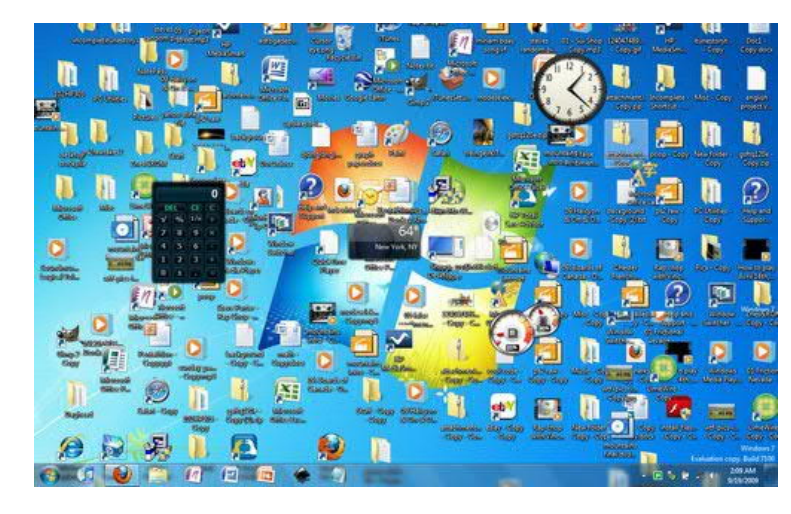

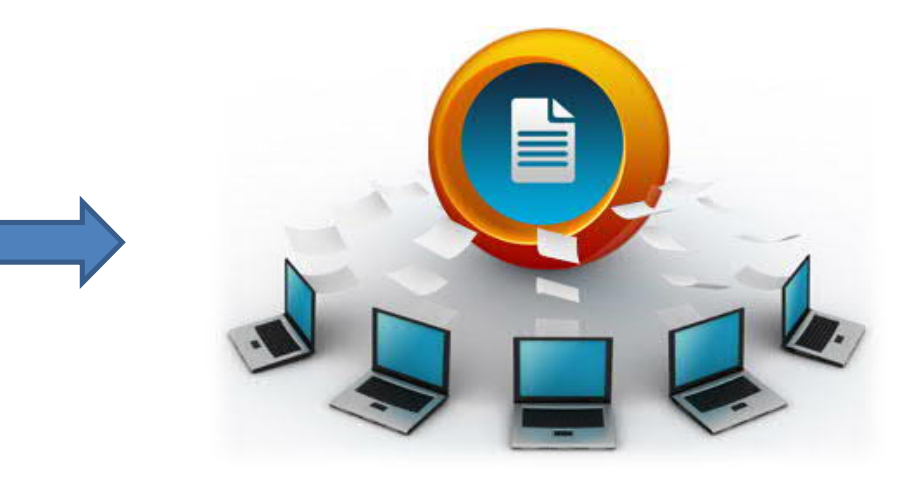

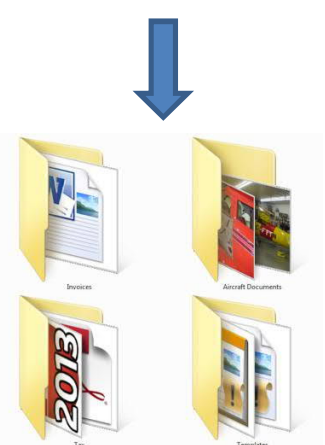

One place for all documents – In Standalone or shared Environments

Having a single location for all documents makes it easier to find things and to run backups and archives.

## Create folders in a logical hierarchy

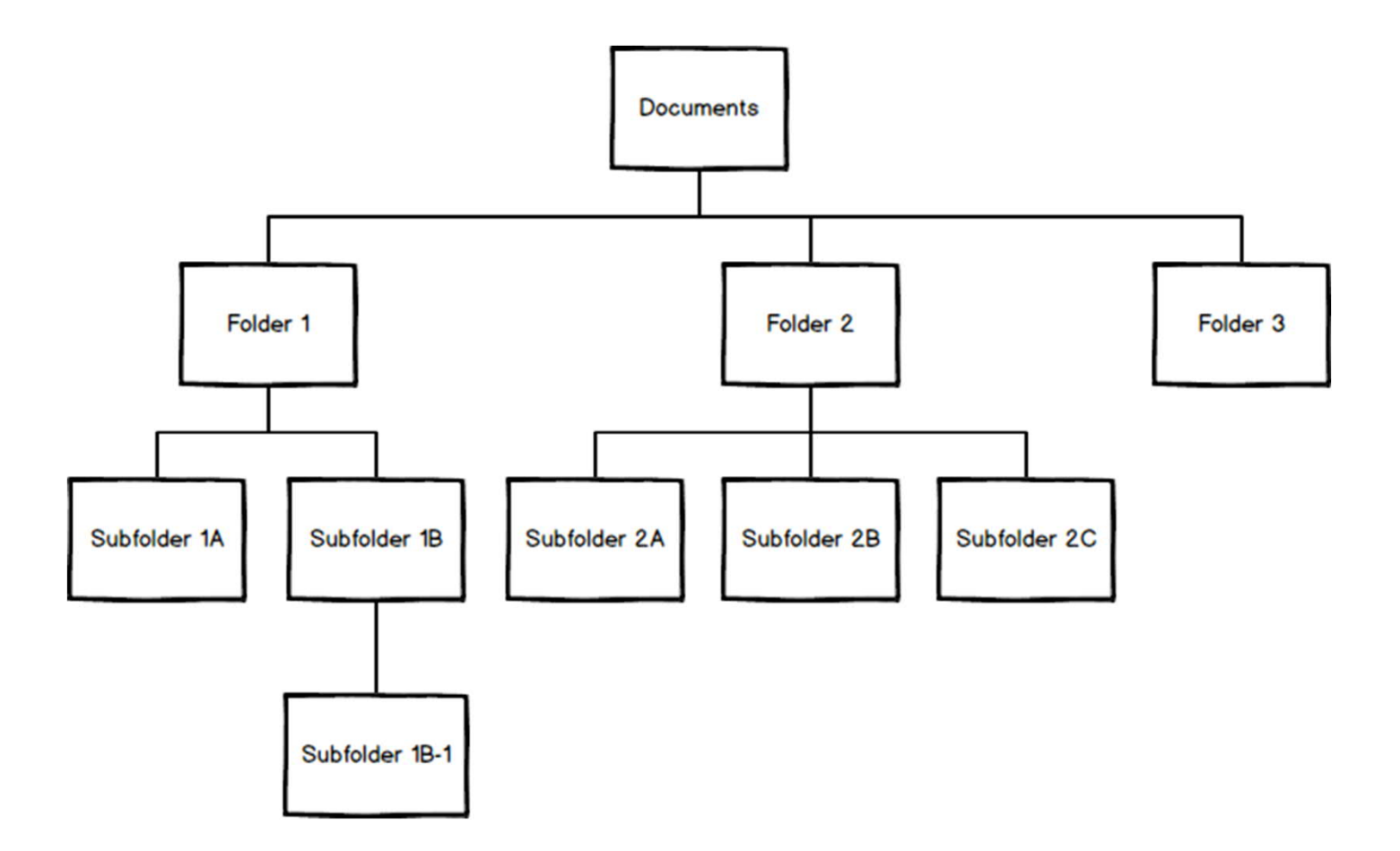

## Create folders in a logical hierarchy

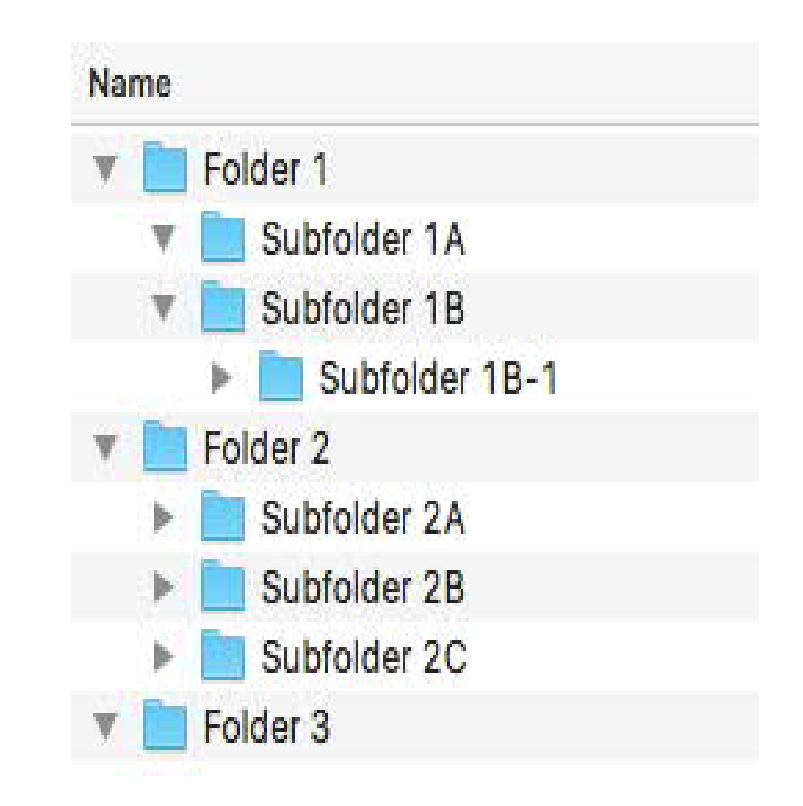

## Create folders in a logical hierarchy

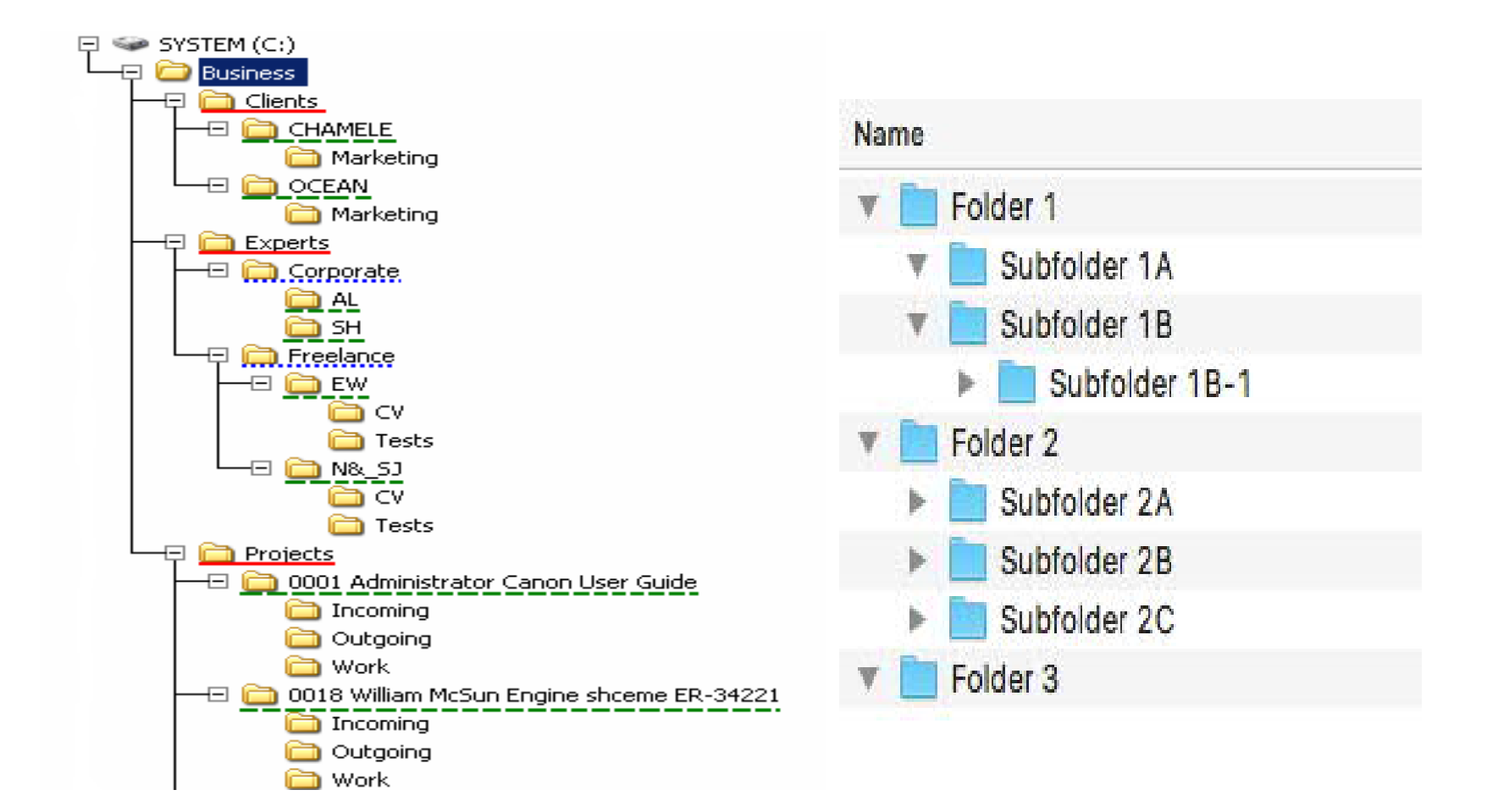

## Folder creating Tips

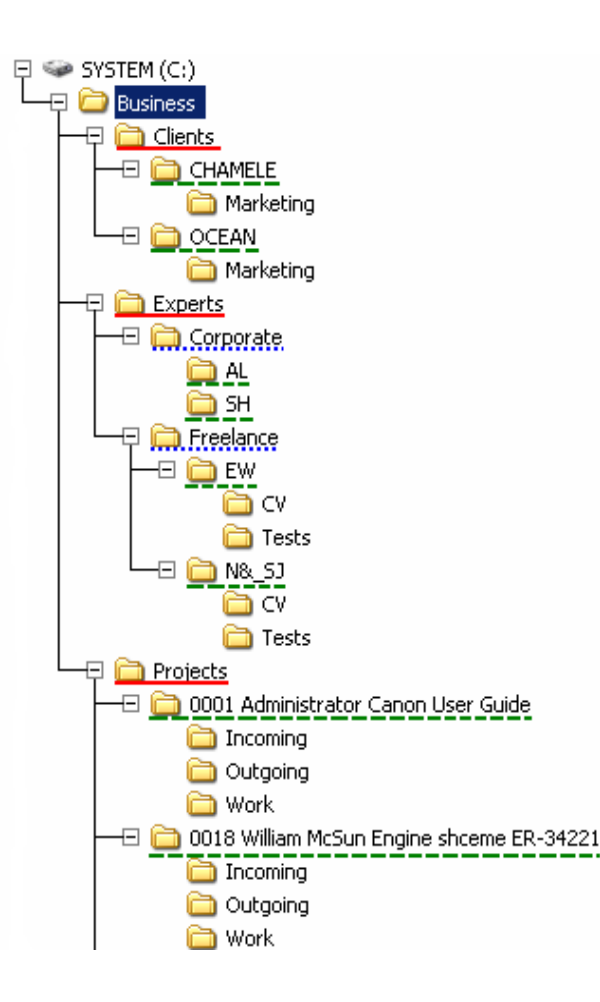

- Create folders in a logical hierarchy
- Use plain language to name your folders
- Nest folders within folders. •Caution : Do not Over nest, use descriptive file names instead.
	- If you have 15 subfolders under every folder, though, you might want to reconsider your strategy.
	- At this point, subfolders stop being helpful and start causing workflow problems.

## **What Makes a Good Folder Structure?**

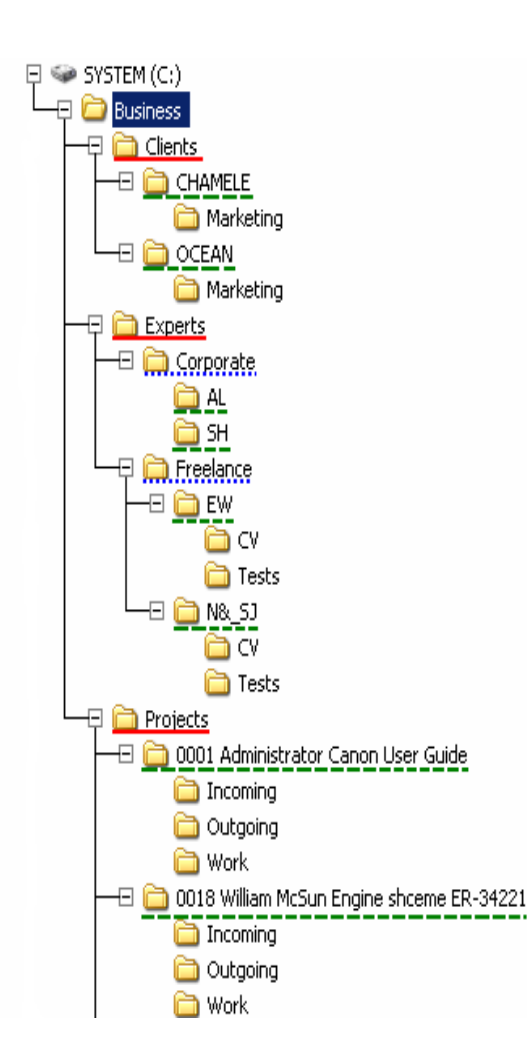

- The best folder structure is the one that mimics the way you work.
- Browsing through your folders and finding files should be intuitive
- If your method of organization is tedious, it's going to be tough for the rest of your team to follow along.
- Pick something that works well for everyone in the team, since everyone may not search for a file or folder in the same way you do.

•If you want to maintain your folder structure longterm, you'll want to make sure everyone understands (and hopefully likes!) the system.

## **Few tricks to help your file structure be successful**

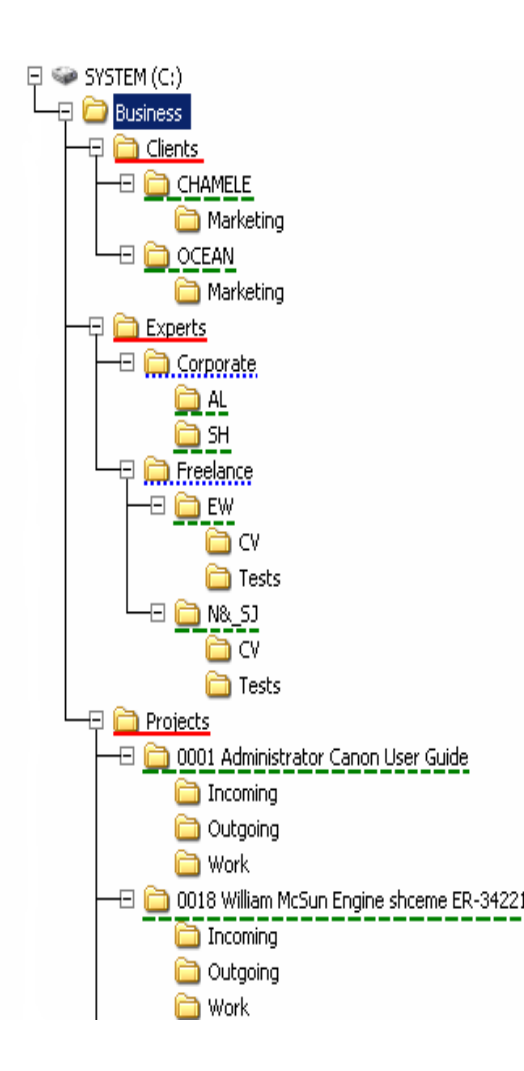

- **Create a template/Blue Print/ Flow chart**
	- Repeat the Template for all Clients/Years/Projects
- **Think of folder names as keywords**
	- •Keep in mind that you can search for files using folder names; the more specific, the more quickly you'll find what you're looking for.
- **Keep folders unique**
	- •Make sure there's no overlap in what goes into your folders (e.g., there shouldn't be two places you're keeping same file).

### **Effective Folder Structures to Organize Files**

- **Step 1 : Figuring out your Top level Folder**
	- •The first step to building an effective folder structure is figuring out your top-level folder.
	- •Client wise, Assessment Year wise, Field wise..
- **Step 2 : Strategies for Subfolders**
	- •Once you've worked out your top-level folder, it's time to organize your subfolders

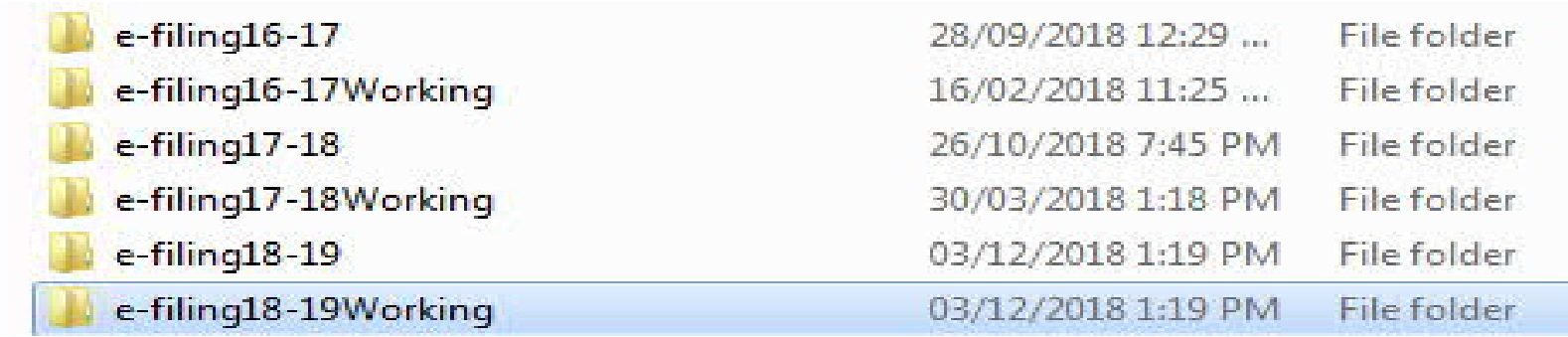

### **Effective Folder Structures to Organize Files**

•**Step 2 : Strategies for Subfolders**

•Once you've worked out your top-level folder, it's time to organize your subfolders

- •"Working," "final," and "archive" subfolders
- •"To review" and "from review" subfolders
- •"Year" or "client" folders

•Tagging or Creating shortcuts - **Right click >> Properties >> Details >> Tags**

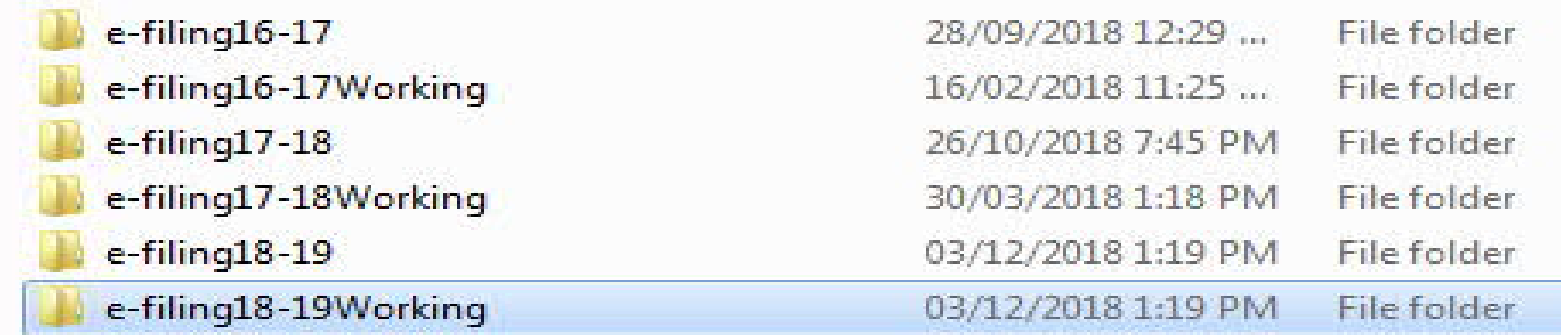

Organizing your folder structure is only half the battle. Keeping your computer organized will also require tidying up your file names.

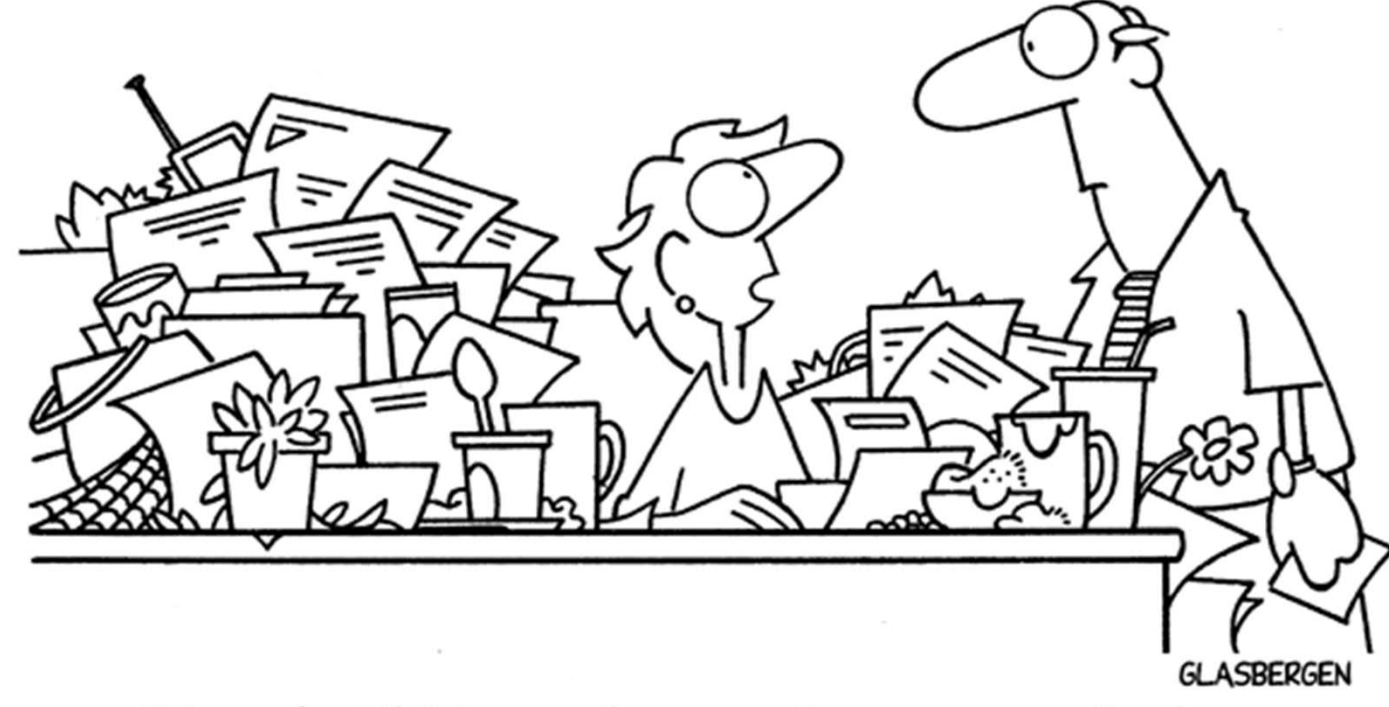

"I'm afraid it's too late to clean up my desk without disturbing the delicate ecosystem."

## File Naming.....

#### The Only Naming Convention That Works

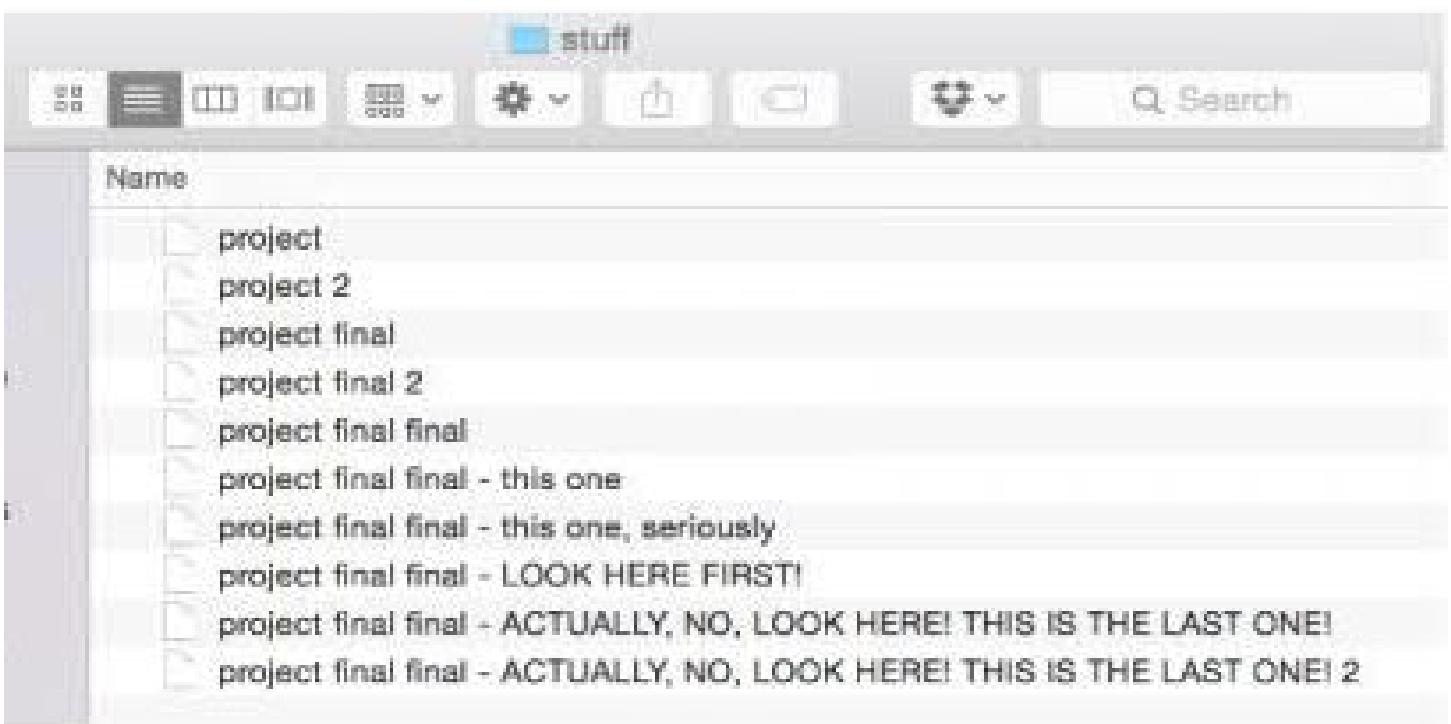

## File Naming.....

**UNLILLES 158.00CX** Untitled 241.doc Untitled 138 copy.obcx Untitled 138 copy 2. docx Untitled 139. docx Untitled 40 MOM ADDRESS. Jpg Untitled 242.doc Untitled 243.doc Untitled 243 IMPORTANT. Joc  $I$ lot $t$  $I$ lot $I$ OHMYGOD.

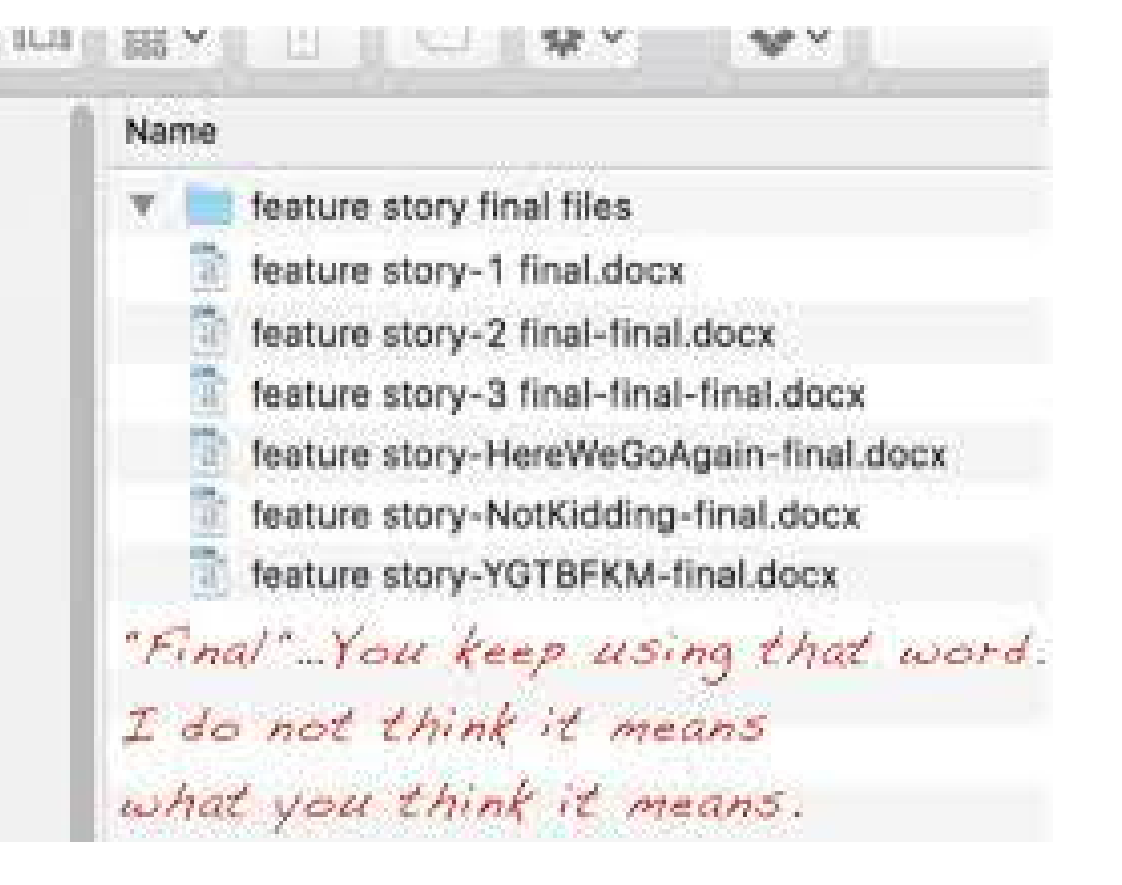

## The best file name is one that explains what's in the file, without you having to open it.

### **How to Make Great File Names**

**Make sure Each file name is**

- •**Unique:** It's impossible to tell what's in a file if you have many with the same name.
- •**Indicative of what the file contains:** Is your file an annual report? Research? A to-do list? Put that information in the file name. Consider what recipients' first reactions will be if you email a file to them; best to keep all the identifying information right in the file name, so anyone receiving the file is clear about what's in it.
- •**In line with your business structure**: This goes right along with your folder structure. Does your firm think of tasks based on which client they're for or what month something is due?

### **How to Make Great File Names**

**Make sure Each file name is**

•**Scannable:** Make sure anyone who quickly glances at the file will understand its name. Don't use any abbreviations that aren't common knowledge or long streams of letters and numbers without any delineation between them. Including spaces doesn't always work, but you can use **underscores**, **hyphens**, or **camel case** to make your file names easier on the eyes.

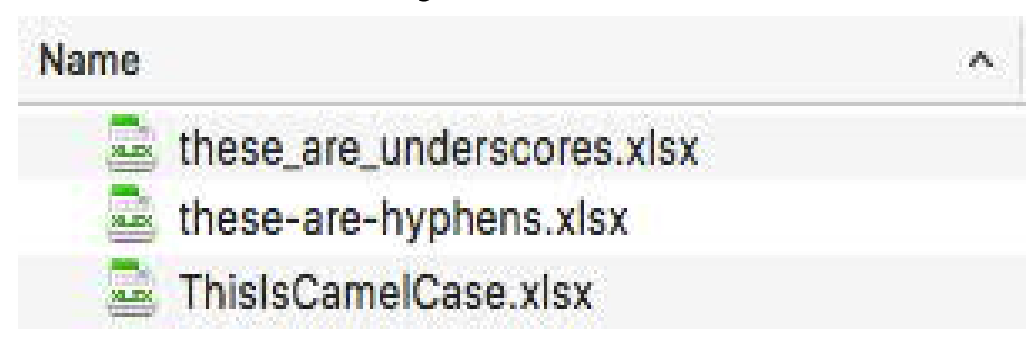

## **Tips for good file names**

- **Find balance:** Only you can decide what's too much or too little in a name.
- **Document your system:** Create a cheat sheet of any abbreviations you'll often use or any rules you may forget.
- **Start general then get specific:** Since your filenames will naturally be sorted from whatever you type first, start with the most general components (year, department, client, etc.) then move onto the specifics (AY, Client Name, Tax etc.). A general rule of thumb is whatever you want to see first, write first.

```
Rule #1: Avoid using special characters in a file name:
1: * ? ">> | [] &
```
Rule #2: Use underscores instead of periods or spaces. Rule #3: Err on the side of brevity.

Rule #4: The file name should include all necessary descriptive information independent of where it is stored.

Rule #5: Include dates and format them consistently.

Rule #6: To more easily manage drafts and revisions,

include a version number on these documents.

Rule #7: Most importantly, be consistent.

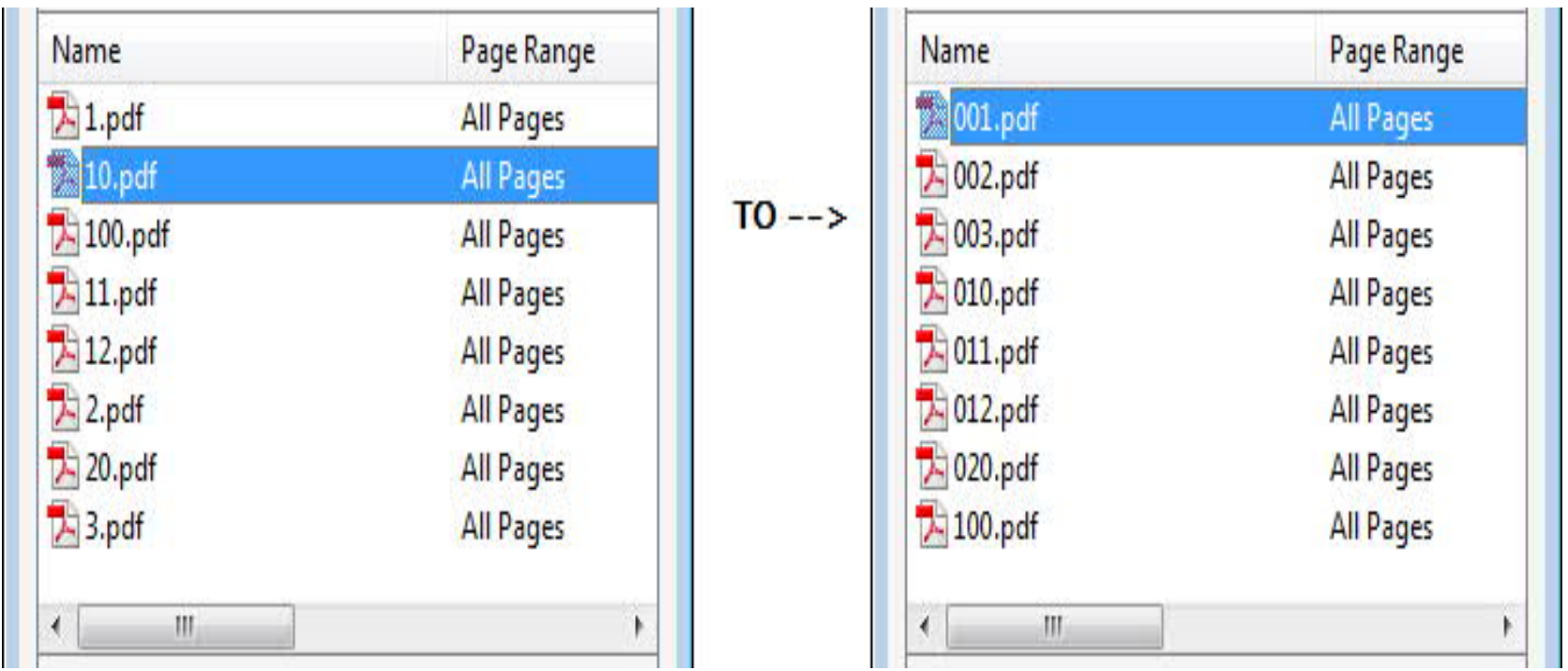

#### We want this....

AB\_interview01\_2010-01-12.txt AB\_interview02\_2010-01-12.txt AB\_interview03\_2010-02-03.txt AB\_interview04\_2011-01-24.txt AB\_interview05\_2012-01-15.txt AB\_interview06\_2012-01-24.txt YZ\_interview01\_2010-01-12.txt YZ\_interview02\_2010-01-15.txt YZ\_interview03\_2011-02-12.txt YZ\_interview04\_2012-01-12.txt

#### Not this....

AB\_interview1\_Jan-1-2010.txt AB\_interview2\_Jan-1-2010.txt AB\_interview\_Feb-3-2010.txt AB\_interview\_Jan-1-2011.txt AB\_interview\_Jan15-2012.txt AB\_interview\_Jan-24-2012.txt Yan\_interview1\_Jan-12-2010.txt Yan\_interview\_Jan-15-2010.txt YZ\_interview03\_Feb-12-2011.txt YZ\_interview03\_Jan-12-2012.txt

#### **Because it sorts like...**

AB interview Feb-3-2010.txt AB\_interview\_Jan-1-2011.txt AB\_interview\_Jan-24-2012.txt AB interview Jan15-2012.txt AB\_interview1\_Jan-1-2010.txt AB\_interview2\_Jan-1-2010.txt Yan interview Jan-15-2010.txt YZ\_interview03\_Jan-12-2012.txt YZ\_interview03\_Feb-12-2011.txt Yan\_interview1\_Jan-12-2010.txt

## **How to Quickly Find Files**

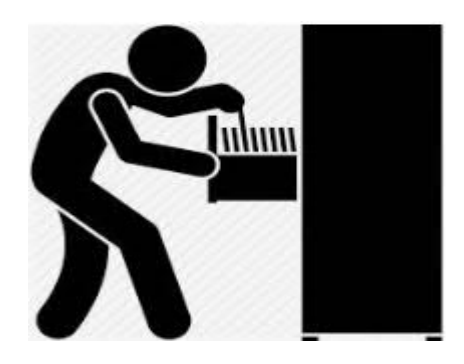

- 
- Finding files is much easier with a folder structure. Plus, with well-named files and folders, your computer's search will be an even better tool for finding files. Your new names and folders should be easy to find in seconds.
- You can also search for files inside apps themselves. Dropbox, Google Drive, and Box let you search through synced files and folders, while Zapier can search inside many of your productivity apps

## Organization is the Key

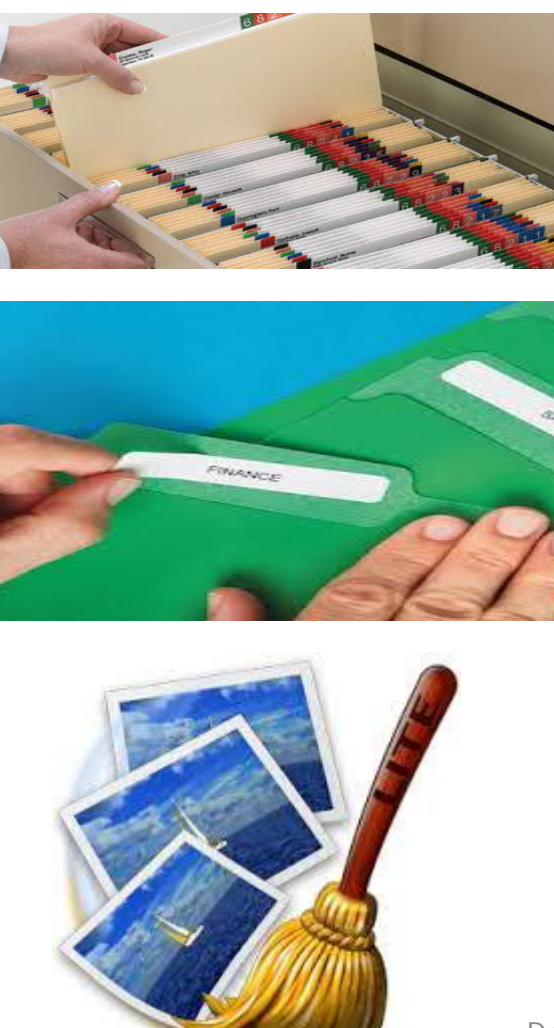

File as you go : The best time to file a document is when you first create it.

Order your files for your convenience : If there are folders or files that you use a lot, force them to the top of the file list by renaming them with a ! or an AA at the beginning of the file name.

Cull your files regularly : keep your folders uncluttered by clearing out the old files

## **Document Management Systems - Types**

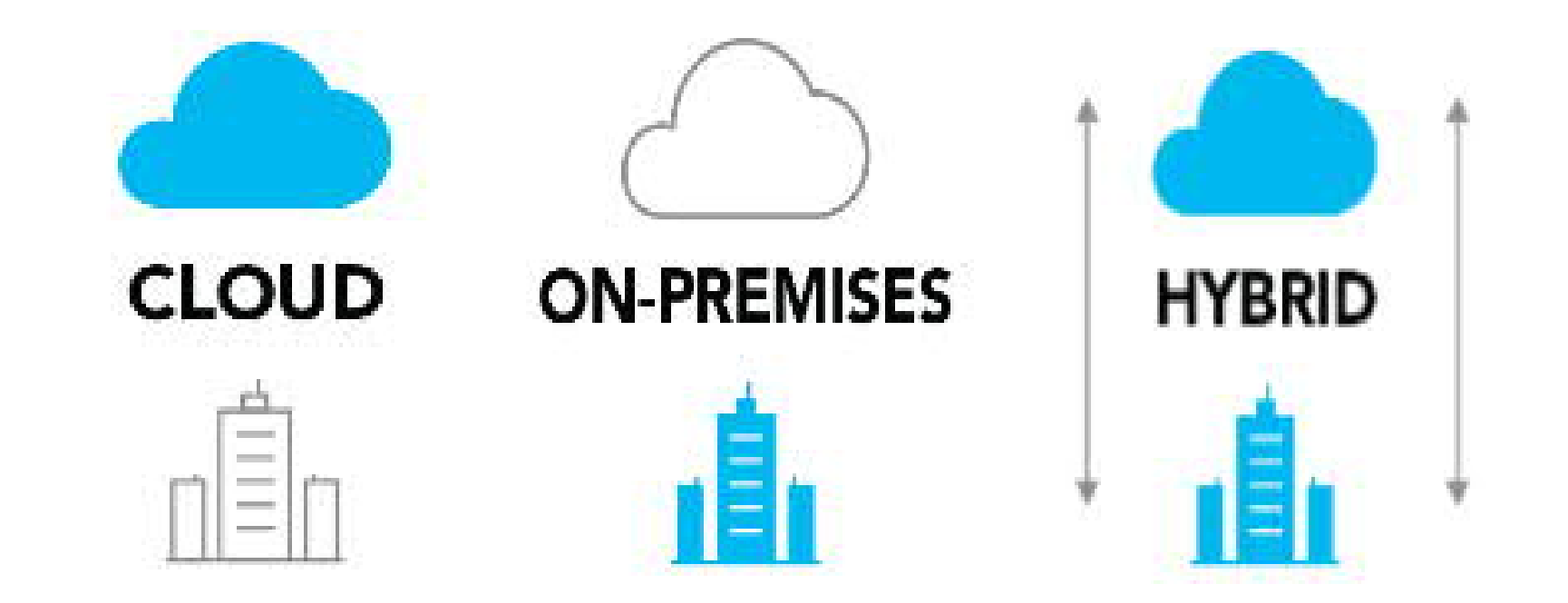

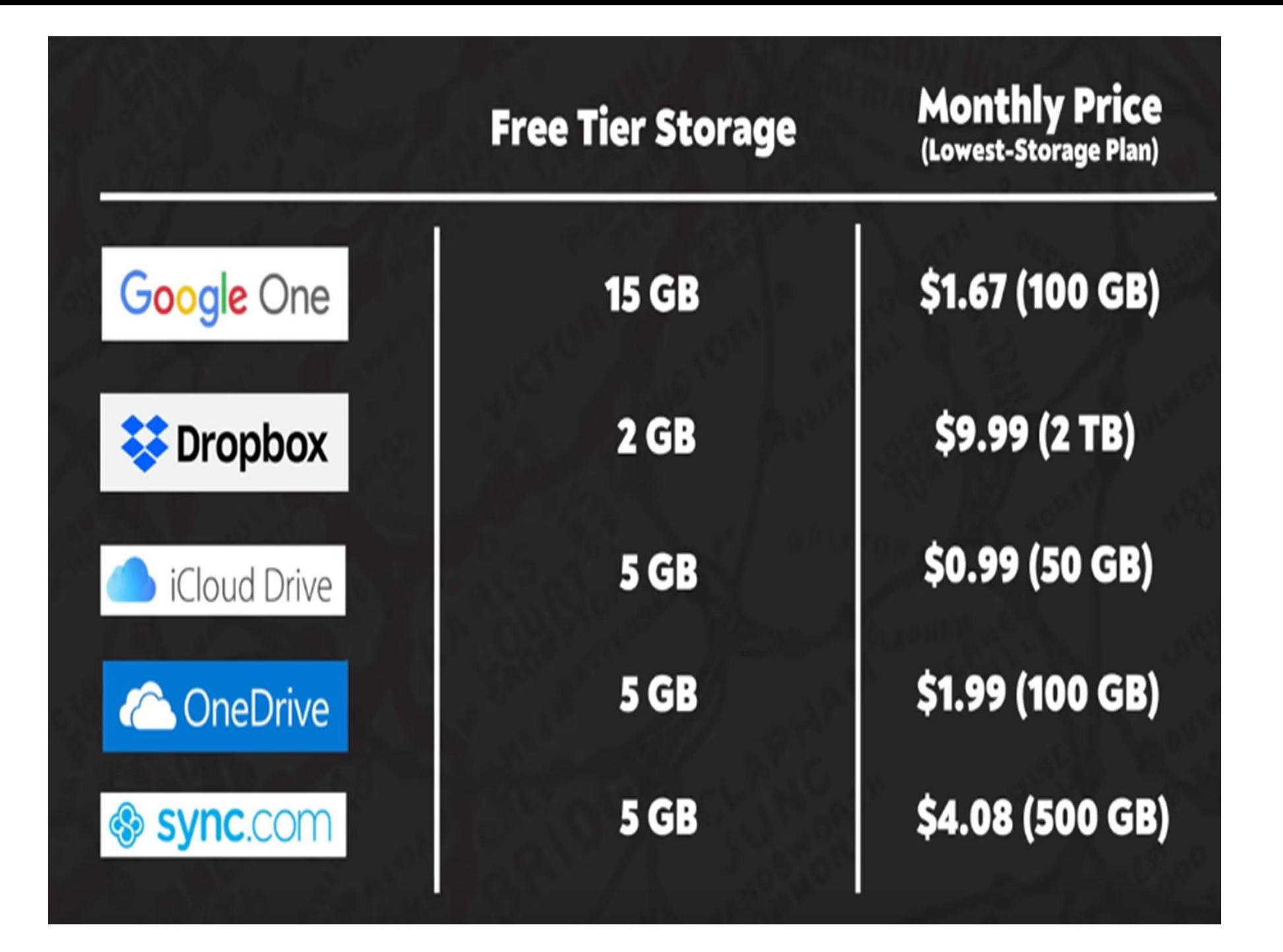

## **Document Management Systems – Key Factors to Consider**

- Security Access Controls and Permissions
- Scanning Automated naming and filing, OCR
- Search Allows full-text keyword searches within files (not just by title)
- Access, Edit , Monitor (Processes) \*\*
- Collaboration Internal/External Collaboration, Workflows, Co-authoring, Task Management, Alerts, Messaging.. Etc
- User Friendliness
- Mobility
- Integration
- **Support**
- Pricing

## Top 3 DMS Softwares for SME's - 2019 (Inc.com)

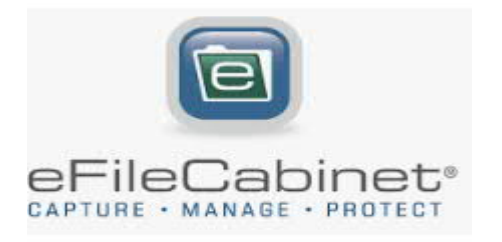

Overall Winner plus Customer Service, Best Document Management Software/Systems for Small Business: **eFileCabinet**

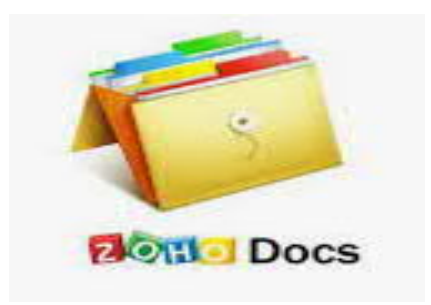

Best Free Document Management Software/Systems for Small Business: **Zoho Docs**

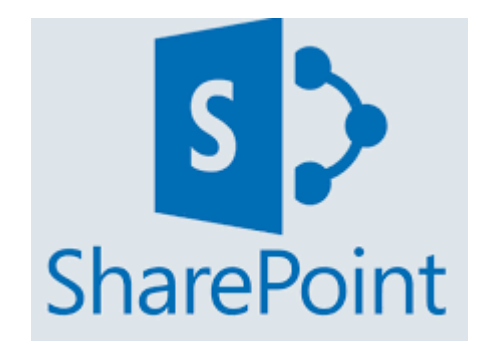

Best Document Management Software/Systems for Collaboration**: SharePoint**

## **Other Document Management Systems**

- **Dokmee** describes it's offering as a secure, easy-to-use document management system designed for a variety of purposes including document capture and storage, search and retrieval, and file sharing.
- **Asite** document management suite is used by architecture, engineering and construction companies for workflows, information management and compliance with global standards.
- **DocuWare Cloud** digitizes paper processes, enables configuration of custom workflows, and integrates with ERP, CRM and other systems.
- **Adobe Document Cloud** includes Acrobat DC for PDF productivity and Adobe Sign for integrated e-signing.

## **Indian Document Management Systems**

- **KRYSTAL Document Management System**, a completely web browser based Document Management Software Solution, is provided by Primeleaf Consulting Private Limited, an Indian Company based out of Mumbai, India. .
- **docManager**
- **DMS**
- **LuitBiz DMS –** made with keeping various Indian Laws in consideration
- **Eisen Vault –** Indian Co-founders who have worked at LexisNexis and company has presence in Delhi, Mumbai, Bengaluru, Nepal, Singapore & Thailand

# **Time Sheet**

# **CA Ashwin Dedhia**
# What do we get paid for ? TIME

Raw Material for CA's Practice is time. Is it important to Track it

### Every CA wants to know the same thing

That their employees are all working effectively and productively each day for the benefit of their business.

But

Employees *hate* to fill out timesheets

### Ways to Get Employees to Fill in Timesheets

- **Explain WIIFM (What's In It For Me?)**
- **Keep It Simple**
- **Start from the top**
- **Make Submissions Easy**
- **Be Flexible about How the Time is Tracked**
- **Limit the Number of Time Tracking Items**
- **Automate Time Tracking**
- **Don't Penalize People for Being Honest**
- **Avoid the Reward / Penalty System**
- **Accountability can bring some 'protection' for employees that feel their time is not valued.**

### How Often Should one complete a Timesheet?

- There is no hard and fast rule about this but it's generally better **to complete** them as soon as **you** can so **you** remember what **you** spent **your** time on.
- If **you** don't have that many tasks **you** can **complete** them once a week.

### Some features to identify best timesheet systems for small and medium practitioners

- **easy to use for your staff** and save them time
- Feature an **approval process.**
- Record and calculate breaks.
- Give an added layer such as time spent on projects, not just total time worked
- Allow access for **remote workers.** From multiple types of devices such as smartphones.
- A **location specific identifier** can be an option too. E.g., IP-address-specific login or GPS location
- Can be assigned to both full-time **employees or contractors**.
- You should not be able to print timesheets for **Data Protection purposes**.
- Free you from the inaccuracies, security hazards and **hassle of managing spreadsheets** or physical documents.
- Assist in **optimising time management and efficiency**.
- Allow **secure login** and **access control**.

### Some good Calendar / Timesheet solutions

- www.google.com
- www.outlook.com
- www.clockify.me
- [www.timecamp.com](http://www.timecamp.com/)
- [www.Madrecha.com/jamku](http://www.madrecha.com/jamku)

## Backup Solution

### **CA Adarsh Madrecha**

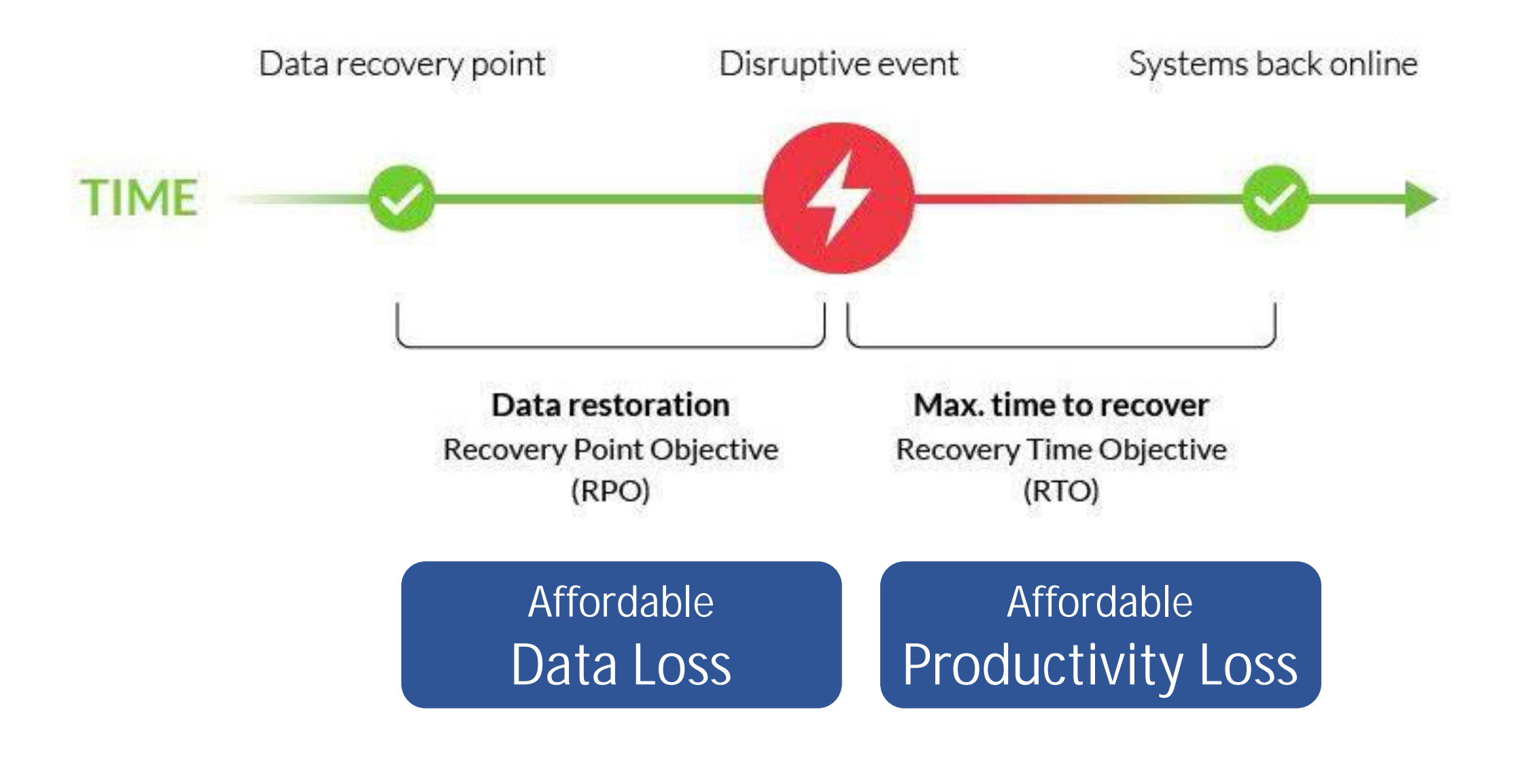

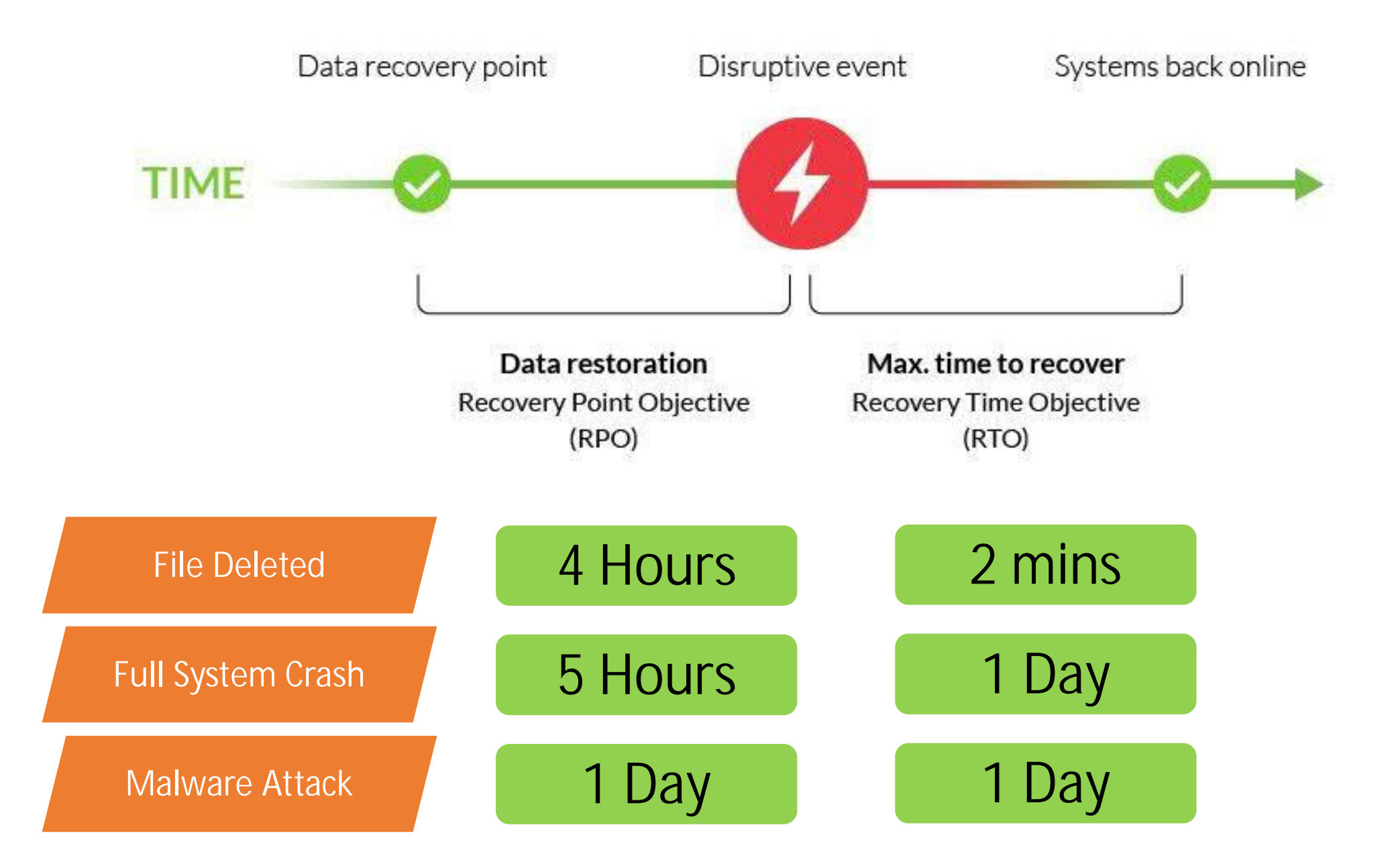

### Best Practical Solution

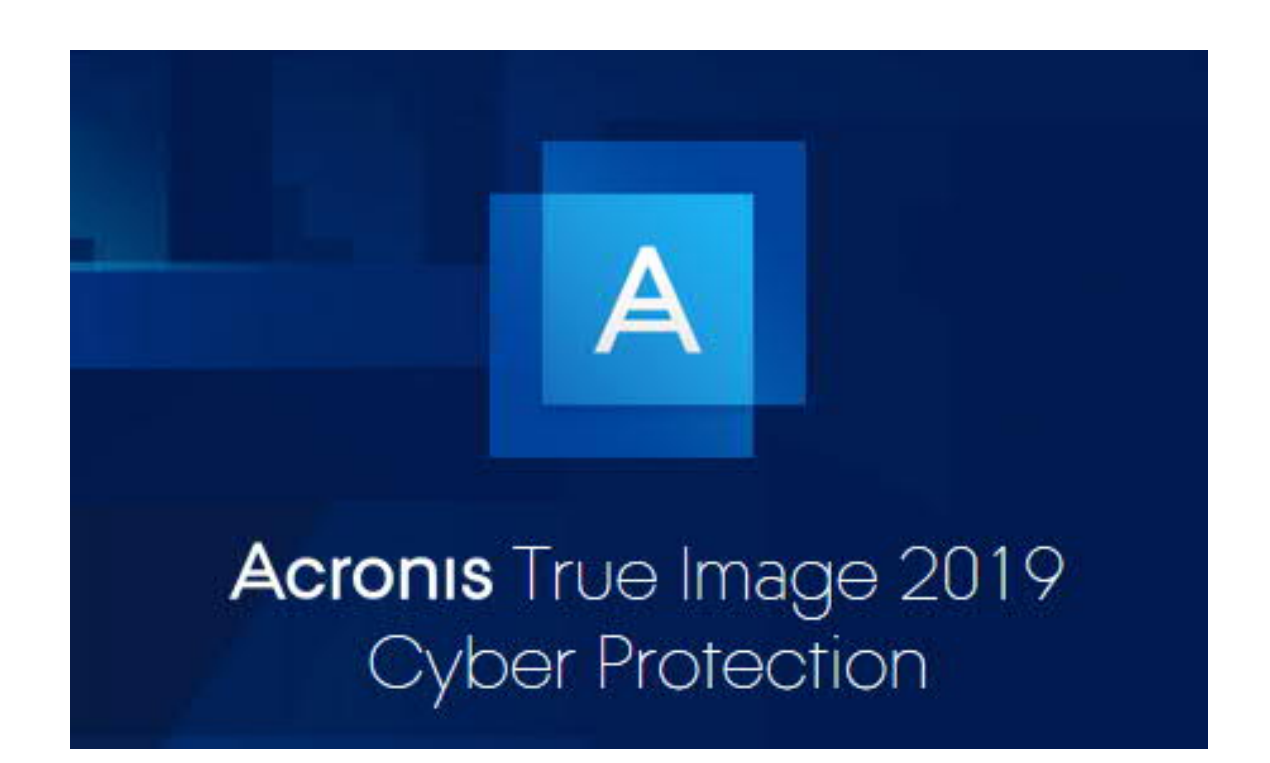

#### https://www.acronis.com/en-in/personal/computer-backup/

**Standard** One-time purchase

 $*1,700$ 

Full image backup Active disk cloning Quick recovery / Universal restore New! Ransomware and cryptomining blocker

G Upgrade discounts for new versions  $\equiv$ Online support

 $\mathbf{\Theta}$  For 1 computer

 $\checkmark$ 

**Advanced** One-year subscription

 $*1,700$ per year

Full image backup Active disk cloning Quick recovery / Universal restore New! Ransomware and cryptomining blocker New! Office 365 backup Cloud backup and features End-to-end encryption

Free upgrades to the latest version Phone and online support

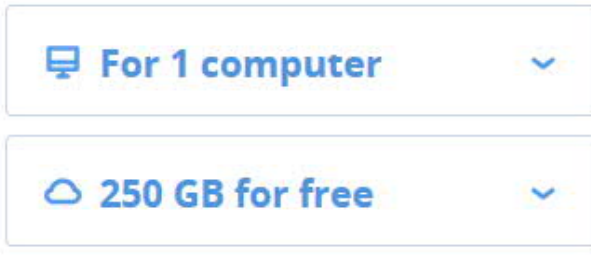

Premium  $\checkmark$ One-year subscription

 $*3,400$ per year

Full image backup Active disk cloning Quick recovery / Universal restore New! Ransomware and cryptomining blocker New! Office 365 backup Cloud backup and features End-to-end encryption Blockchain certification of files Electronic signatures on files

Free upgrades to the latest version Phone and online support

**■** For 1 computer

 $\checkmark$ 

 $\checkmark$ 

○ 1 TB for free

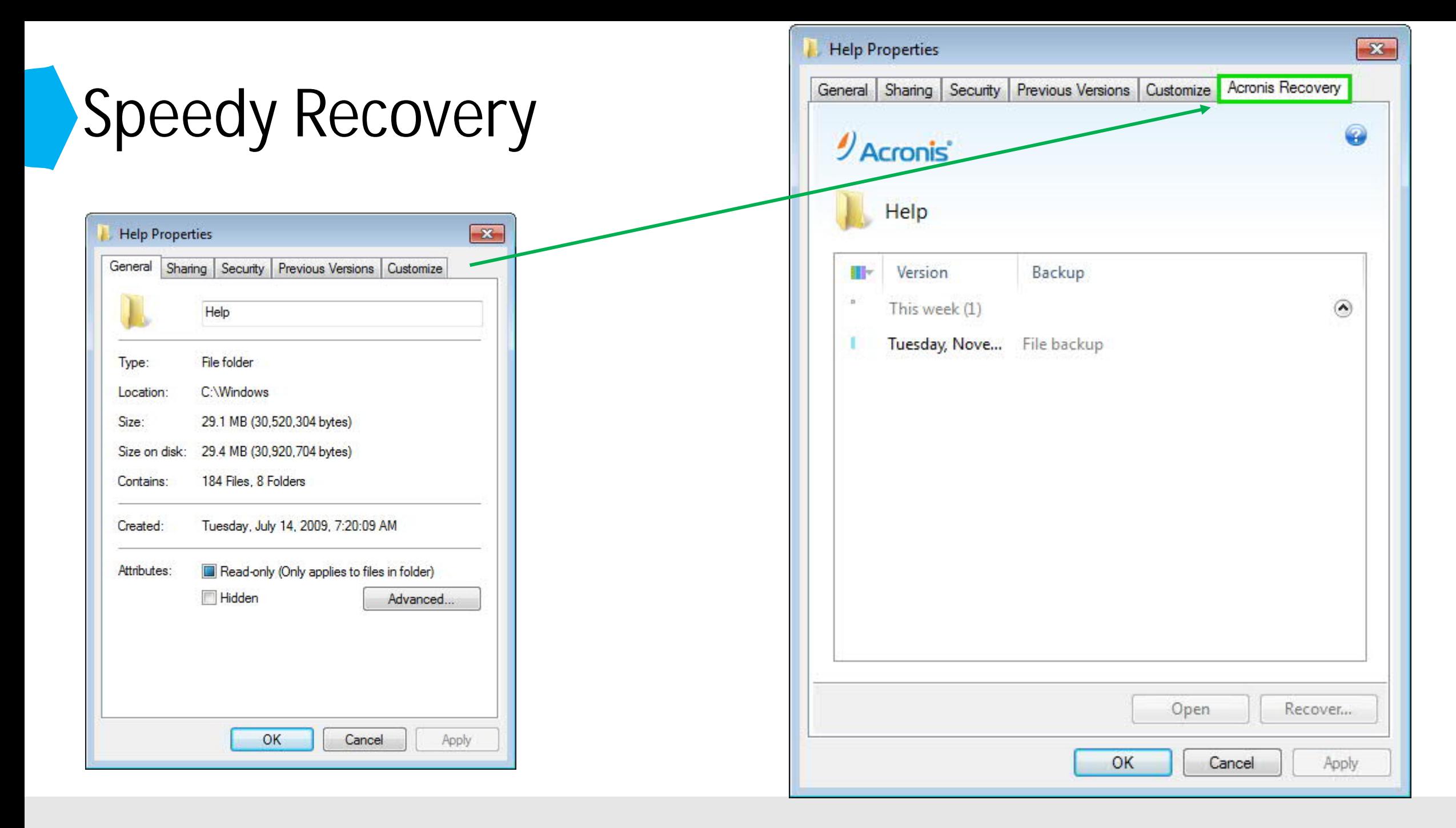

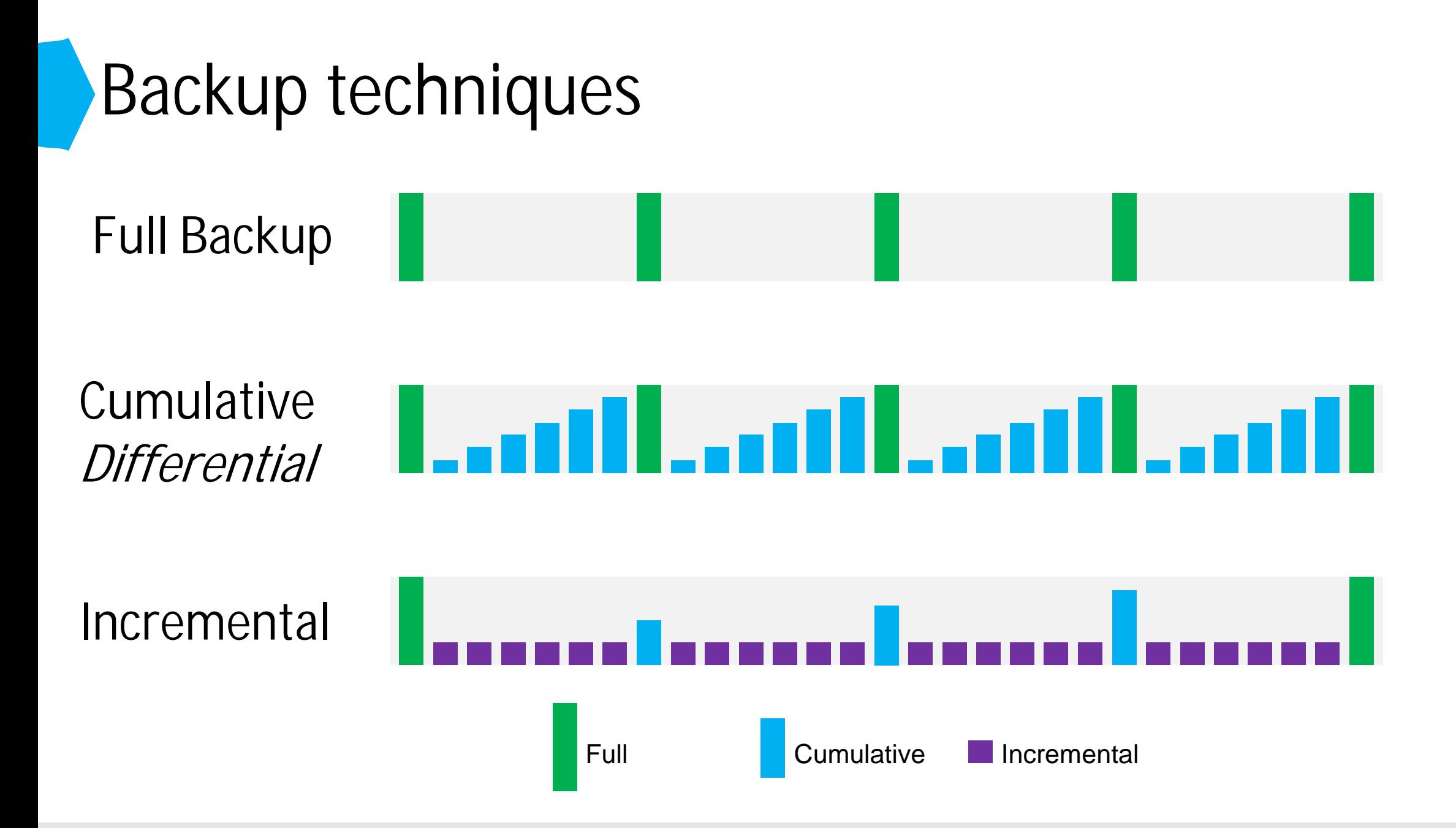

### Best Configuration

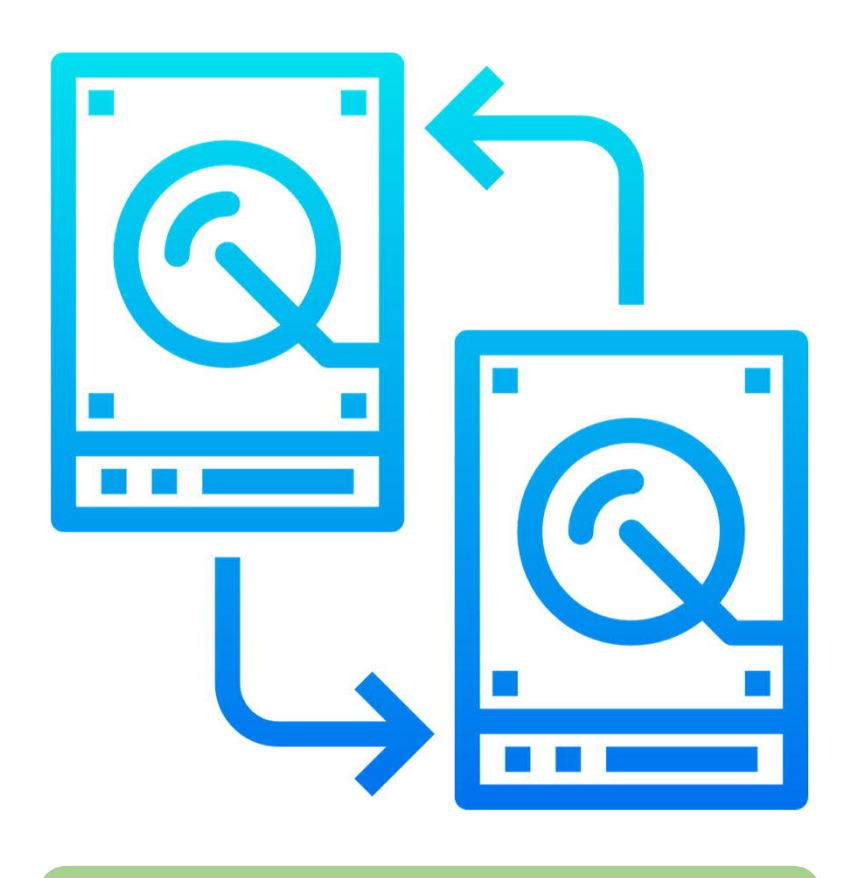

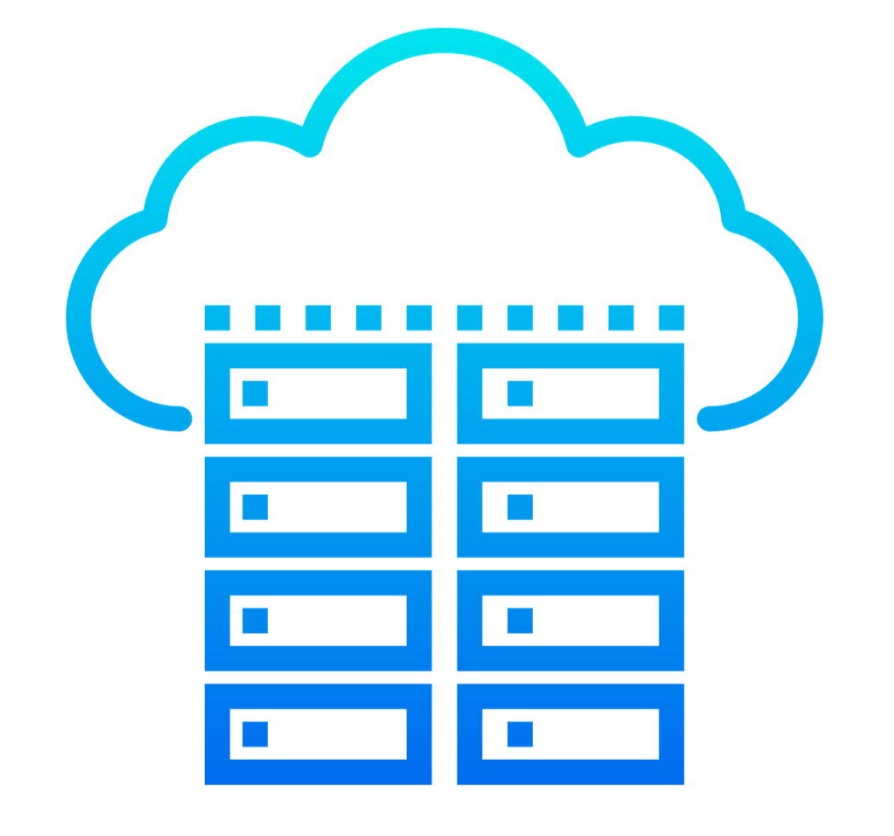

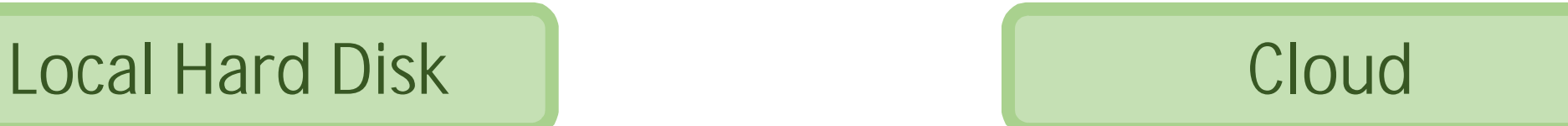

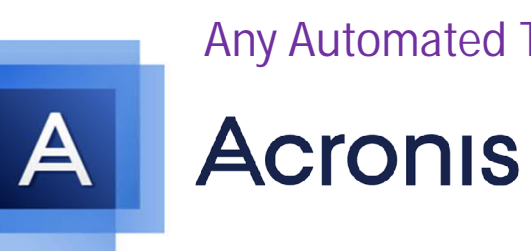

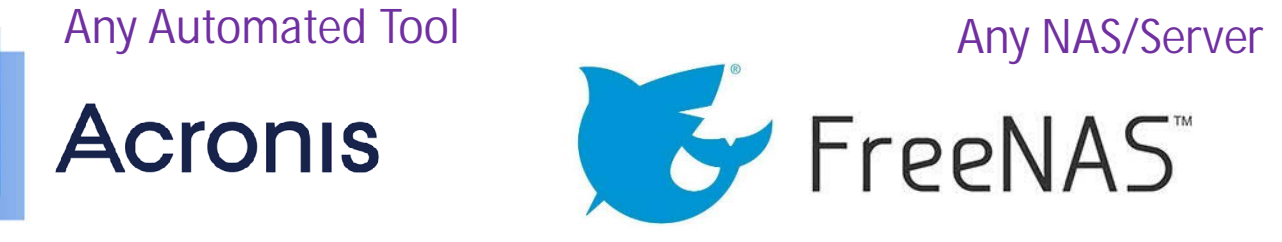

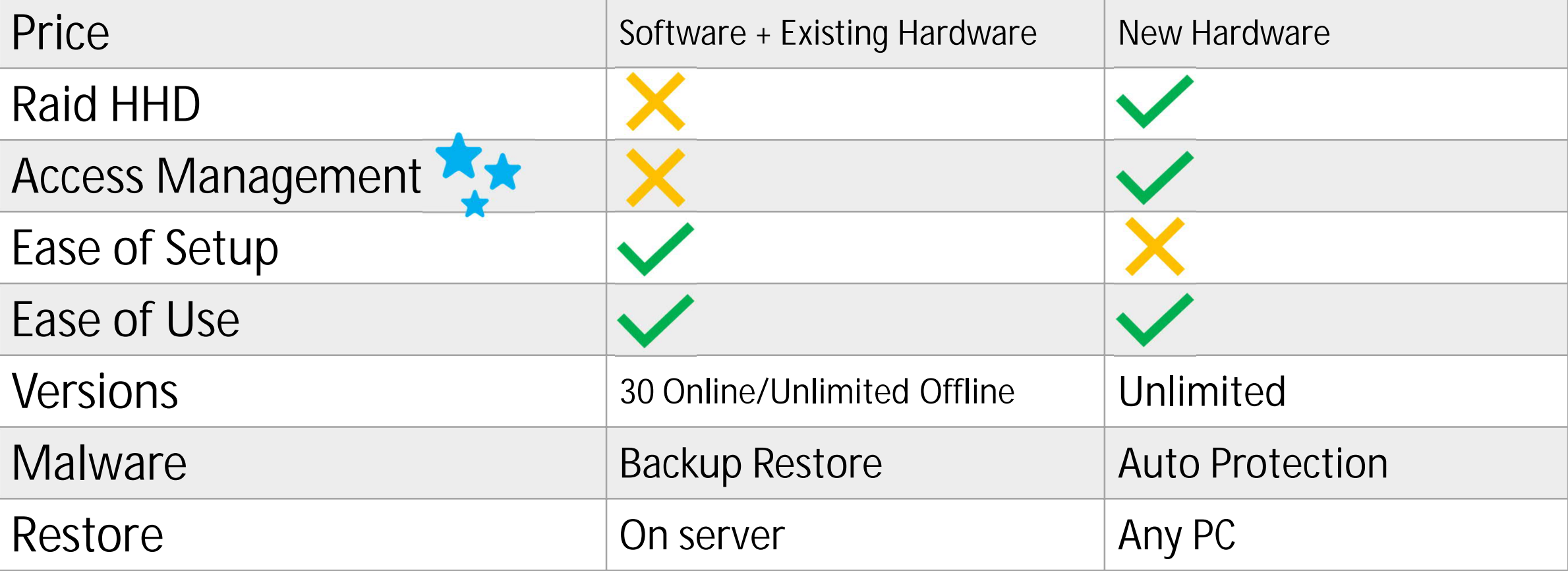

# Cyber Security

# **CA Pranay Kochar**

#### IMPORTANCE OF CYBER SECURITY

- Firms are trusted with some of the most intimate personal and financial information of their clients
- Hackers are continually trying to get their hands on such critical, private information
- Understanding cyber security basics ensures not only the safety of client information, but also the longevity of the firm

**Can your firm get hacked in the same way that any larger financial institutions may have been?**

**The short answer is YES!**

#### TYPES OF CYBER ATTACKS

Cyber crime worldwide cost \$400 billion in 2015 and is forecast to reach \$2 trillion in 2019\*

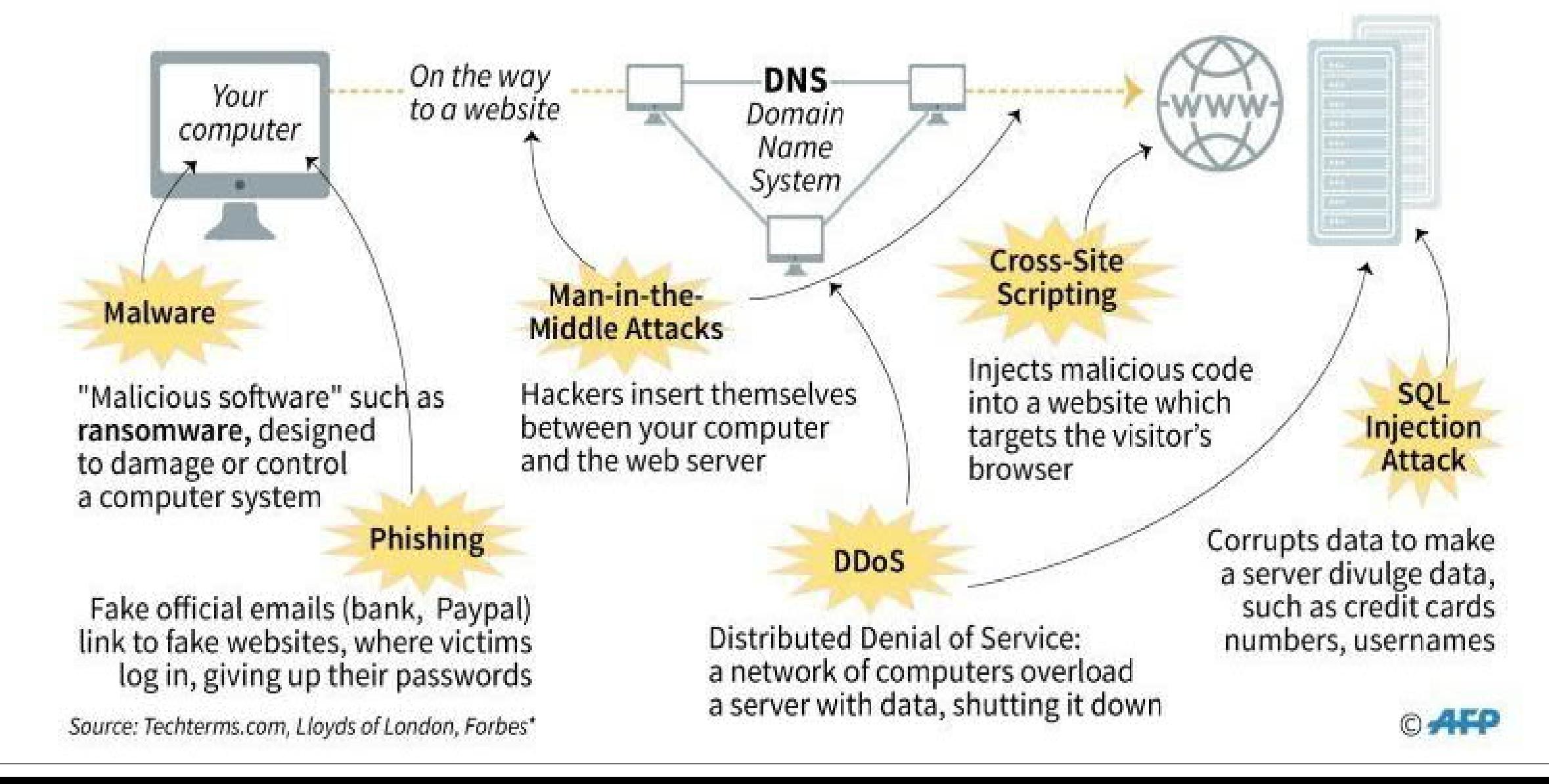

**Why CA firms are at high risk for Cyber Attacks**

#### FIRMS HOLD MASSIVE PRIVATE DATA

- Firms hold top to bottom information as privileged data from HNI clients or organizations.
- Tax documents, financial records, PAN, and direct-store data, accountants may also serve as sources for years of private data.
- Some firms hold virtually complete individual accounts of their customers, transforming these practices into important targets.

# What is personal data?

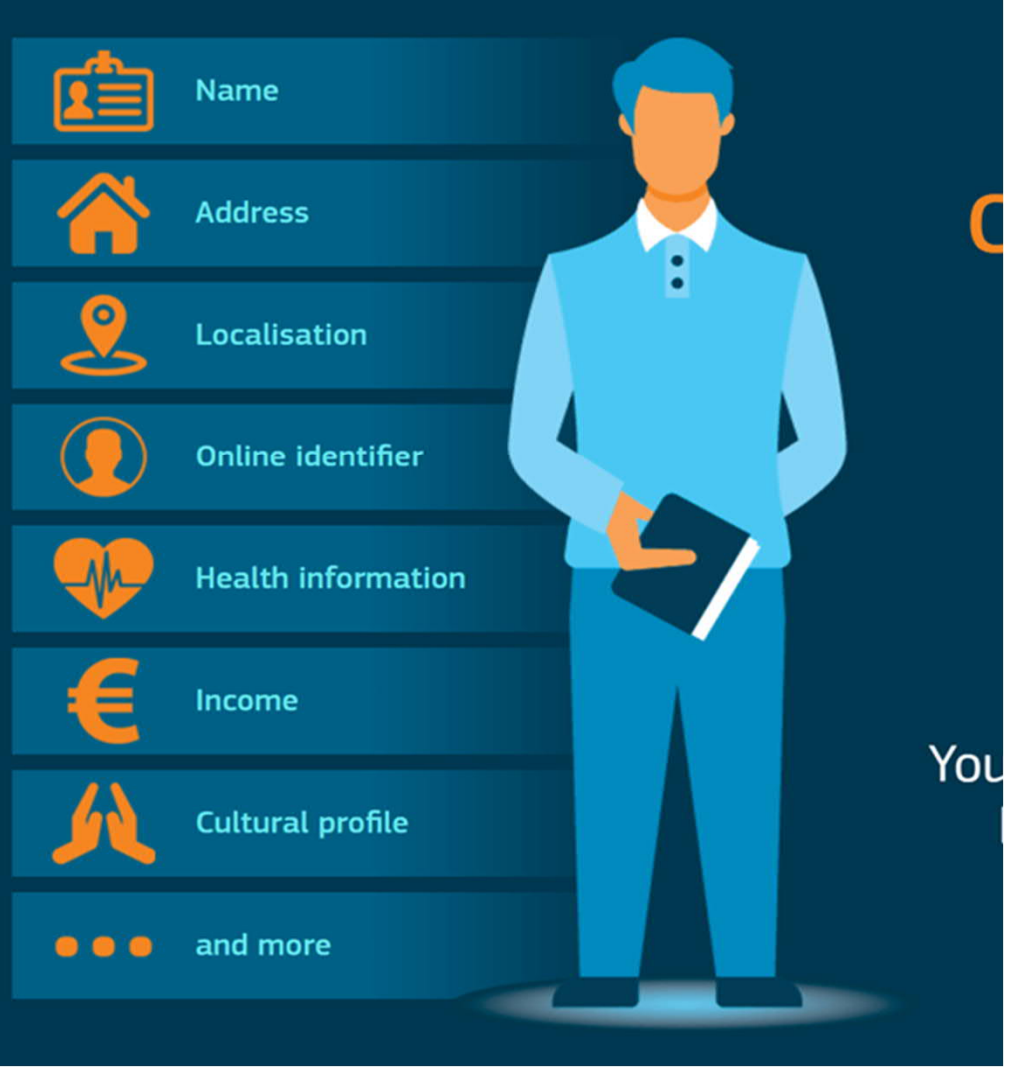

#### SMALL FIRMS TEND TO HAVE INSUFFICIENT SECURITY

- Cyber Criminals particularly target small accounting firms since they have implemented much lesser security systems.
- When they get access to an organization's system, cybercriminals can regularly steal virtually any type of documents, from financial records to emails.

**Action Plan to Protect Your Firm from Cyber Attacks**

#### KNOW THE APPLICABLE LAWS

- Every firm is expected to protect it's clients' Personally Identifiable Information (PII) or details.
	- PAN
	- Aadhaar Number / Data
	- Digital Signatures
	- Bank Account Number
	- Residential Address
	- Residential or Mobile Phone Number
	- Date of Birth
	- Place of Birth
	- Mother's Maiden Name
	- Financial Records

#### India IT Act of 2000

(Information Technology Act)

#### SECTIONS OF IT ACT RELATED TO DATA PROTECTION

**The Information Technology Act, 2000 have two sections relating to Privacy:**

- **Section 43A**, which deals with implementation of reasonable security practices for sensitive personal data or information and provides for the compensation of the person affected by wrongful loss or wrongful gain.
- **Section 72A**, which provides for imprisonment for a period up to 3 years and/or a fine up to Rs. 5,00,000 for a person who causes wrongful loss or wrongful gain by disclosing personal information of another person while providing services under the terms of lawful contract.

#### IT RULES RELATED TO DATA PROTECTION

**Information Technology (Reasonable security practices and procedures and sensitive personal data or information) Rules, 2011**

- Applies to bodies corporate and persons located in India
- Duty to draft a privacy policy and make it easily accessible to the provider of the information.
- The policy should be clearly published on the website and should contain details on the type of information that is being collected, the purpose for which it has been collected and the reasonable security practices that have been undertaken to maintain the confidentiality
- Obtain consent in writing or by Fax or by e-mail before collecting such sensitive personal data.

#### IT RULES RELATED TO DATA PROTECTION

**Information Technology (Reasonable security practices and procedures and sensitive personal data or information) Rules, 2011**

- The information collected shall be used only for the purpose for which it is collected
- Retain the information for no longer than is required for the purposes
- Seek prior permission of the information provider before disclosing such information to a third party
- Maintain the security of the information provided

#### LAW IN PIPELINE SINCE 2011

- **The Privacy Protection Bill**, proposed legislation for a privacy and personal data protection regime in India.
- This law when passed would regulate the collection and use of personal data in India, as well as surveillance and interception of communications.

#### **PERSONAL DATA PROTECTION BILL, 2018-A PEEK**

- Restricts and imposes conditions on cross-border transfer of personal data
- Suggests setting up of Data Protection Authority of India to prevent any misuse of personal information
- Allows processing of personal data only for the purpose it is collected or for compliance of any law, employment and for any function of Parliament or any state legislature

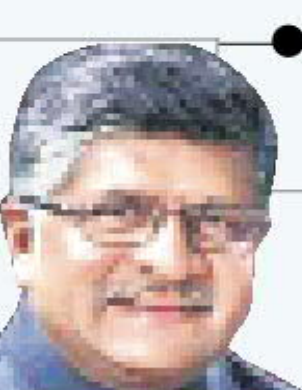

'Sensitive personal data' comprises passwords, financial data, health data, sex life, sexual orientation, biometric data, genetic data, caste or tribe and religious or political belief or affiliation

It is a monumental law and we would like to have widest parliamentary consultation... We want Indian data protection law to become a model globally, blending security, privacy, safety and innovation

**RAVI SHANKAR PRASAD | IT MINISTER** 

#### PERFORM REGULAR RISK ASSESSMENTS

- A review of the client information, categorizing which are regulated PII and sensitive data
- Identification of new laws that your firm need to fulfill for compliance
- Partner with a Managed Services Provider to make sure your risk is limited and make sure your systems are protected and secure.
- New developments in the regulatory and business environment
- New technologies that your firm could be maximizing

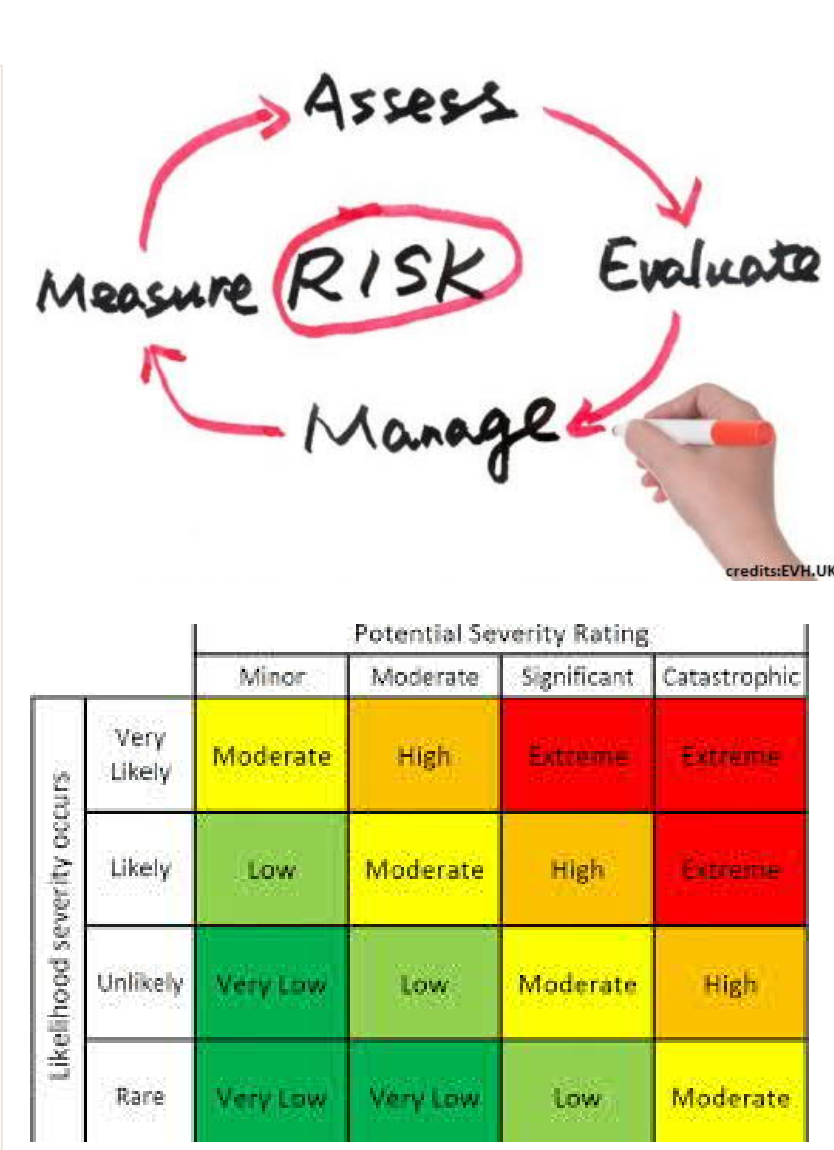

#### CREATE A CYBER SECURITY POLICY

- It's easier for your employees to follow cyber security protocols if it's a:
	- Formal Policy Document,
	- Part of your employee handbook, or
	- Clearly outlined in your standard operating procedures.
- A written cyber security policy can also help in training employees.

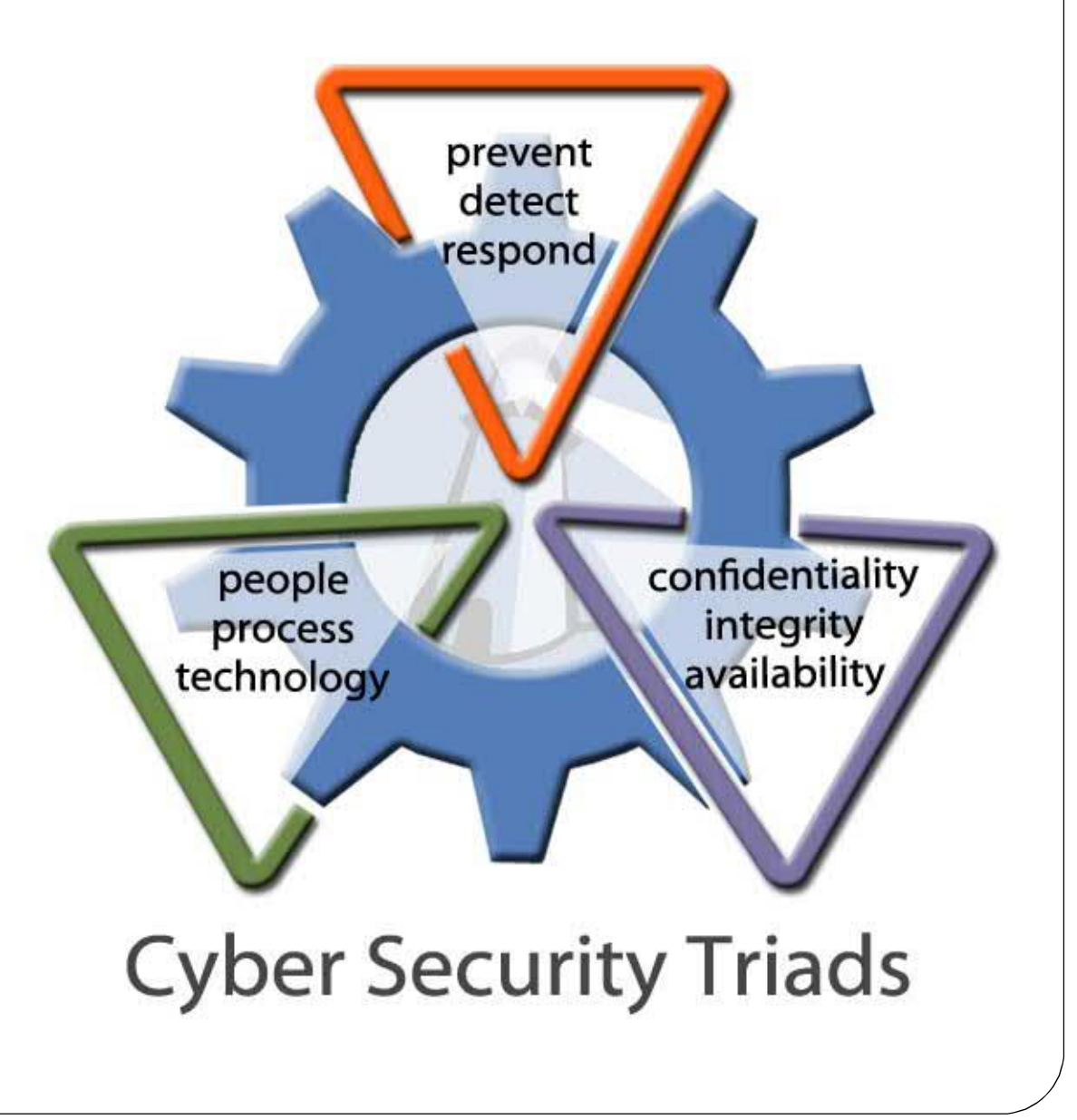

#### UPDATE THE OPERATING SYSTEM

• Buy Genuine Operating Systems

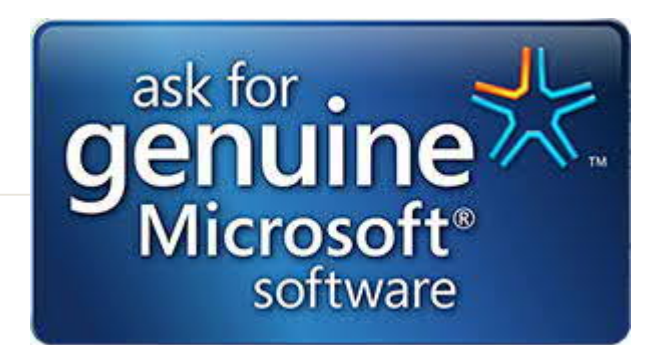

- The operating system requires frequent or continuous updates for strengthened security
- System updates are especially significant for server operating systems.
- Regular updates of OS, upgraded firewalls and anti-virus in your workstations can provide for more trusted protection against threats.
- Harden your operating systems as per manufacturers guidelines.

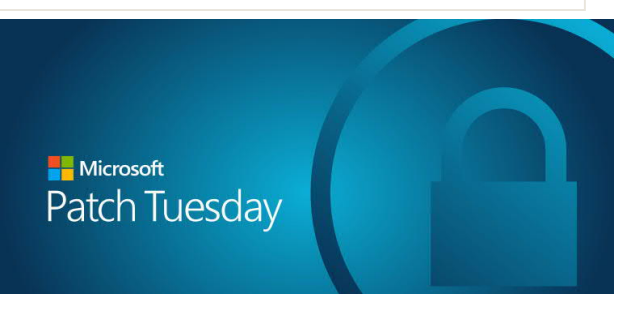

#### EMAIL SECURITY

- More than 90% of cyber-attacks begin with a phishing email.
- Majority of people open an email from an unknown individual's name, without browsing or verifying the actual sender's email address.
- Encryption of Email is the key.
- Default Gmail encryption protects emails. Google encrypts emails both when they're stored (data at rest) and while in motion.
- Gmail encryption does have its limits, but can be easily strengthened with an additional layer of client-side encryption, via third-party add-ons.

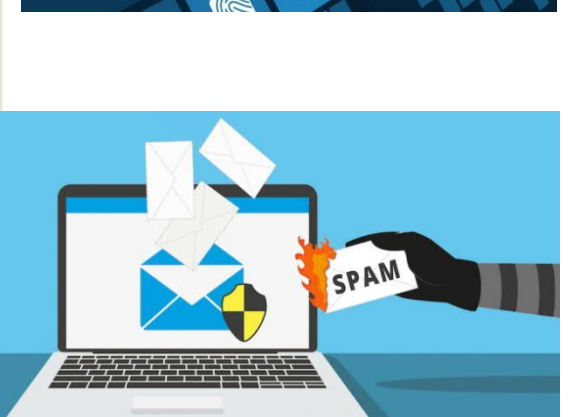

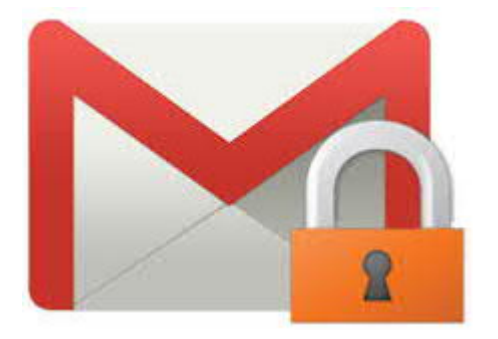

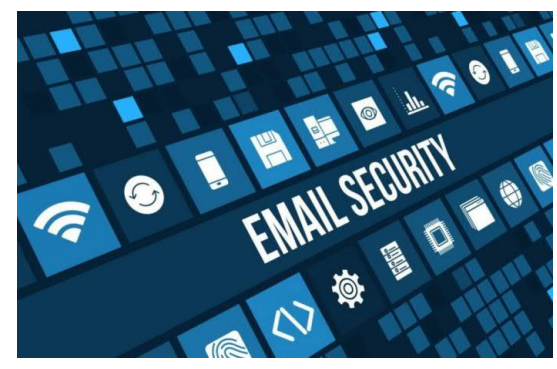

#### ANTIVIRUS UPDATES

- Use genuine anti virus software
- Antimalware applications should check for updates frequently,
- Scan the devices on a set schedule, along with any media that is inserted.
- In bigger firms, having a central antivirus server is recommended.

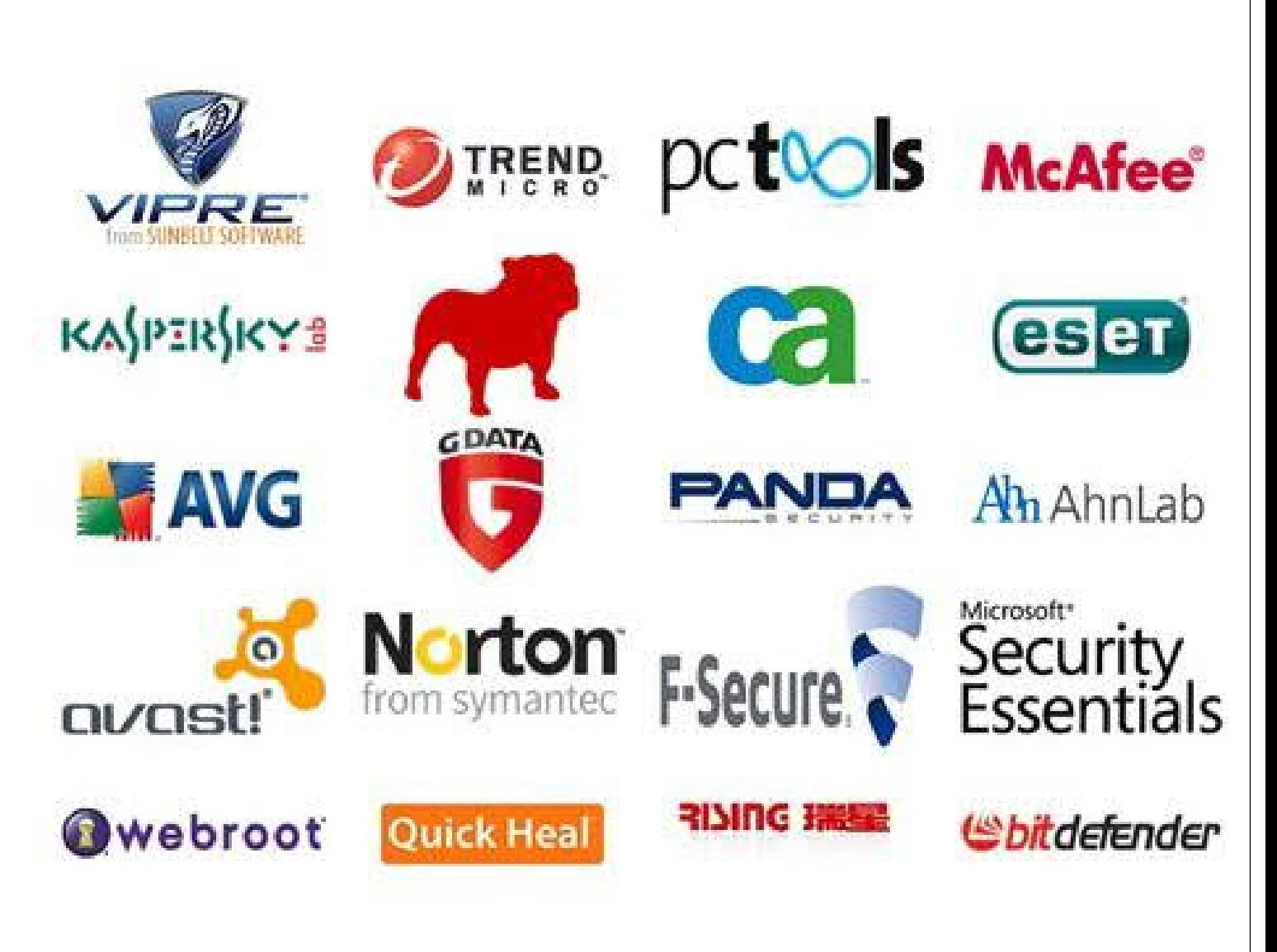

#### INTERNET SECURITY

- Internet searches can lead you to compromised websites, which infect your network with viruses and malware.
- Install a hardware firewall router with gateway antivirus, gateway antimalware, and intrusion protection system.
- Use Proxy Servers / Content filtering to prevent employees accessing certain websites

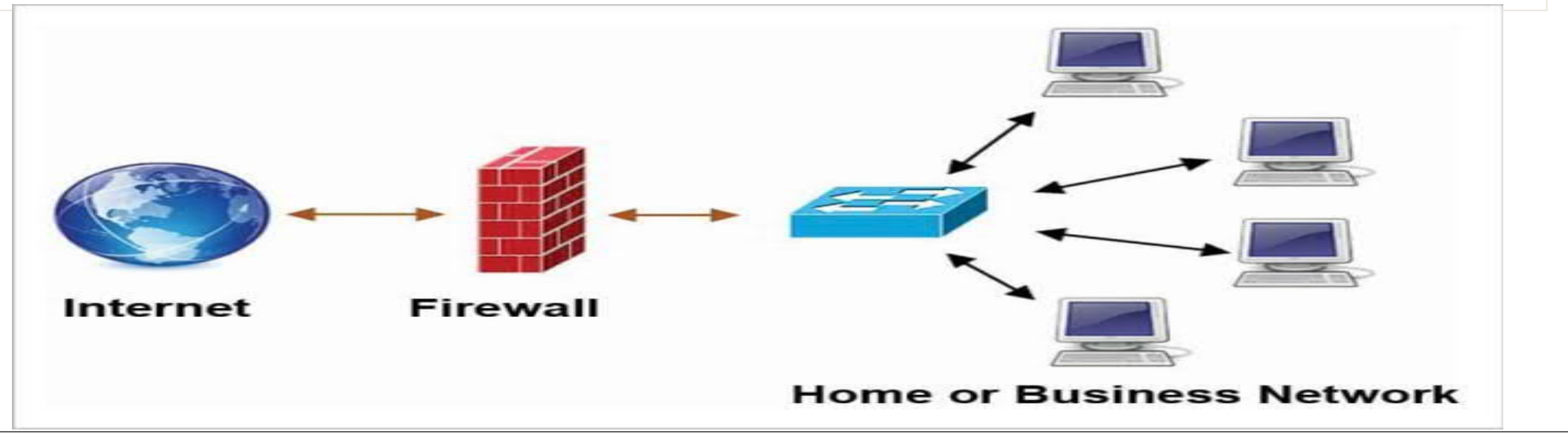

#### WIRELESS SECURITY

- Secured remote / wireless access into your network system planned, tested, and then implemented.
- Deploy a strong password policy for accessing the Wireless Network.
- Have a guest network for visitors that need internet access via your wireless network system.

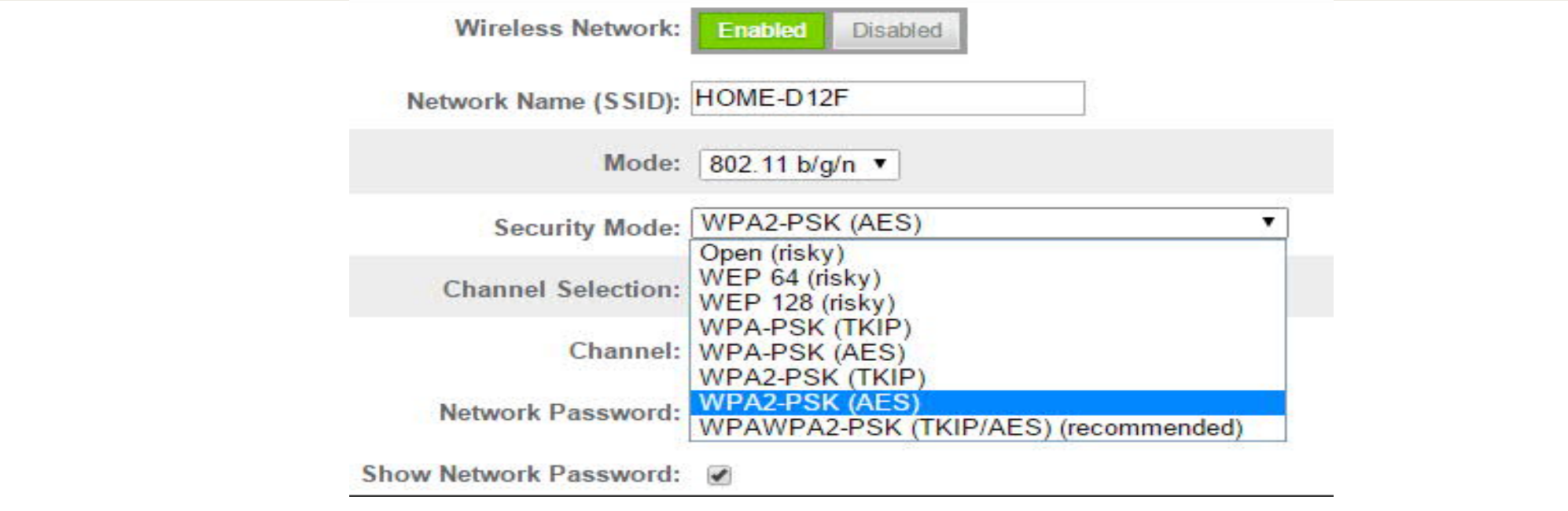

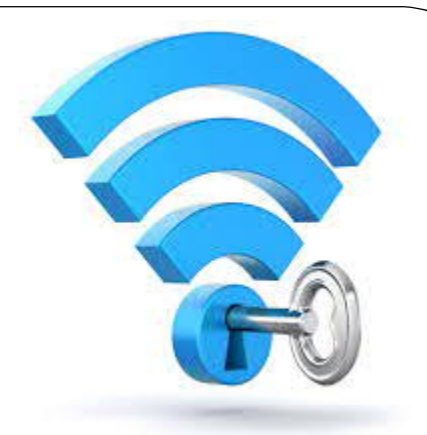

#### PROTECTION FOR MOBILE DEVICES

- Data used on mobile devices should be encrypted.
- Devices should be password protected
- Using only genuine and trusted mobile apps.
- Using the latest security apps on the phone.

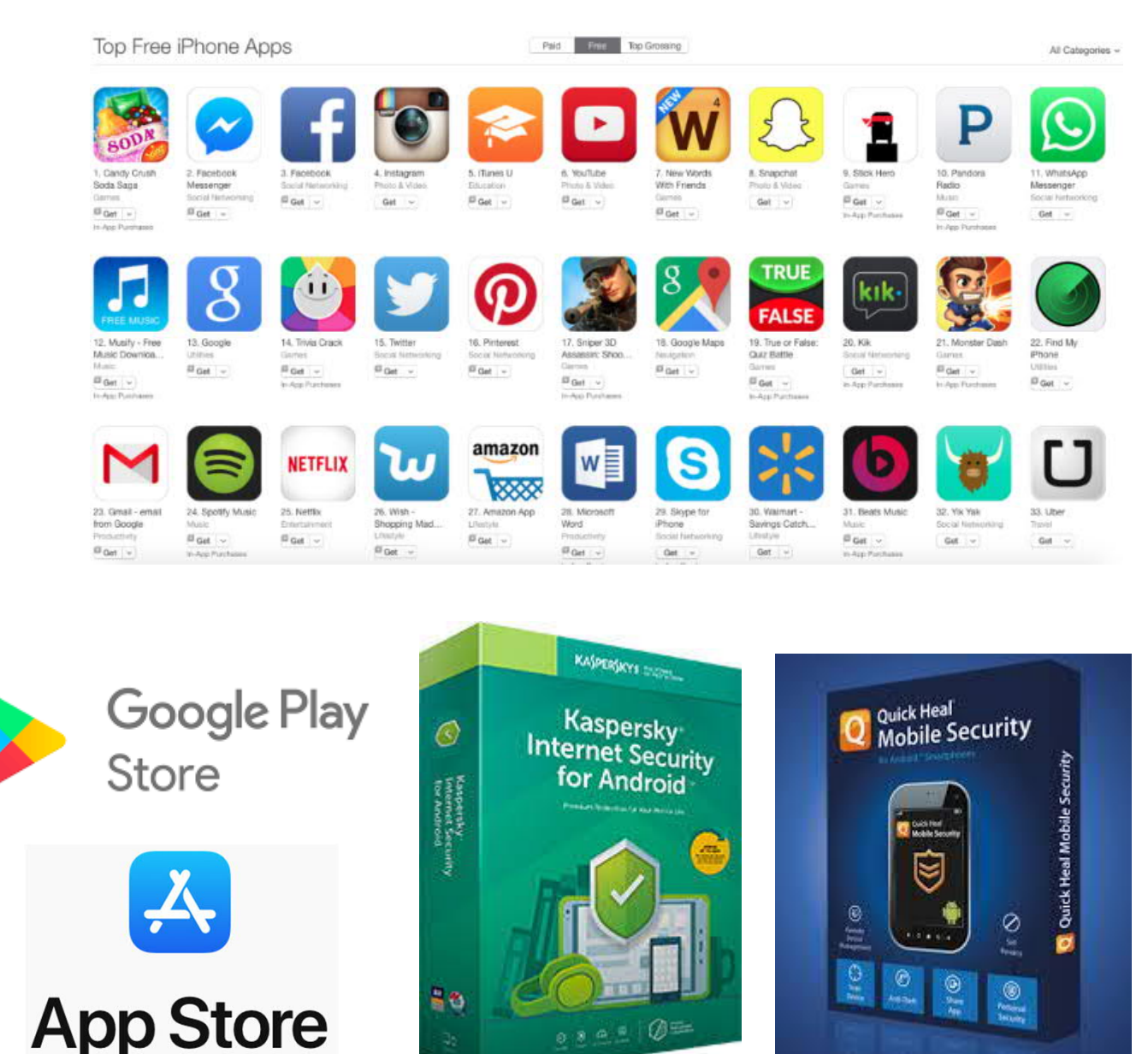

#### PROTECTION FOR USB DEVICES

- Any device that plugs into a USB port including Mobile Phones, iPods, and cameras can be used to spread malware.
- When an infected USB drive is plugged into a computer, the malware infects that computer.
- An organizations's biggest weakness is an employee who simply doesn't understand the potential security risks of using USB drives.

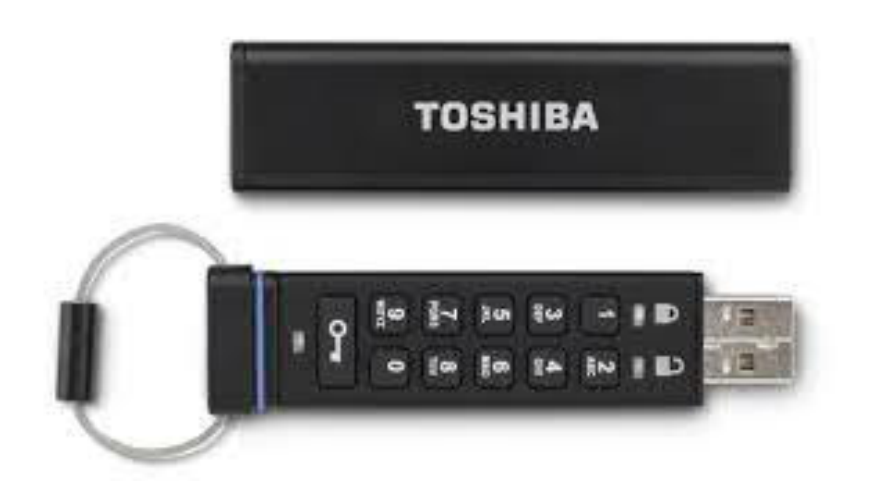

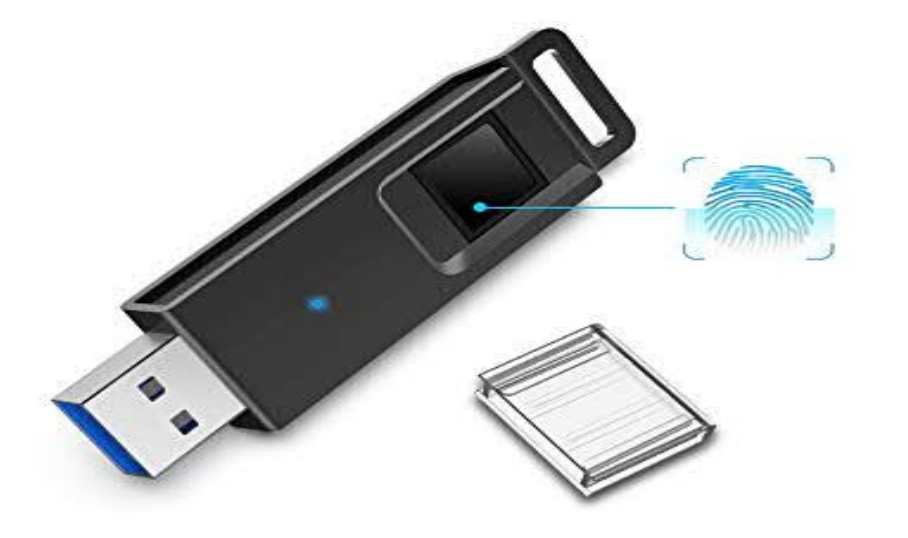
#### PROTECTION FOR USB DEVICES

Steps to protect the data on your USB drive and on any computer:

- Use passwords and encryption on your USB drive
- Keep personal and business USB drives separate
- Use a firewall, anti-virus software, and anti-spyware software to make your computer is less vulnerable to attacks
- Do not plug an unknown USB drive into your computer
- Disable Autorun
- Develop and enforce USB drive-related policies

# BACKING UP DATA RELIGIOUSLY

- If all your data is in one place, it is nowhere.
- Back up all of your most important data on a regular basis.
- Backup stored at an off-site server it drastically minimizes chances of a breach or data loss.
- Currently one of the best methods of security.

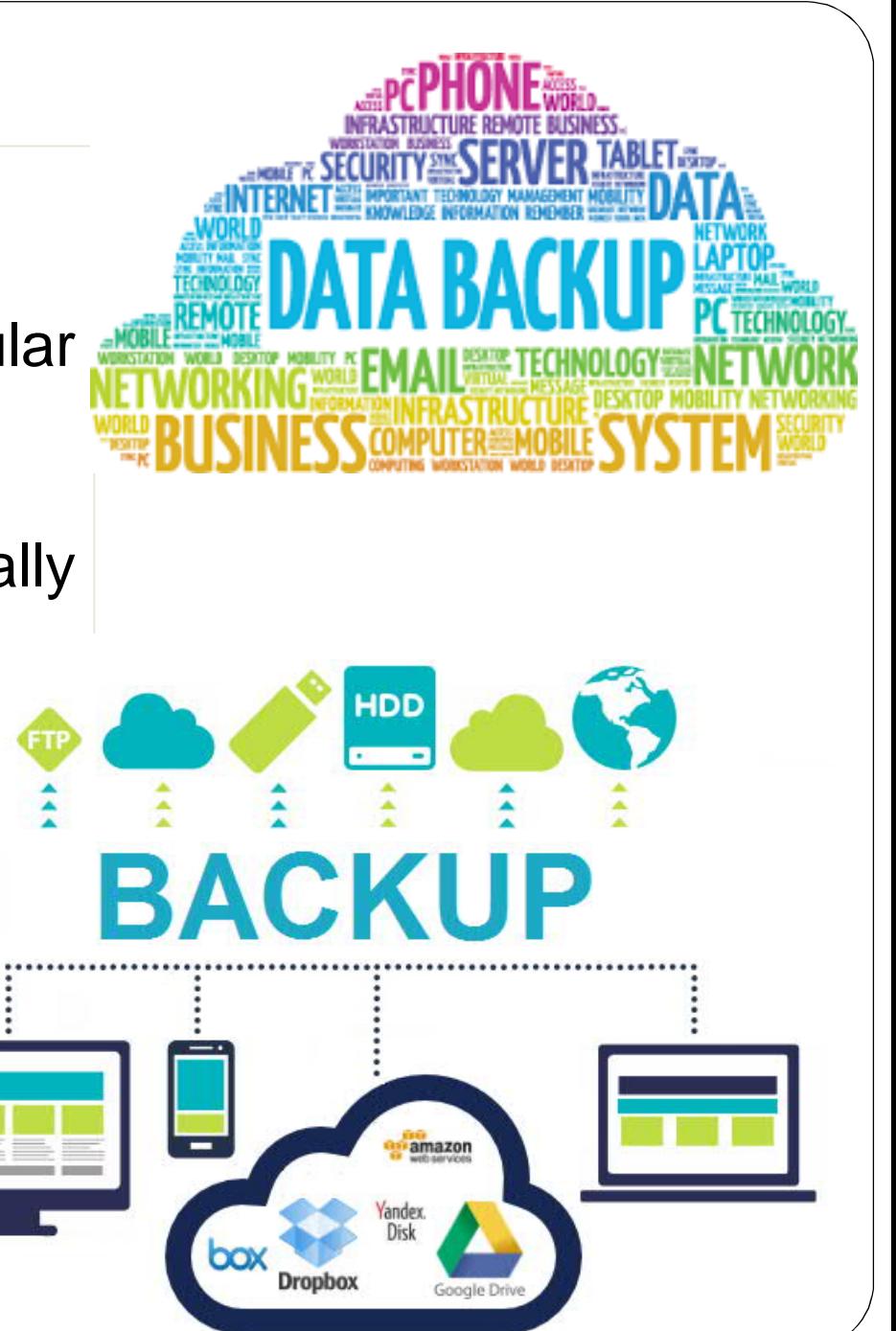

#### ENCRYPT BACKUP DATA

As a professional, your responsibility is to ensure that data is secure when it's in your custody.

**Data Encryption** 

- Encrypt any backup media that leaves the workplace, and also validate that the backup is complete and usable.
- Frequently review backup logs for completion, and restore files randomly to ensure they will actually work when required.
- Hiring an IT specialist is advisable to set up your firm's network, and ensure your data is encrypted and secured.

# MOVE YOUR DATA TO THE CLOUD

- Data stored on the cloud has greater protection than data that is stored on company servers.
- The move to such cloud services can change business habits that help ensure a much secure accounting firm.
- Cloud accounting can make your business more efficient.
- It's not that hard to migrate your practice to the cloud, and it will improve your efficiency, save money and make your clients feel safer

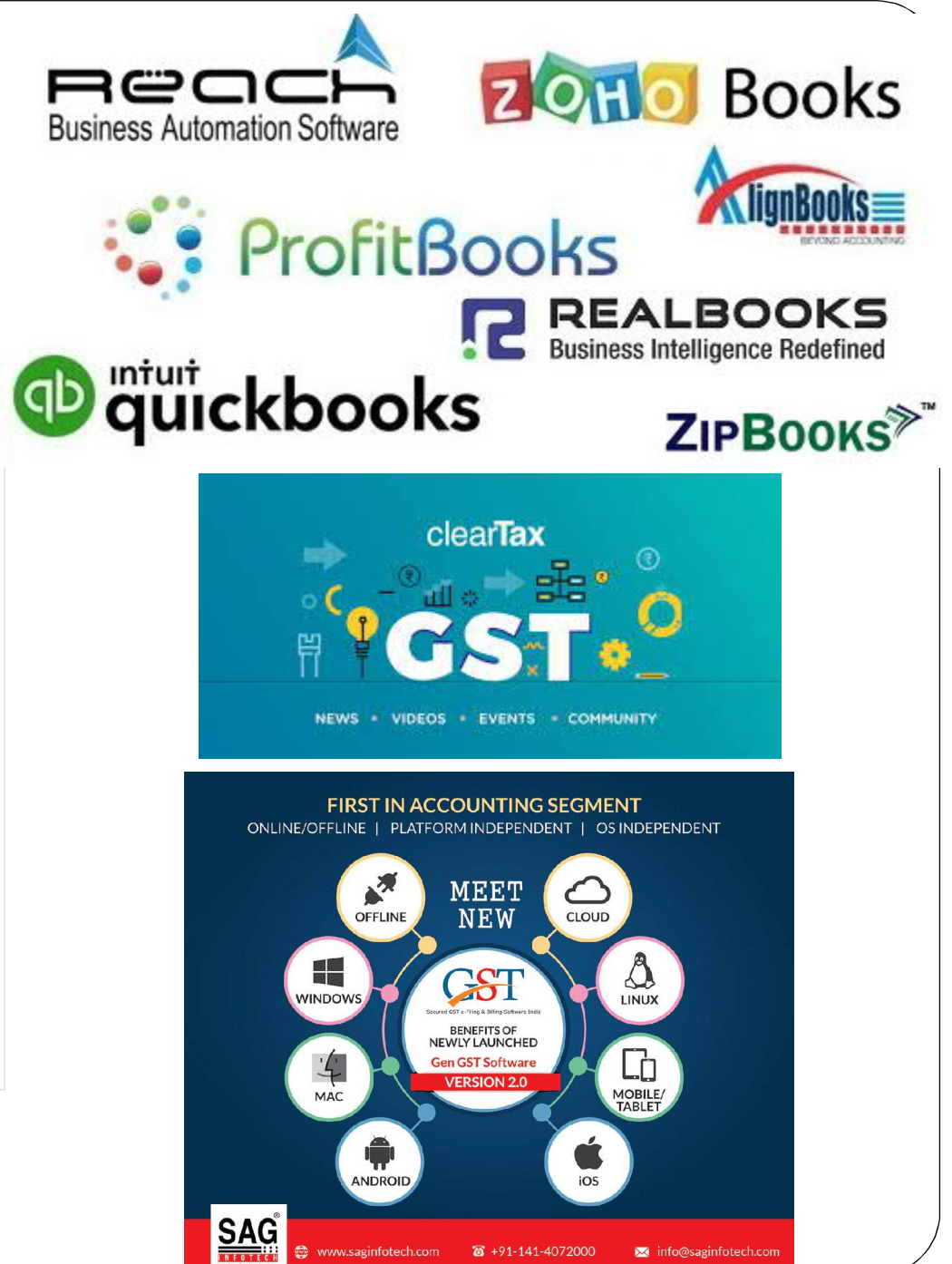

### TEST SECURITY MEASURES

- Hire Security specialists for proper configuration when implementing firewalls and securityrelated features such as remote access and wireless routers.
- External resources can be called upon to do Vulnerability Assessment / Penetration testing of your applications or networks.

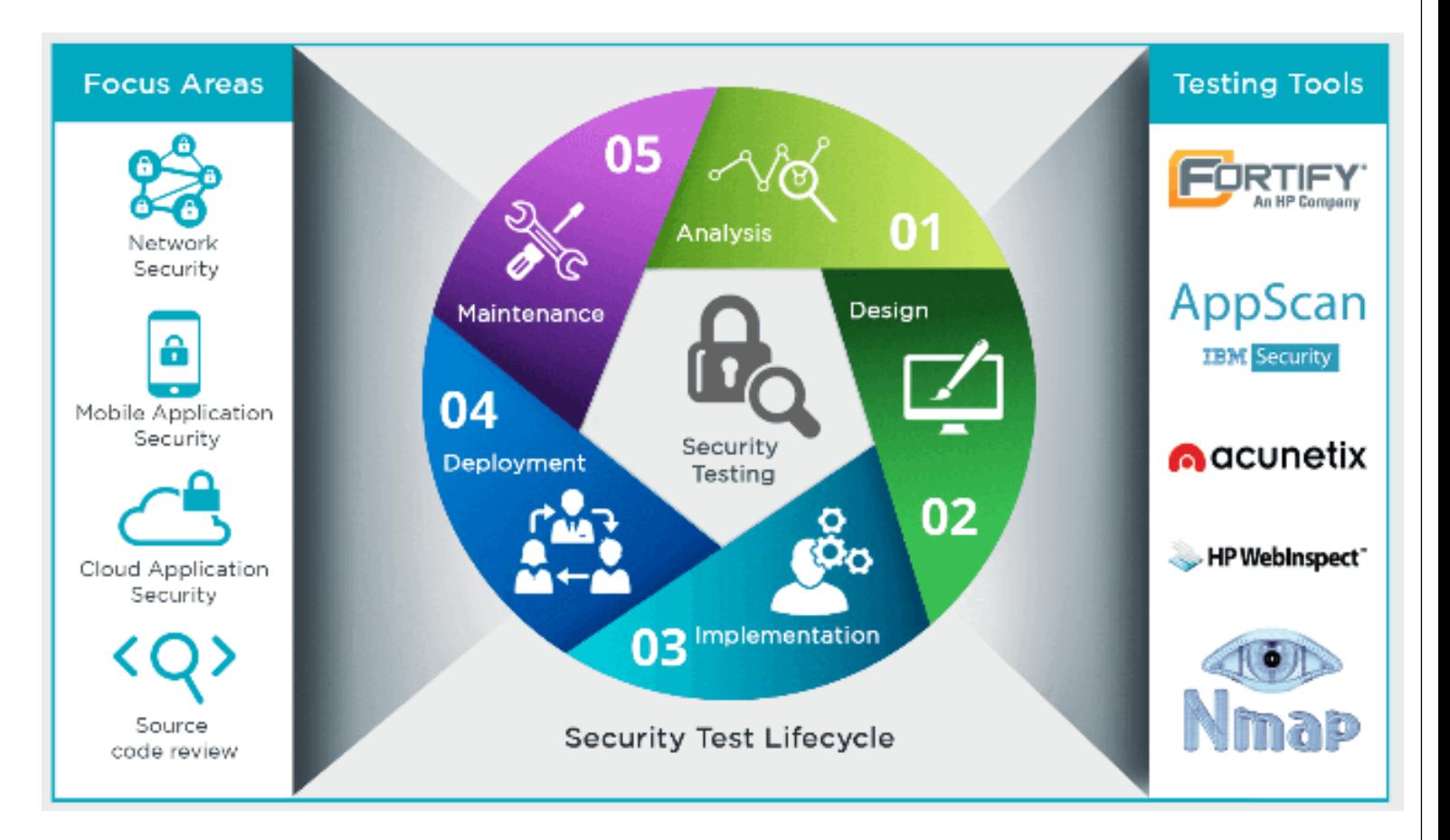

# EDUCATE EMPLOYEES

• Most breaches occurred because of un-aware employees.

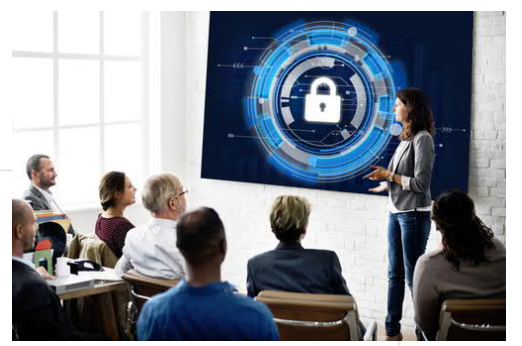

- Security education is a must and should be conducted once a year.
- Employees should be regularly instructed on current cyber security attack techniques such as phishing and dangerous threats including ransomware, and social engineering
- Review IT / computer usage policies, and provide reminder training to employees for all the new and updated policies.

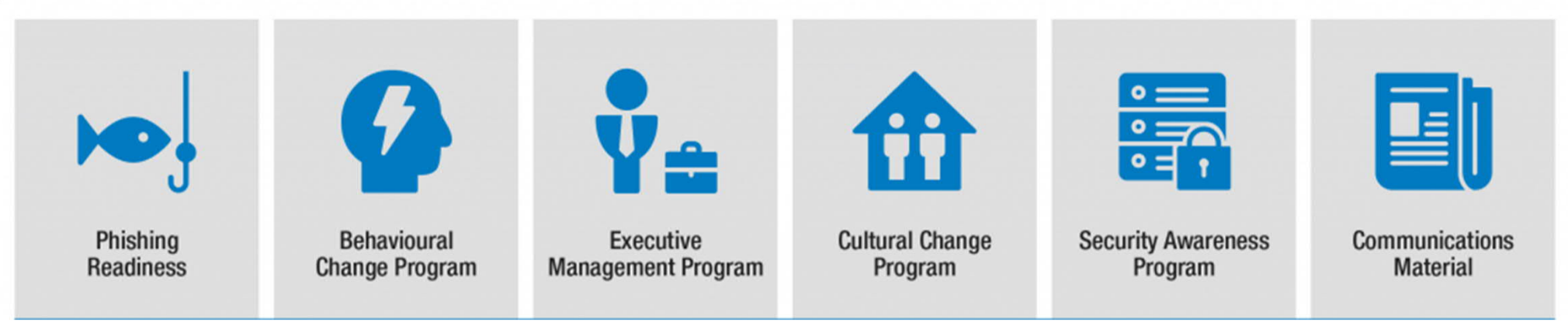

#### IN CONCLUSION

- **Isn't technology a crucial factor in cyber security for accounting firms?**
- **Is technology at fault for all these modern-day data espionage?**
- It's not technology per se, but the poor implementation of the technology which is at fault.
- It would be best to partner with a managed services provider to take care of your cyber security and tech management needs.

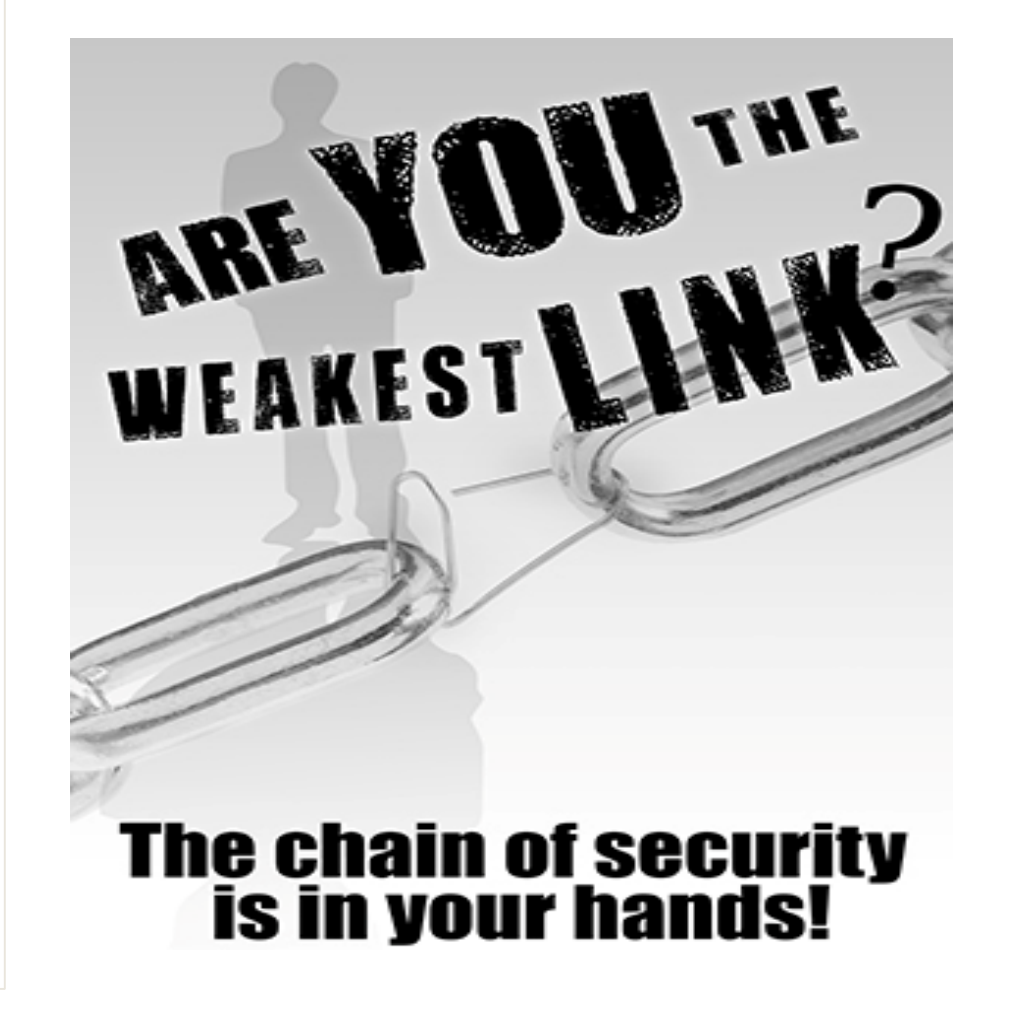

# Welcome to Ted Talk style Seminar

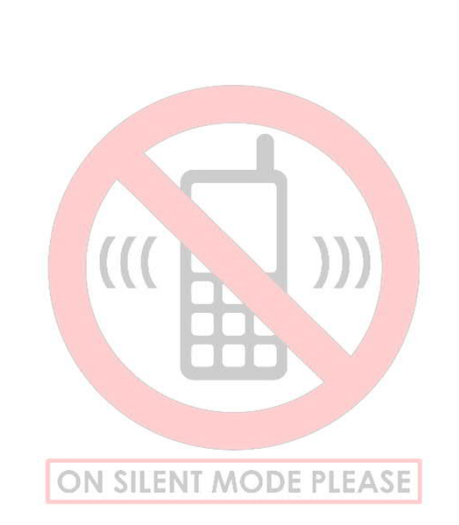

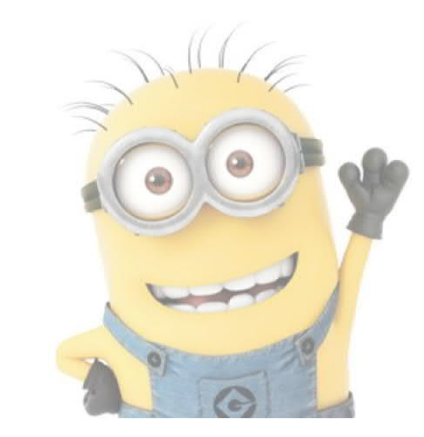

Please raise your hand and ask question All stupid questions are welcomed

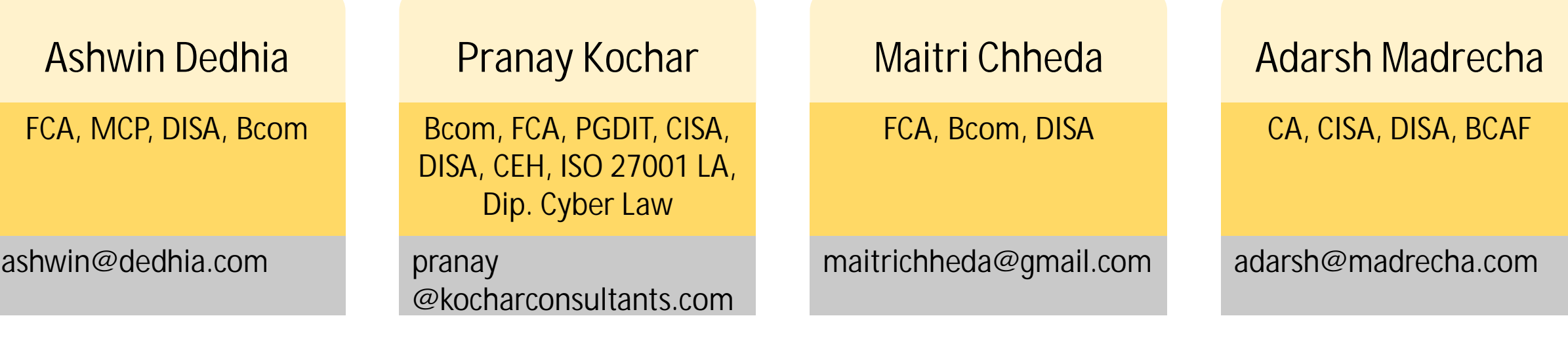